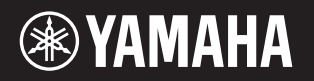

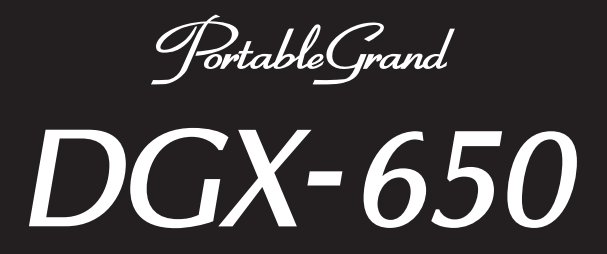

# Kullanıcı El Kitabı

Kurulum

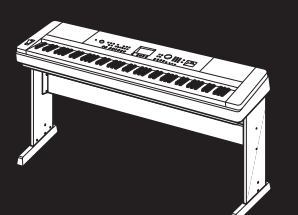

Klavye Sehpası Montajı Klavye sehpasını monte etme hakkında bilgi edinmek için bu el kitabının 10. sayfasına bakın.

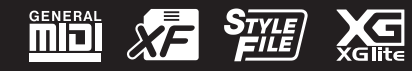

TR

#### **OBSERVERA!**

Apparaten kopplas inte ur växelströmskällan (nätet) så länge som den ar ansluten till vägguttaget, även om själva apparaten har stängts av.

**ADVARSEL:** Netspændingen til dette apparat er IKKE afbrudt, sålænge netledningen sidder i en stikkontakt, som er tændt — også selvom der er slukket på apparatets afbryder.

**VAROITUS:** Laitteen toisiopiiriin kytketty käyttökytkin ei irroita koko laitetta verkosta.

(standby)

Bu ürünün ad plakası, birimin alt kısmında bulunabilir. Bu ürünün seri numarası, ad plakasının üzerinde veya yanında bulunabilir. Hırsızlık olayında kimlik belirlemeye yardımcı olmak amacıyla, bu seri numarasını aşağıda sağlanan boşluğa not etmeli ve bu kılavuzu satın alımınızın kalıcı bir kaydı olarak saklamalısınız.

**Model No:** 

**Seri No:**

(bottom\_tr\_01)

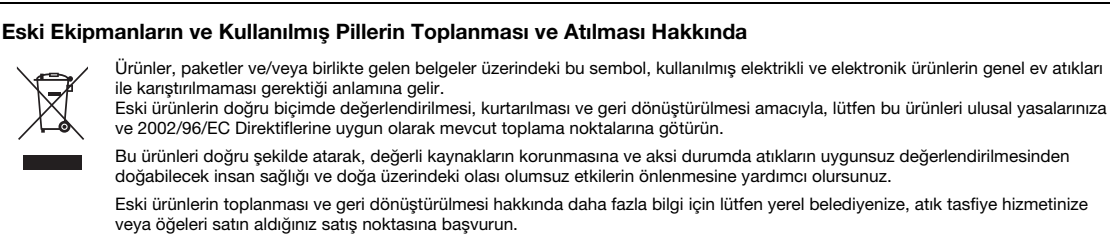

#### **[Avrupa Birliği'ndeki işletme kullanıcıları için]**

Elektrikli ve elektronik ekipmanınızı atmak istiyorsanız, daha fazla bilgi için lütfen satıcınıza veya dağıtıcınıza başvurun.

**[Avrupa Birliği dışındaki Ülkelerdeki Tasfiye işlemi hakkında bilgi]**

Bu sembol yalnızca Avrupa Birliği'nde geçerlidir. Bu öğeleri atmak istiyorsanız, doğru tasfiye yöntemi hakkında bilgi almak üzere lütfen yerel yetkili birimlerinize veya satıcınıza başvurun.

(weee\_eu\_tr\_01)

# İçindekiler

#### **[Kurulum](#page-4-0)**

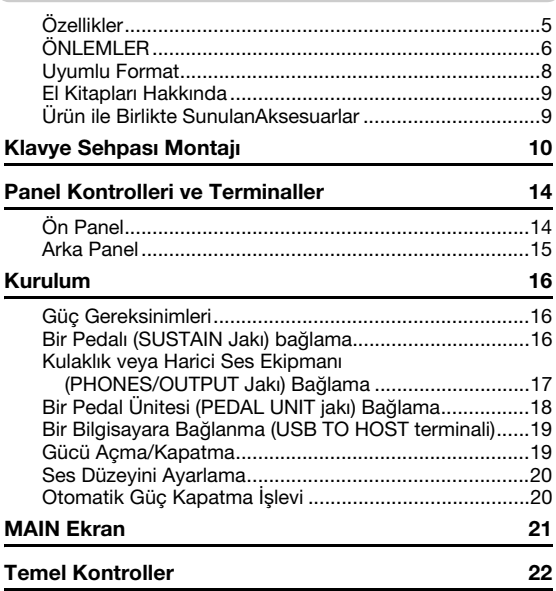

#### **[Temel Kılavuz](#page-22-0)**

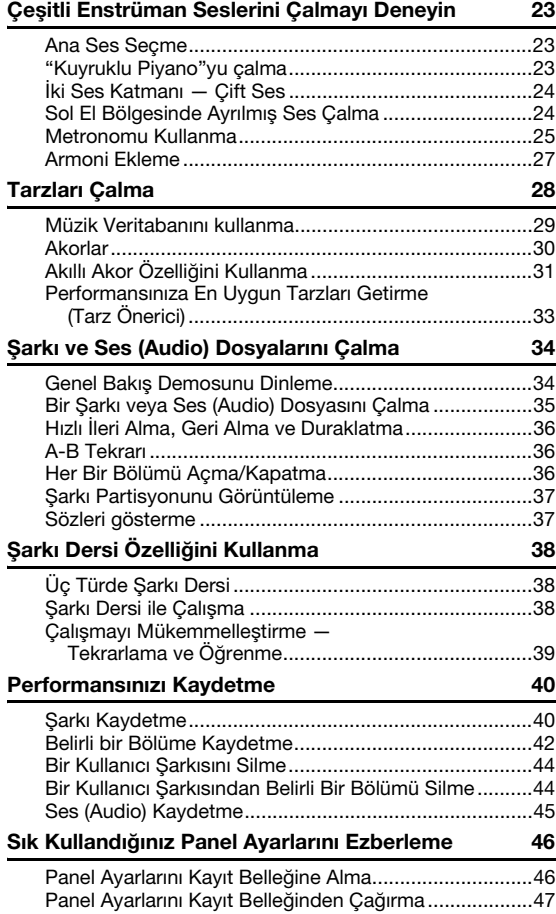

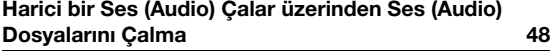

#### **[Yedekleme Parametreleri ve Başlangıç Durumuna](#page-48-0)  Getirme 49**

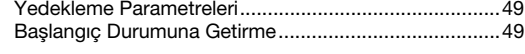

#### **[Referans](#page-49-0)**

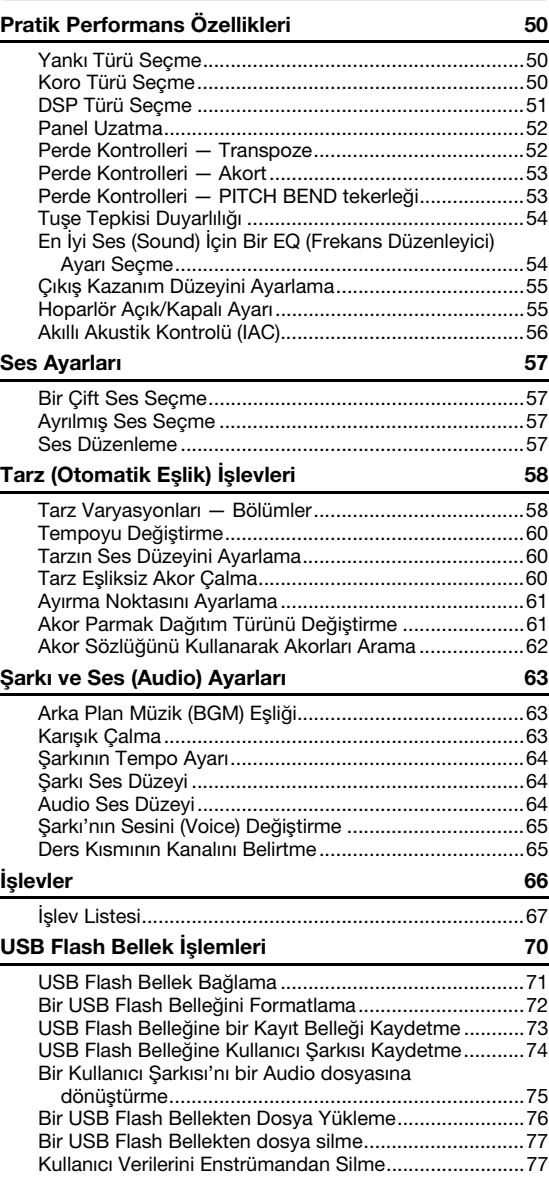

#### **[Dizin](#page-77-0)**

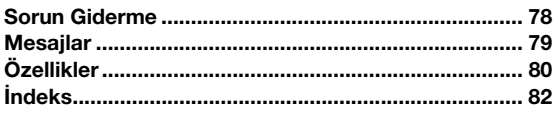

# <span id="page-4-1"></span><span id="page-4-0"></span>Özellikler

#### **Doğal Piyano Sesi ► [Sayfa 23](#page-22-4)**

DGX-650'de, bir konser kuyruklu piyanosundan örneklemeyle alınmış yalnızca klasik kompozisyonları değil, her tarzda piyano parçasının çalınabileceği mükemmellikte ve şaşırtıcı derecede gerçekçi bir piyano Sesi ("Natural! Grand Piano"; Ses 001) bulunur. Yaptığınız enstrüman ayarlarından bağımsız olarak, [PORTABLE GRAND] düğmesine basmanız, bu Piyano Sesini anında getirmek için yeterlidir.

### **Dereceli Vuruşlu Standart Klavye**

Dünyanın önde gelen akustik piyano üreticisi olmamızın verdiği deneyimle gerçeğinden ayırt edilmesi olanaksız bir klavye çalışma biçimi geliştirdik. Geleneksel akustik bir piyanoda olduğu gibi, kalın perde notaların tuşları daha ağır bir tuşeye sahip; ince perdelerinki ise daha hafif tuşeye daha duyarlı olarak tasarlandı. Hatta klavyenin tuşe duyarlılığı, çalma tarzınıza göre ayarlanabiliyor. Bu Dereceli Vuruş teknolojisi DGX-650'ye, hafif bir enstrüman için dikkat çekici özgünlükte bir tuşe özelliği kazandırıyor.

### **Şaşırtıcı Derecede Gerçekçi ve Dinamik Sesler [Sayfa 23](#page-22-5)**

Yamaha'nın otantik Sesleri (özellikle de en çok beğenilen Live!, Sweet! ve Cool! Sesler) inanılmaz doğal ve dinamik biçimde seslendiriliyor; hem de zariften güçlüye kadar, orijinal enstrümanın tüm nüanslarıyla birlikte.

#### **Tarzlarla Birlikte Çalın [Sayfa 28](#page-27-1)**

DGX-650'nin ayrıca, Tarzlar olarak sunduğu eksiksiz ve tamamen otomatik bir eşliği var. Tarzlar, valsten swing'e, 8 vuruş parçalardan euro-trance'e çok çeşitli türleri çalabilen tam bir eşlik orkestrasına denk. Çalmak istediğiniz müziğe uyan bir Tarz seçin veya müzik ufkunuzu genişletmek için yeni Tarzlar ile deney yapın. Sunulan çok çeşitli tarzlar arasından seçim yapmakta güçlük çekerseniz, çaldığınız örnek bir ritmi temel alarak bir Tarz öneri listesi getiren Tarz Önerici işlevini kullanın. Enstrümanda, ayrıca, tuşlara tek olarak basıp belirttiğiniz müzik türüne ve anahtarına otantik olarak uyan çeşitli akor geçişleri çalarak Tarzlar'dan daha fazla keyif almanızı sağlayan bir de Akıllı Akor işlevi bulunur!

### **Müzik Notasyon Ekranı ile Kolay Performans**  $\blacktriangleright$  [Sayfa 37](#page-36-2)

Bir Şarkıyı çalarken ilgili partisyon ekranda gösterilir. Nota okumayı öğrenmenin harika bir yolu. Şarkının söz ve akor verileri varsa, sözler ve akorlar da partisyonda görünür.

### **USB TO DEVICE [Sayfa 70](#page-69-1)**

Enstrümandaki USB TO DEVICE terminaline bir USB flash belleği bağlayın ve kayıtları ve enstrümanda bestelediğiniz Kullanıcı Şarkılarını kaydedin veya yükleyin; ayrıca cihazdan MIDI dosyaları veya Tarz dosyaları gibi verileri okuyun.

Ayrıca, USB flash belleğinde depolanan Ses dosyaları (.wav) enstrümanda çalınabilir. Dahası, performansınızı Ses verileri olarak bir USB flash bellek cihazına kaydedebilirsiniz. Ses çalma ve kaydetme hakkında daha fazla bilgi için şu sayfalara bakın: [34](#page-33-2) ve [40](#page-39-2).

# **ÖNLEMLER**

### <span id="page-5-0"></span>DEVAM ETMEDEN ÖNCE LÜTFEN DİKKATLE OKUYUN

*DEVAM ETMEDEN ÖNCE LÜTFEN DİKKATLE OKUYUN* Gelecekte başvurmak üzere lütfen bu kılavuzu güvenli ve ulaşılması kolay bir yerde saklayın.

# **UYARI**

 *UYARI* **Elektrik çarpması, kısa devre, hasarlar, yangın veya diğer tehlikeli durumlardan kaynaklanabilecek ciddi sakatlanmalardan ve hatta ölümlerden kaçınmak için her zaman aşağıda listelenen temel önlemleri uygulayın. Bu önlemler; bunlarla sınırlı olmamak kaydıyla, aşağıdakileri içerir:**

#### **Güç kaynağı/AC güç adaptörü**

- Güç kablosunu ısıtıcılar veya radyatörler gibi ısı kaynaklarının yanına yerleştirmeyin. Ayrıca, kabloyu aşırı derecede bükmeyin ya da kabloya zarar vermeyin veya kablo üzerine ağır nesneler koymayın.
- Yalnızca enstrüman için doğru olarak belirtilen voltajı kullanın. Gereken voltaj, enstrümanın ad plakasında yazılıdır.
- Yalnızca belirtilen adaptörü [\(sayfa 81](#page-80-0)) kullanın. Yanlış adaptör kullanmak, enstrümanın hasar görmesine veya aşırı ısınmaya neden olabilir.
- Elektrik fişini periyodik olarak kontrol edin ve üzerinde birikmiş olabilecek kiri veya tozu temizleyin.

#### **Açmayın**

• Bu enstrüman, bakımı kullanıcı tarafından yapılabilecek hiçbir parça içermez. Enstrümanı açmayın veya dahili bileşenlerini herhangi bir şekilde sökmeye ya da değiştirmeye çalışmayın. Cihaz düzgün çalışmamaya başladığında kullanımı hemen durdurun ve cihazı yetkili Yamaha bakım personeline götürün.

#### **Su uyarısı**

- Enstrümanı yağmur altında tutmayın, su yakınında veya nemli ya da yağmurlu hava şartlarında kullanmayın, açık bölümlerine sızabilecek sıvı içeren kapların (vazo, şişe veya bardak gibi) içine yerleştirmeyin. Su gibi herhangi bir sıvı enstrümanın içine sızarsa, hemen enstrümanın gücünü kapatın ve güç kablosunu AC prizinden çekin. Ardından enstrümanı yetkili Yamaha bakım personeline götürün.
- Elektrik fişini asla ıslak elle takmayın ya da çıkarmayın.

#### **Yangın uyarısı**

• Mum gibi yanmakta olan nesneleri birim üzerine koymayın. Yanan bir nesne düşerek yangına neden olabilir.

#### **Herhangi bir anormallik gözlemlediğinizde**

- Aşağıdaki sorunlardan biri gerçekleşirse, güç düğmesini hemen kapatın ve elektrik fişini prizden çekin. Ardından cihazı Yamaha bakım personeline götürün.
	- Güç kablosu veya fişi aşındığında veya zarar gördüğünde.
	- Alışılmadık bir koku yaydığında veya duman çıkardığında.
	- Enstrüman içine bir nesne düşürüldüğünde.
	- Enstrümanın kullanımı sırasında ani bir ses kesintisi olduğunda.

# DİKKAT

 *DİKKAT* **Size veya diğerlerine yönelik olası fiziksel sakatlanmalardan veya enstrümanın ya da başka bir malın zarar görmesinden kaçınmak için her zaman aşağıda listelenen temel önlemleri uygulayın. Bu önlemler; bunlarla sınırlı olmamak kaydıyla, aşağıdakileri içerir:**

#### **Güç kaynağı/AC güç adaptörü**

- Enstrümanı çoklu bağlayıcı kullanarak elektrik prizine bağlamayın. Bu, düşük ses kalitesine yol açabilir veya prizde aşırı ısınmaya neden olabilir.
- Elektrik fişini enstrümandan veya prizden çıkarırken, her zaman kabloyu değil, fişi tutun. Kabloyu çekmek, kabloya zarar verebilir.
- Enstrüman uzun bir dönem boyunca kullanılmayacaksa veya fırtınalı havalarda, elektrik fişini prizden çıkarın.

#### **Montaj**

• Montaj işlemini açıklayan ekteki belgeleri dikkatle okuyun. Enstrümanın doğru sırada monte edilmemesi, enstrümanın zarar görmesine ve hatta sakatlanmaya yol açabilir.

#### **Yerleştirme**

- Enstrümanı, kazayla düşebilecek dengesiz bir konuma yerleştirmeyin.
- Enstrümanı her zaman iki veya daha fazla kişi ile taşıyın. Enstrümanı tek başınıza kaldırmaya çalışmanız durumunda sırtınıza zarar verebilir veya başka bir sakatlanmaya yol açabilir ya da enstrümanın kendisine zarar verebilirsiniz.
- Enstrümanı taşımadan önce, kablolara verilebilecek hasarı ya da birinin üstüne basıp düşerek sakatlanmasını önlemek için bağlı tüm kabloları çıkarın.
- Ürünü kurarken, kullandığınız AC prizinin kolayca ulaşılabilir olduğundan emin olun. Bir sorun veya çalışmada bozukluk oluşursa, güç düğmesini hemen kapatın ve fişi prizden çekin. Güç düğmesi kapalıyken bile, ürün üzerinden minimum düzeyde elektrik akışı gerçekleşir. Ürünü uzun bir süre kullanmadığınızda, güç kablosunu AC prizinden çektiğinizden emin olun.
- Yalnızca enstrüman için belirtilen standı kullanın. Standı veya rafı sabitlerken, yalnızca verilen vidaları kullanın. Bunu yapmadığınızda, dahili bileşenler zarar görebilir veya enstrüman yere düşebilir.

- Enstrümanı diğer elektronik bileşenlere bağlamadan önce, tüm bileşenlerin gücünü kapatın. Tüm bileşenlerin gücünü açmadan veya kapatmadan önce, tüm ses düzeylerini minimum olarak ayarlayın.
- Tüm bileşenlerin sesini minimum düzeye ayarladığınızdan emin olun ve enstrümanı çalarken istenen dinleme düzeyine ayarlamak üzere ses denetimlerini gittikçe yükseltin.

#### **Bağlantılar Kullanım uyarısı**

- Enstrüman üzerindeki hiçbir boşluğa parmağınızı veya elinizi sokmayın.
- Panel üzerindeki boşluklara asla kağıt, metal veya başka nesneler yerleştirmeyin ya da düşürmeyin. Bu, size veya diğer kişilere yönelik fiziksel sakatlanmaya, enstrümanda ya da başka bir malda hasara veya çalışma bozukluklarına neden olabilir.
- Enstrüman üzerine ağırlığınızı bindirmeyin veya ağır nesneler koymayın ve düğmeler, anahtarlar ya da bağlayıcılar üzerinde aşırı güç kullanmayın.
- Kalıcı işitme kaybına yol açabileceğinden, enstrümanı/cihazı veya kulaklıkları yüksek veya rahatsız edici bir ses düzeyinde uzun süre kullanmayın. İşitme kaybı veya kulaklarda çınlama hissi yaşarsanız, bir doktora danışın.

Yamaha, enstrümanın uygunsuz kullanımından veya enstrüman üzerinde yapılan değişikliklerden doğan hasarlardan ya da kaybedilen veya yok edilen verilerden sorumlu tutulamaz.

Enstrüman kullanımda değilken her zaman gücü kapatın.

[ ] (Bekleme/Açık) anahtarı bekleme durumundayken bile (ekran kapalıdır), enstrüman üzerinde minimum düzeyde elektrik akışı gerçekleşmektedir.

Enstrümanı uzun bir süre kullanmadığınızda, güç kablosunu AC prizinden çektiğinizden emin olun.

#### BİLDİRİM

*BİLDİRİM* Üründe oluşabilecek arıza/hasar veya verilerin ya da diğer özelliklerin bozulma riskini ortadan kaldırmak için aşağıdaki uyarıları dikkate alın.

#### **Kullanım ve Bakım**

- Enstrümanı televizyon, radyo, stereo ekipman, cep telefonu veya diğer elektrikli cihazların yakınında kullanmayın. Aksi halde enstrüman, televizyon veya radyoda gürültü oluşabilir. Enstrümanı iPhone'unuz/iPad'inizdeki bir uygulamayla birlikte kullanırken iletişim nedeniyle gürültü oluşmasını önlemek için "Airplane Mode"u (Uçak Modu) "ON" (AÇIK) olarak ayarlamanızı öneriyoruz.
- Ekranın bozulması, dahili bileşenlerin hasar görmesi veya enstrümanın tutarsız çalışması riskini önlemek için enstrümanı aşırı toz veya titreşime ya da aşırı soğuğa veya sıcağa (doğrudan güneş ışığı altında, bir ısıtıcının yanında ya da uzun süre arabanın içinde kalması gibi) maruz bırakmayın. (Onaylanan çalışma sıcaklığı aralığı: 5 – 40 C° veya 41 – 104 F°.)
- Panel ya da klavyenin rengini bozabileceği için enstrümanın üzerine sentetik, plastik ya da kauçuk nesneler koymayın.
- Enstrümanı temizlerken yumuşak ve kuru bir bez kullanın. Tiner, çözücü, temizleme sıvısı veya kimyasal emdirilmiş silme bezi kullanmayın.
- Sıcaklık ve nemde aşırı değişimler olması durumunda, enstrümanın yüzeyinde yoğuşma oluşabilir ve su toplanabilir. Su kalırsa, ahşap kısımlar suyu emebilir ve hasar görebilir. Su damlaması ya da sıçraması durumunda, bunu hemen yumuşak bir bezle silin.

#### **Verileri kaydetme**

- Bazı veri öğeleri ([sayfa 49](#page-48-3)), gücü kapatsanız bile yedekleme verisi olarak dahili belleğe otomatik kaydedilir. Kaydedilen veriler arıza veya hatalı çalıştırma nedeniyle kaybolabilir. Önemli verileri USB flash belleği gibi harici bir cihaza kaydedin (sayfa [73](#page-72-1)–[75](#page-74-1)).
- Belleğe kaydetmeden enstrümanı kapattığınızda, kaydedilmiş Şarkılar silinir. Aynı durum; güç, Otomatik Güç Kapatma işlevi ([sayfa 20](#page-19-2)) tarafından kapatıldığında da oluşur. Yaptığınız kayıtları enstrümana kaydedin.

#### *Bilgiler* **Telif hakları hakkında**

- MIDI verileri ve/veya ses verilerini içeren ancak bunlarla sınırlı olmayan ticari olarak kullanılabilir müzikal verilerin kopyalanması, kişisel kullanımınızın dışında kesinlikle yasaktır.
- Bu ürün, Yamaha'nın telif haklarına sahip olduğu veya diğerlerinin telif haklarını kullanma lisansına sahip olduğu bilgisayar programlarını ve içeriklerini bir araya getirir. Telif hakkı alınmış ilgili malzemeler kısıtlama olmaksızın tüm bilgisayar yazılımları, stil dosyaları, MIDI dosyaları, WAVE verileri, müzik partisyonları ve ses kayıtlarını içerir. Bu gibi programların ve içeriklerin kişisel kullanım dışında yetkisiz olarak kullanılmasına ilgili yasalar doğrultusunda izin verilmez. Telif hakkının ihlali hukuki sonuçlar doğurur. YASA DIŞI KOPYALARI ÜRETMEYİN, DAĞITMAYIN VEYA KULLANMAYIN.

#### **Enstrümanla birlikte sağlanan işlevler/veriler hakkında**

• Önceden hazırlanmış şarkılardan bazıları, uzunluk ya da düzenleme açısından değiştirilmiştir ve orijinali ile tamamen aynı olmayabilir.

#### **Bu el kitabı hakkında**

- Bu el kitabında gösterilen resimler ve LCD ekranlar yalnızca öğretme amaçlıdır ve enstrümanınızdakilerden biraz farklı görünebilir.
- Apple iPhone, iPod touch ve iPad, Apple Inc. şirketinin ABD'deki ve başka ülkelerdeki tescilli ticari markalarıdır.
- Bu el kitabındaki şirket adları ve ürün adları kendi şirketlerinin ticari markaları ya da tescilli ticari markalarıdır.

### <span id="page-7-0"></span>Uyumlu Format

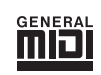

#### **GM System Level 1**

"GM System Level 1", GM uyumlu müzik verilerinin üreticiden bağımsız olarak GM uyumlu herhangi bir ton üretecinde sorunsuz şekilde çalınabilmesini sağlayan, MIDI standardına ek bir özelliktir. GM işareti, GM System Level'ı destekleyen tüm yazılım ve donanım ürünlerine eklenmiştir.

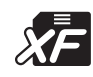

#### **XF**

Yamaha XF formatı SMF (Standard MIDI File — Standart MIDI Dosyası) standardını daha fazla işlevsellik ve gelecek için ucu açık genişletilebilirlik ile zenginleştirmektedir. Enstrüman, söz verileri içeren bir XF dosyası çalındığında sözleri gösterebilmektedir.

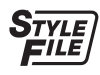

#### **STYLE FILE (TARZ DOSYASI)**

Tarz Dosyası Formatı, Yamaha'nın, çok geniş bir akor türü ıskalasını temel alarak kaliteli otomatik eşlik sunan özgün bir dönüştürme sistemi kullanan orijinal tarz dosyası formatıdır.

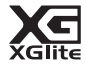

#### **XGlite**

Adından da anlaşılacağı gibi "XGlite", Yamaha'nın kaliteli XG ton üretme formatının basitleştirilmiş sürümüdür. Tabii ki XGlite ton üretecini kullanarak her tür XG şarkı verisini çalabilirsiniz. Ancak, denetim parametreleri ve efektler sadeleştirildiği için bazı şarkıların orijinal verilere göre farklı çalınabileceğini unutmayın.

### <span id="page-8-0"></span>El Kitapları Hakkında

Bu enstrüman için aşağıdaki belgeler ve eğitim malzemeleri bulunmaktadır.

#### **Birlikte Verilen Belgeler**

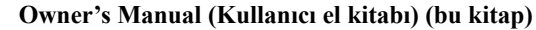

- Kurulum Lütfen ilk önce bu bölümü okuyun.
- Temel Kılavuz Bu bölüm temel işlevlerin nasıl kullanılacağını açıklamaktadır. Enstrümanı çalarken bu bölüme başvurun.
- Referans Bu bölüm, enstrümanın çeşitli işlevleri için nasıl ayrıntılı ayarlar yapılacağını izah etmektedir.
- Ek Bu bölümde sorun giderme bilgileri ve teknik özellikler bulunur.

MIDI Veri Formatı ve MIDI Uygulama Tablosu gibi MIDI ile ilgili bilgileri içerir.

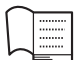

#### **Data List (Veri Listesi)**

Sesler, Tarzlar ve Efektler için olanlar gibi çeşitli önceden hazırlanmış önemli içerik listelerini içerir.

#### <span id="page-8-5"></span><span id="page-8-2"></span> **Çevrimiçi Materyaller (Yamaha Downloads'dan) MIDI Reference (MIDI Referans)**

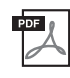

**MIDI Basics (MIDI Hakkında Temel Bilgiler) (yalnızca İngilizce, Fransızca, Almanca ve İspanyolca)** MIDI'nin ne olduğu hakkında temel açıklamalar içerir.

<span id="page-8-3"></span>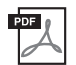

#### <span id="page-8-4"></span>**Computer-related Operations (Bilgisayar ile İlgili İşlemler)**

Bu enstrümanı bir bilgisayara bağlama ve dosya ve MIDI verisi aktarma işlemleri hakkında talimatlar içerir.

Bu el kitaplarını edinmek için Yamaha Downloads web sitesine gidin, ülkenizi seçin, Model Adı kutusuna "DGX-650" metnini girin, sonra [Search] bağlantısını tıklayın.

**Yamaha Downloads** <http://download.yamaha.com/>

#### **Çevrimiçi Materyal (Yamaha Online üyeleri için)**

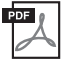

#### **Song Book (yalnızca İngilizce, Fransızca, Almanca ve İspanyolca)**

Bu enstrümanın önceden hazırlanmış Şarkılar'ı (Genel Bakış Demo Şarkı ve 1.–11. Şarkılar dışındakiler) için müzik partisyonlarını içerir. Aşağıdaki web sitesinde kullanıcı kayıt işlemini tamamladıktan sonra bu Song Book'u ücretsiz olarak indirebilirsiniz.

**Yamaha Online Üyesi** <https://member.yamaha.com/myproduct/regist/>

Kullanıcı Kayıt formunu doldurmak için bu el kitabı ile birlikte paketlenen sayfadaki "Çevrimiçi Üye Ürün Kaydı" ÜRÜN KİMLİĞİ'ni kullanmanız gerekir.

### <span id="page-8-1"></span>Ürün ile Birlikte SunulanAksesuarlar

- Kullanıcı el kitabı (bu kitap)
- Veri Listesi
- Klavye Sehpası
- Pedal
- Nota Sehpası
- AC Güç Adaptörü \*1
- Çevrimiçi Üye Ürün Kaydı \*2
- \*1: Bulunduğunuz bölgeye bağlı olarak ürün ile birlikte sunulmayabilir. Yamaha bayinize danışın.
- \*2: Kullanıcı Kayıt formunu doldururken sayfadaki ÜRÜN KİMLİĞİ'ni kullanmanız gerekir.

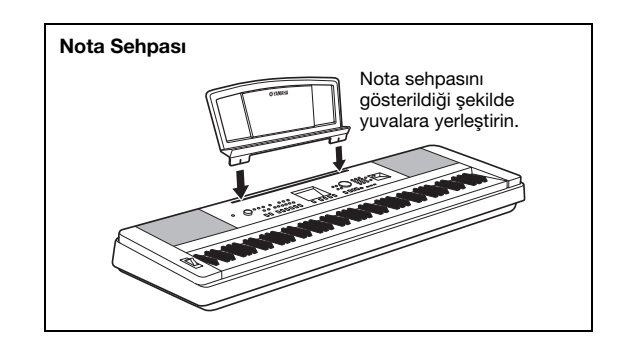

#### <span id="page-9-0"></span>**DİKKAT**

*Klavye sehpasını monte etmeden ve kullanmadan önce bu uyarıları dikkatle okuyun.*

*Bu uyarılar standın güvenli kullanımı ve sizin veya başkalarının yaralanmasını veya zarara uğramasını önlemek içindir. Bu uyarıları dikkatle izleyerek klavye sehpanızı güvenle ve uzun süre kullanabilirsiniz.*

- *Parçaları birbirine karıştırmamaya dikkat edin ve tüm parçaları doğru yönde taktığınızdan emin olun. Lütfen aşağıda verilen sıraya göre monte edin.*
- *Montaj en az iki kişi tarafından gerçekleştirilmelidir.*
- *Aşağıda gösterilen doğru vida boyutunu kullandığınızdan emin olun. Yanlış vida kullanılması hasara neden olabilir.*
- *Standı montajı tamamlandıktan sonra kullanın. Tamamlanmamış bir stand devrilebilir veya klavye düşebilir.*
- *Standı her zaman düz ve sabit bir yüzeye yerleştirin. Standın eğimli yüzeylere yerleştirilmesi, sabit durmayarak devrilmesine, klavyenin düşmesine veya yaralanmalara neden olabilir.*
- *Standı tasarım amacının dışında hiçbir şey için kullanmayın. Standın üzerine başka nesneler yerleştirmek nesnenin düşmesi veya standın devrilmesiyle sonuçlanabilir.*
- *Klavyeye aşırı kuvvet uygulanması, standın devrilmesine veya klavyenin düşmesine neden olabilir.*
- *Kullanmadan önce standın sağlam ve güvende olduğunda ve tüm vidalarının sıkıca tutturulduğundan emin olun. Aksi halde stand devrilebilir, klavye yere düşebilir veya kullanıcı yaralanabilir.*
- *Sökmek için, aşağıda verilen montaj sırasını tersine çevirin.*

**Doğru boyutta bir yıldız tornavidayı hazır bulundurun.**

#### 1 **"Montaj Parçaları" çiziminde gösterilen parçalar kullanılacaktır. Montaj talimatlarını izleyin ve gereken parçaları seçin.**

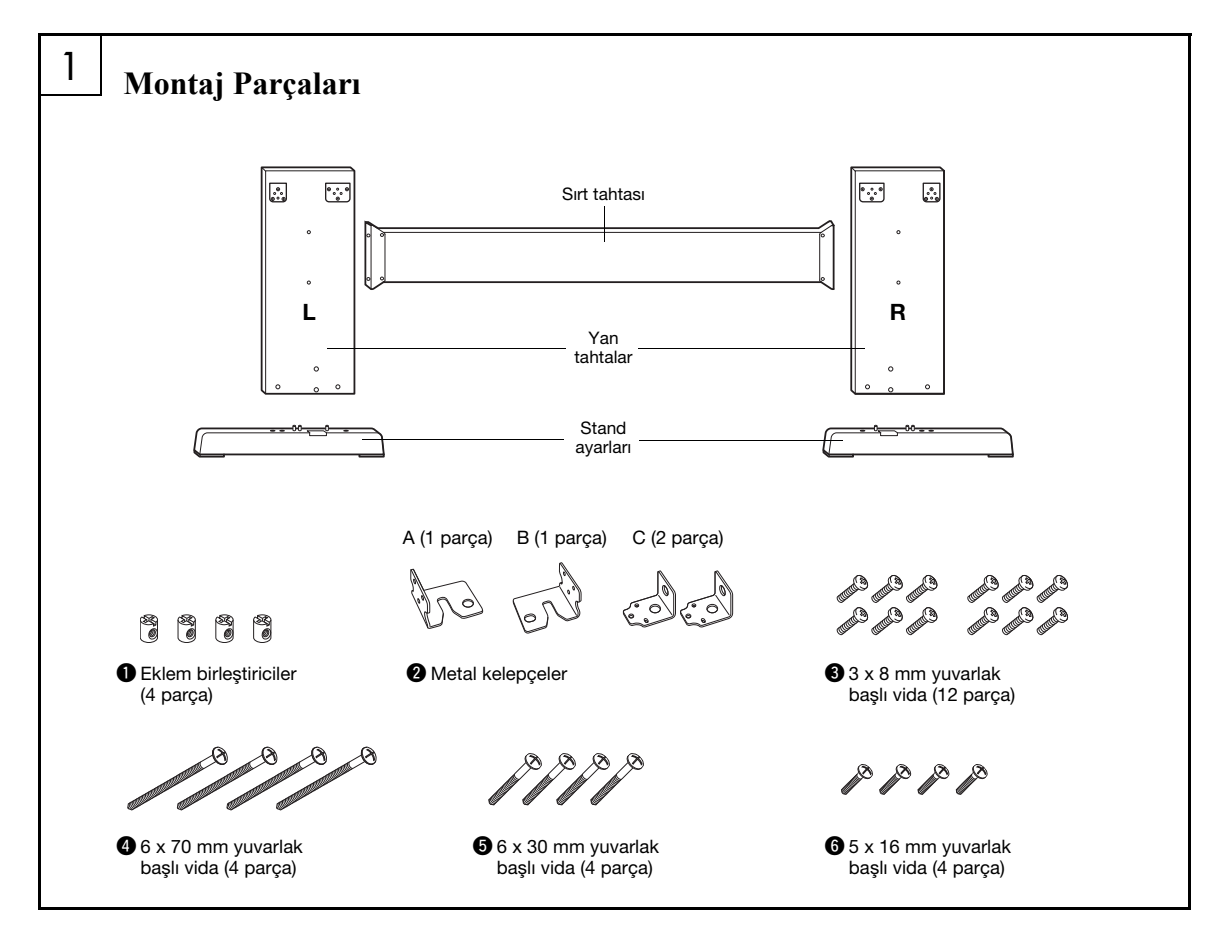

**Kurulum**

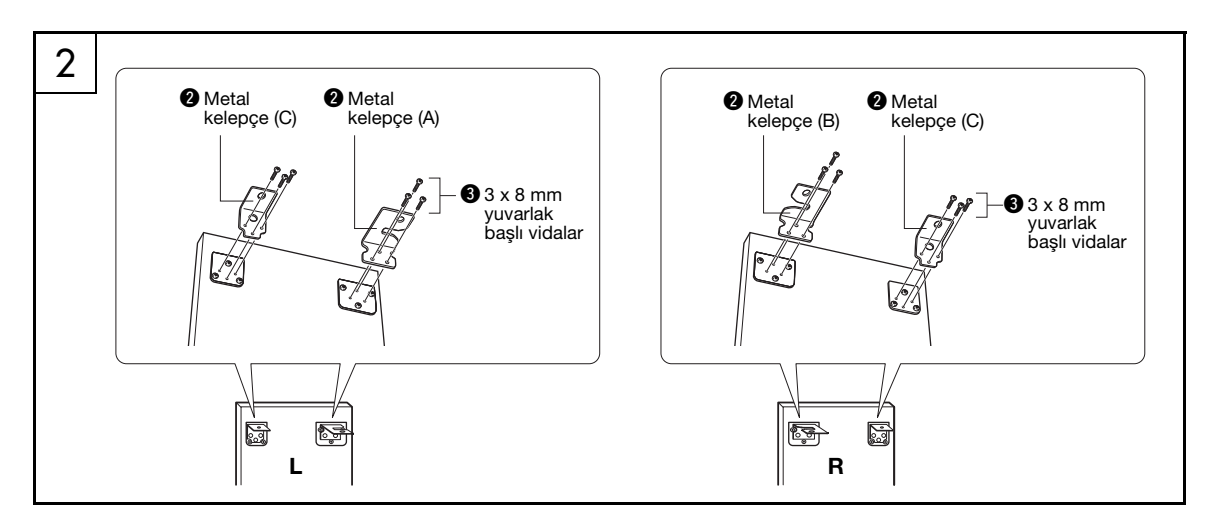

#### 2 **Metal kelepçeleri tutturun.**

Metal kelepçeleri  $\bullet$  yan tahtaların tepesine, vidaları <sup>9</sup> gösterildiği gibi kullanarak tutturun.

#### 3 **Stand ayarlarını tutturun.**

Eklem birleştiricileri q yan tahtalara gösterildiği gibi takın. Vida başını birleştiricide görebiliyorsanız, eklem birleştiriciler doğru takılmış demektir.

#### *NOT*

• Birleştiricileri yanlış yönde koyar ve çıkarmak isterseniz, tahtalara deliklerin çevresine vurun.

"L" (Sol) ve "R" (Sağ) stand ayarlarını yan tahtaların altına, vidaları @ kullanarak tutturun. "L" (Sol) ve "R" (Sağ), stand ayarlarının üst yüzlerinde işaretlenmiştir. Vidaları sıkılamada güçlük çekiyorsanız, eklem birleştiricileri, delikleri stand ayaklarındaki vida delikleriyle hizalanıncaya kadar döndürmek için bir tornavida kullanın.

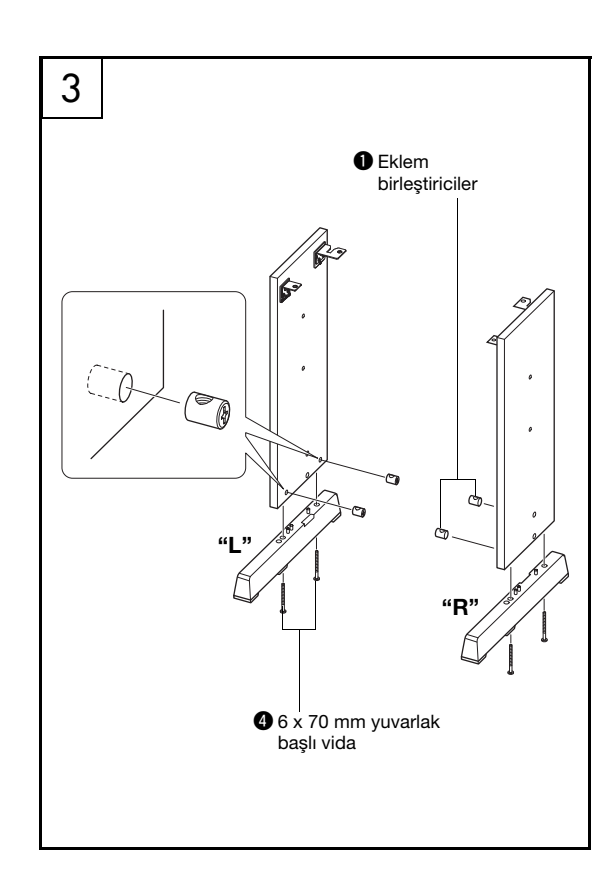

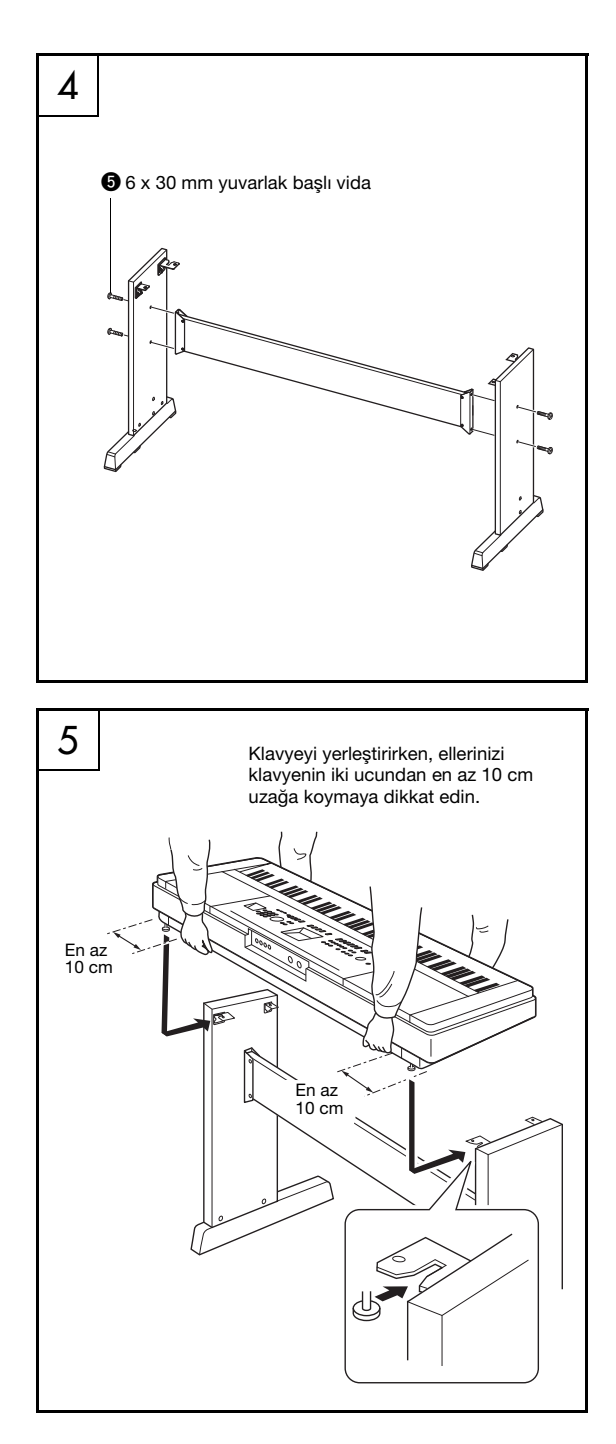

#### 4 **Sırt tahtasını tutturun.**

Sırt tahtasını vidaları  $\Theta$  kullanarak tutturun. Yan tahtaların arkadan öne yönelimine dikkat edin. Renksiz yüzün aşağı baktığından emin olun.

#### **DİKKAT**

*• Sırt tahtasını düşürmemeye ve keskin metal bağlantı parçalarına dokunmamaya özen gösterin.*

#### *NOT*

• İsteğe bağlı bir pedal ünitesi satın aldıysanız, bir sonraki adıma geçmeden önce pedalı üniteye takın. Pedal ünitenizle verilen talimatlara başvurun.

#### 5 **Klavyeyi standa koyun.**

Standın arkadan öne yönünü kontrol edin ve klavyeyi dikkatle yan tahtalara yerleştirin. Klavyeyi, altındaki delikler köşebentlerin delikleriyle hizalanıncaya kadar yavaşça hareket ettirin.

#### **DİKKAT**

- *Klavyeyi düşürmemeye veya parmaklarınızı klavye ile stand parçaları arasına sıkıştırmamaya dikkat edin.*
- *Klavyeyi çizimde gösterilenden başka bir pozisyonda*
- *kesinlikle tutmayın.*

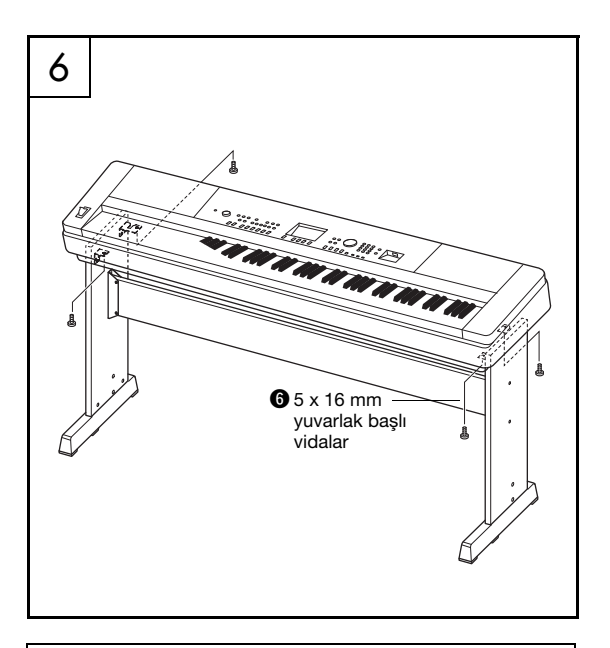

#### **Montaj sonrası kontrol listesi**

Standı monte ettikten sonra aşağıdakileri kontrol edin: • Artan bir parça var mı?

- Varsa, montaj talimatlarını tekrar okuyun ve yapmış olabileceğiniz hataları düzeltin.
- Enstrüman kapılardan veya diğer hareketli demirbaştan uzakta mı?
- → Değilse, enstrümanı uygun bir konuma taşıyın.
- Enstrüman çaldığınız veya taşıdığınız zaman sallantı sesi çıkarıyor mu?
- Çıkarıyorsa, tüm vidalarını düzgün olarak sıkılayın.
- Ayrıca, klavye gıcırdıyorsa veya çaldığınızda sallanıyorsa, montaj çizimlerine ve talimatlarına başvurun ve tüm vidaları sıkılayın.

### 6 **Klavyeyi standa monte edin.**

Klavyeyi vidalarla @ menteşelere tutturun.

<span id="page-13-0"></span>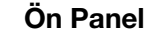

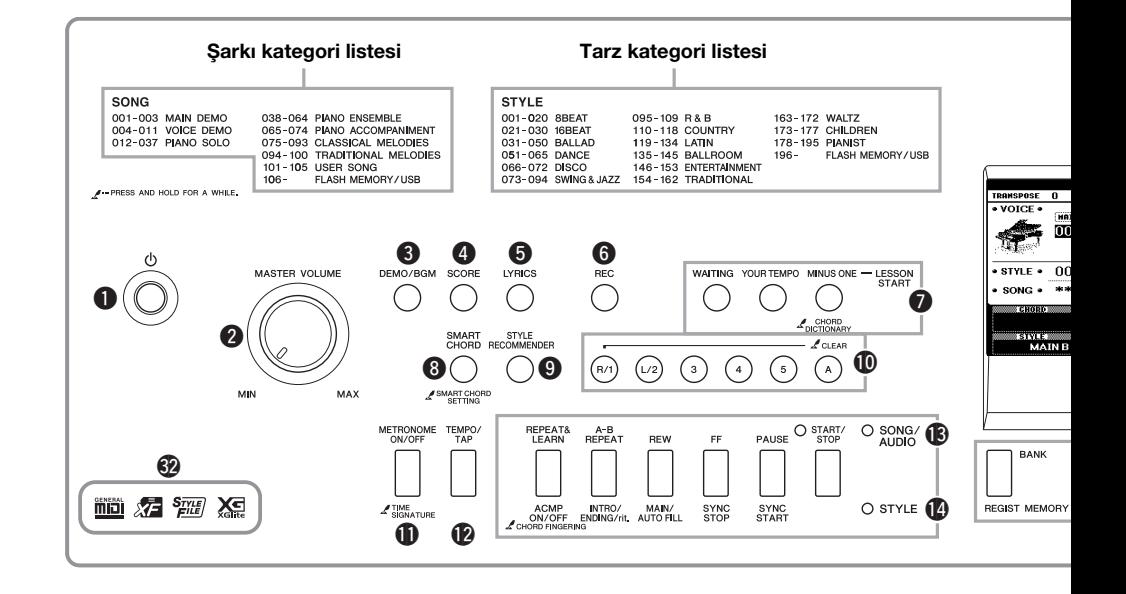

## <span id="page-13-1"></span>Ön Panel

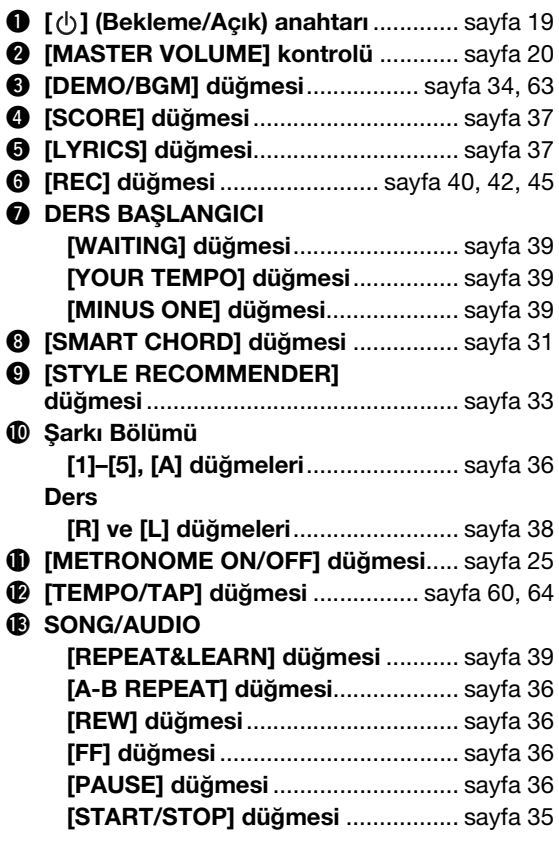

#### !4**STYLE**

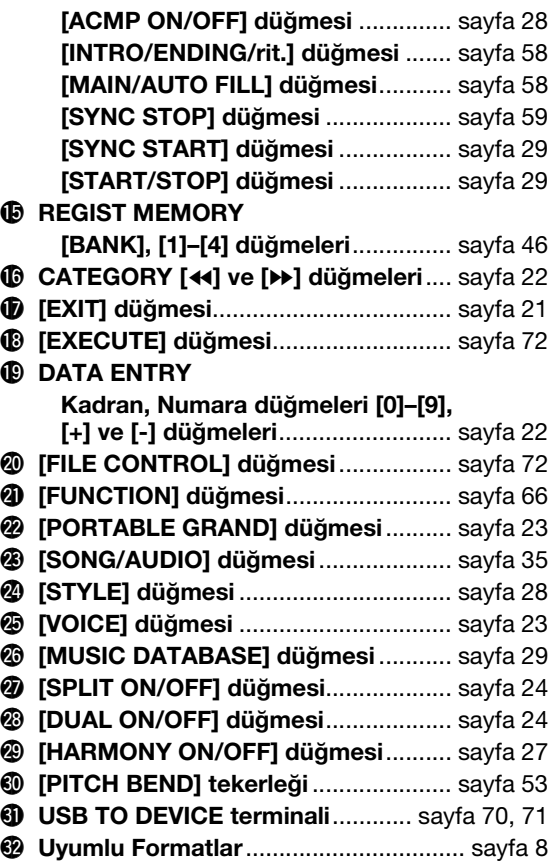

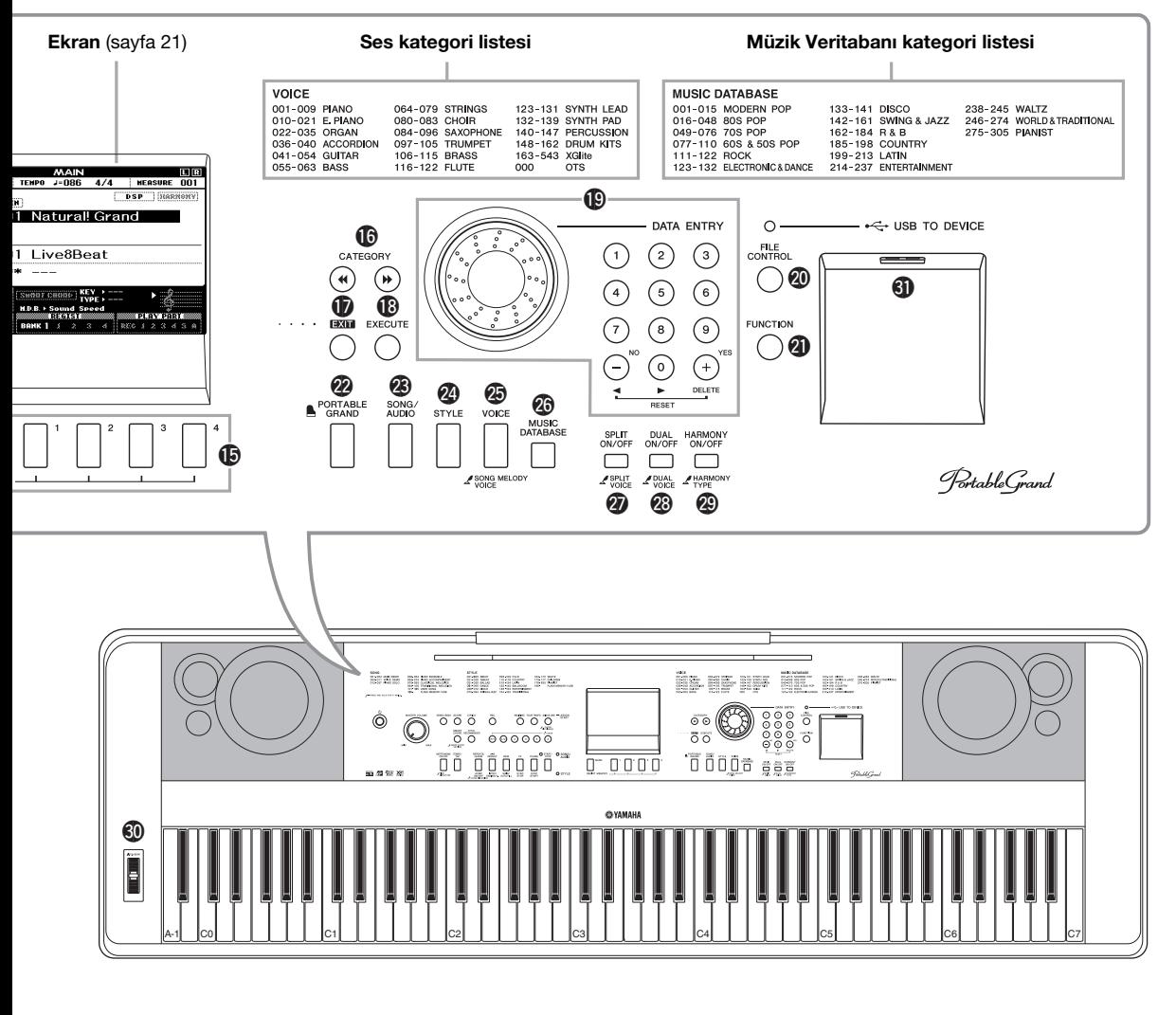

**Arka Panel**

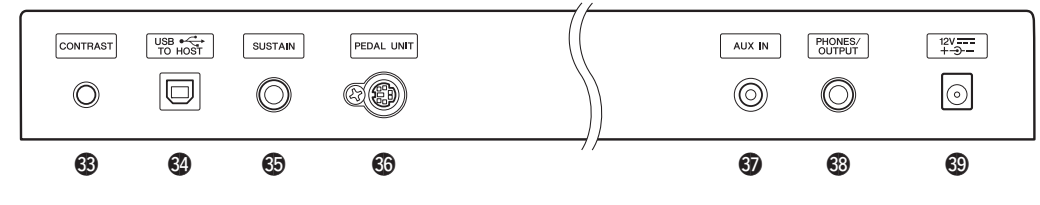

### <span id="page-14-0"></span>Arka Panel

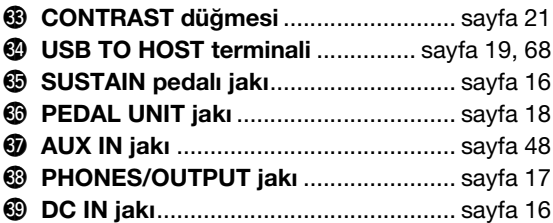

#### **"Press & Hold" (Basma ve Basılı Tutma) sembolü**

Üzerinde bu simge olan düğmelerden birini basılı مم tutarak, sadece basarak çağrılandan farklı bir işlevi getirebilirsiniz.

# <span id="page-15-0"></span>Kurulum

### <span id="page-15-1"></span>Güç Gereksinimleri

#### **UYARI**

*• Yalnızca belirtilen adaptörü [\(sayfa 81\)](#page-80-0) kullanın. Yanlış adaptör kullanmak, enstrümanın hasar görmesine veya aşırı ısınmaya neden olabilir.*

<span id="page-15-3"></span>1 **AC güç adaptörünü DC IN jakına bağlayın.**

2 **AC güç adaptörünü AC prizine takın.**

#### **DİKKAT**

*• Sizin veya başkalarının başına gelebilecek fiziksel sakatlanmaları veya enstrümanın ya da başka bir eşyanın görebileceği hasarları önlemek için enstrümanı kullanmadığınız zaman veya elektrik fırtınaları sırasında AC Güç Adaptörünü prizden çekin.*

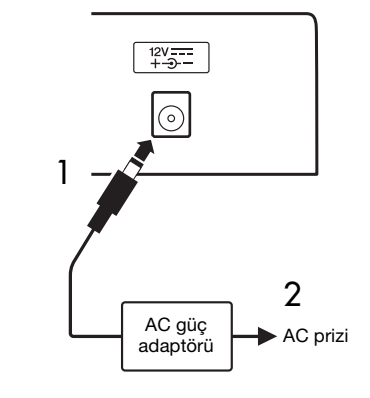

#### **DİKKAT**

*• Enstrümanı başka elektronik bileşenlere bağlamadan önce tüm bu bileşenlerin gücünü kapatın. Ayrıca herhangi bir bileşenin gücünü açmadan veya kapatmadan önce, tüm ses düzeylerini minimuma (0) getirmeyi unutmayın. Aksi halde bileşenler hasar görebilir, elektrik çarpabilir, hatta kalıcı işitme kaybı oluşabilir.*

### <span id="page-15-2"></span>Bir Pedalı (SUSTAIN Jakı) bağlama

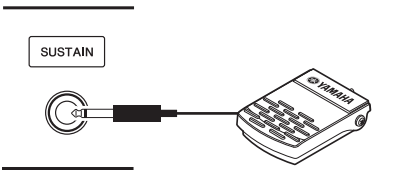

Ses uzatma işlevi, çalarken bir pedala basarak sesi doğal bir şekilde uzatmanızı sağlar. Verilen pedalı bu jaka takın ve ses uzatmayı açmak veya kapatmak için kullanın.

#### **Yastık Pedal Rezonansı**

Bu işlev, bir grand piyanodaki yastık pedalı ile elde edilen uzatma sesini benzeştirir. Bu işlevi kullanmak istiyorsanız, Voice 001'i [\(sayfa 23](#page-22-5)) seçin, sonra Pedal'a basın. Bu işlev, FUNCTION ekranından ([sayfa 68\)](#page-67-1) kapatılabilir.

#### *NOT*

- Ses uzatma işlevi Ayrılmış Sesi ([sayfa 24\)](#page-23-4) etkilemez.
- Gücü açmadan önce pedal fişinin SUSTAIN jakına düzgün takıldığından emin olun.
- Gücü açarken pedala basmayın. Bu yapılırsa pedalın geçerli polaritesi değişir ve pedal ters şekilde çalışır.

### <span id="page-16-0"></span>Kulaklık veya Harici Ses Ekipmanı (PHONES/OUTPUT Jakı) Bağlama

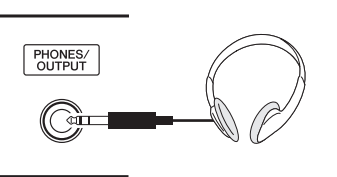

#### **Kulaklık**

Rahat dinleme için standart stereo telefon fişine sahip herhangi bir stereo kulaklık buraya takılabilir. Bu jaka bir fiş takıldığında hoparlörler otomatik olarak kapanır. Bu ayar, bir fiş takılı olsun olması hoparlör sesinin her zaman açık olması için değiştirilebilir [\(sayfa 55\)](#page-54-2).

#### **Harici Ses Ekipmanı**

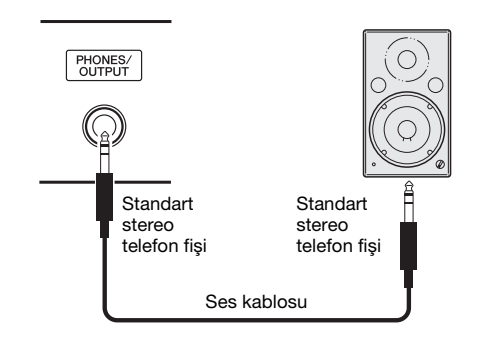

PHONES/OUTPUT jakı da harici bir çıkış görevi görür. Enstrümanın çıkış sinyalini ilgili cihaza göndermek için PHONES/OUTPUT jakını bir amplifikatör, stereo sistem, mikser, teyp veya giriş düzeyli başka bir ses cihazına bağlayabilirsiniz.

#### **En uygun ayar**

Bu jakın çıkış kazanım düzeyi, varsayılan olarak kulaklık bağlamaya uygun bir değere ayarlanır. Bu değeri harici bir ses cihazını bağlamak için uygun olan değere çevirebilirsiniz. Değerin nasıl değiştirileceği hakkında bilgi için bkz. [sayfa 55.](#page-54-3)

#### **DİKKAT**

*• Kalıcı işitme kaybına yol açabileceğinden, enstrümanı/cihazı veya kulaklıkları yüksek veya rahatsız edici bir ses düzeyinde uzun süre kullanmayın. İşitme kaybı veya kulaklarda çınlama hissi yaşarsanız, bir doktora danışın.*

#### **BİLDİRİM**

*• Enstrümanın sesi harici bir cihaza gönderilecekse ilk önce enstrümanın sonra harici cihazın gücünü açın. Gücü kapatırken bu işlemi ters sırada yapın. Enstrümanın gücü Otomatik Güç Kapatma [\(sayfa 20](#page-19-1)) tarafından otomatik olarak kapatılıyorsa, önce harici cihazı kapatın, sonra enstrümanın gücünü, sonra da harici cihazı tekrar açın.*

#### **BİLDİRİM**

*• PHONES/OUTPUT jakının çıkışını AUX IN jakına vermeyin. Bu bağlantıyı yaparsanız, AUX IN jakındaki sinyal girişi PHONES/OUTPUT jakından verilir. Bu bağlantılar normal performansı imkansız hale getiren bir geri besleme döngüsüyle sonuçlanabilir ve hatta her iki ekipmana da hasar verebilir.*

#### *NOT*

• Sıfır dirençli ses kabloları ve adaptör kabloları kullanın.

### <span id="page-17-0"></span>Bir Pedal Ünitesi (PEDAL UNIT jakı) Bağlama

Bu jak isteğe bağlı bir LP-7A/LP-7AWH pedal ünitesi bağlamak içindir. Pedal ünitesini bağlarken, üniteyi verilen klavye sehpasına monte etmeyi de unutmayın. *NOT*

- Pedalı bağlar veya çıkarırken gücün kapalı olduğundan emin olun.
- Bu, yalnızca Ana/Çift Sesleri ve Armoni sesini (sayfa [23,](#page-22-5) [24](#page-23-5) ve [27](#page-26-2)) etkiler.

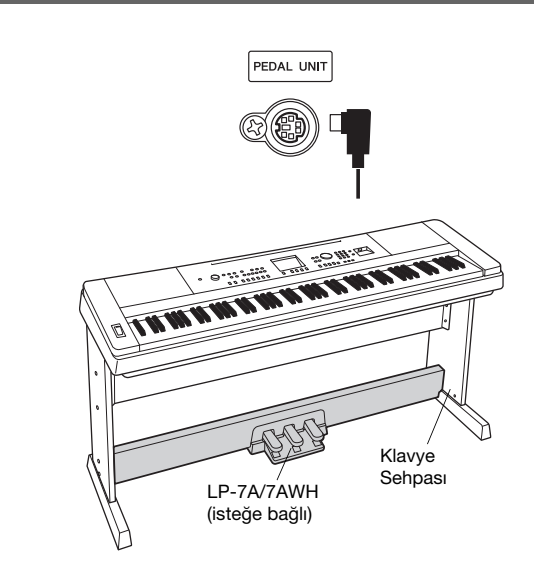

#### **Pedal Ünitesi işlevleri**

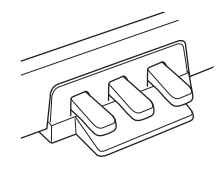

#### **Yastık Pedalı (Sağ)**

Bu pedala basmak notaları daha da uzun süre uzatır. Bu pedalı aniden bırakmak uzatılan notaları durdurur (susturur). Bu pedalın bir "yarım pedal" işlevi, pedala ne kadar bastığınıza bağlı olarak kısmi uzatma etkileri yaratır. Hem ayak pedalı hem de pedal ünitesi kullanırken, en son uygulanan efekt öncelik kazanır.

#### **Yastık Pedal Rezonansı**

Bu işlev, bir grand piyanodaki yastık pedalı ile elde edilen uzatma sesini benzeştirir. Bu efekt, Voice 001 için Yastık pedalına basıldığında eklenir. Bu işlevi FUNCTION ekranından [\(sayfa 68](#page-67-1)) açıp kapatabilirsiniz.

#### **Sostenuto Pedalı (Orta)**

Klavyede bir veya birkaç nota çalar ve bu notaları basılı tutarken sostenuto pedalına basarsanız, bu notalar pedalı basılı tuttuğunuz sürece (yastık pedalına basılmış gibi) uzar, ancak daha sonra çalınan notalar uzamaz. Bu, örneğin bir veya birkaç notayı uzatırken diğer notaları "stakato" olarak çalmayı mümkün kılar.

#### **Yumuşak Pedal (Sol)**

Yumuşak pedal ses düzeyini düşürür ve pedal basılıyken çalan notaların tınısını hafif değiştirir. Yumuşak pedal, basıldığında daha önceden çalmakta olan notaları etkilemez.

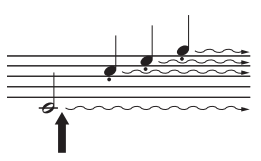

Buradaki yastık pedalına basıp pedalı basılı tutarsanız, gösterilen tüm notalar uzatılır.

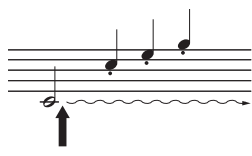

Buradaki sostenuto pedalına basıp pedalı basılı tutarsanız, yalnızca o anda basılan notalar uzatılır.

#### **DİKKAT**

*• Enstrümanı başka elektronik bileşenlere bağlamadan önce tüm bu bileşenlerin gücünü kapatın. Ayrıca herhangi bir bileşenin gücünü açmadan veya kapatmadan önce, tüm ses düzeylerini minimuma (0) getirmeyi unutmayın. Aksi halde bileşenler hasar görebilir, elektrik çarpabilir, hatta kalıcı işitme kaybı oluşabilir.*

### <span id="page-18-0"></span>Bir Bilgisayara Bağlanma (USB TO HOST terminali)

Bir bilgisayarı USB TO HOST terminaline bağlayarak, MIDI yoluyla enstrüman ve bilgisayar arasında veri aktarabilirsiniz. Bu enstrümanla bir bilgisayar kullanmanın ayrıntıları için web sitesindeki "[Computer-related](#page-8-3)  [Operations \(Bilgisayar ile](#page-8-3) İlgili İşlemler)" konusuna başvurun ([sayfa 9\)](#page-8-3).

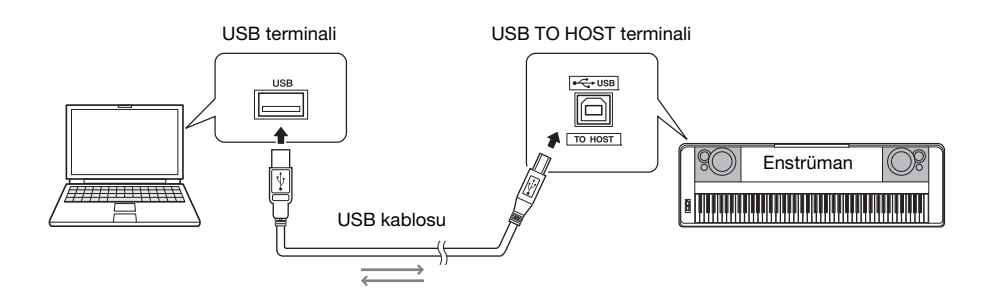

#### **BİLDİRİM**

*• 3 metreden kısa AB tipi bir USB kablosu kullanın. USB 3.0 kabloları kullanılamaz.*

#### *NOT*

- Enstrüman, USB bağlantısı yapıldıktan sonra kısa bir süre sonra aktarıma başlar.
- Enstrümanınızı bilgisayarınıza bağlama için bir USB kablosu kullanırken bağlantıyı bir USB hub'ından geçmeden doğrudan yapın.
- Ardıştırma yazılımınızı kurma hakkında bilgi için ilgili yazılımın kullanıcı el kitabına başvurun.

#### **iPhone/iPad Bağlantısı**

iPhone'unuzu veya iPad'inizi bu enstrümanın USB TO HOST terminaline bağlayıp uygulamaları kullanarak müzik dosyalarınızı daha kolay yönetebilir ve çeşitli işlevlerden yararlanabilirsiniz. Bağlantının ayrıntıları için, "Yamaha Downloads" [\(sayfa 9\)](#page-8-2) web sitesinden indirilebilen "iPhone/iPad Connection Manual" (iPhone/iPad Bağlantı El Kitabı) belgesine başvurun. Kullanılabilir uygulamalar hakkında bilgi için şu sayfaya erişin: <http://www.yamaha.com/kbdapps/>

### <span id="page-18-1"></span>Gücü Açma/Kapatma

MASTER VOLUME kontrolünü "MIN" konumuna getirin ve ardından gücü açmak için  $\lceil$  (b)  $\lceil$  (Bekleme/ Açık) anahtarına basın. Klavyeyi çalarken MASTER VOLUME kontrolünü ayarlayın. Gücü kapatmak için bir saniye kadar yeniden  $\phi$ ] (Bekleme/Açık) anahtarına basın.

#### **DİKKAT**

*• Güç adaptörü kullanırken, güç kapalı olsa bile enstrüman az miktarda elektrik kullanmaya devam eder. Enstrümanı uzun bir süre kullanmadığınızda, AC güç adaptörünü duvar AC prizinden çıkardığınızdan emin olun.*

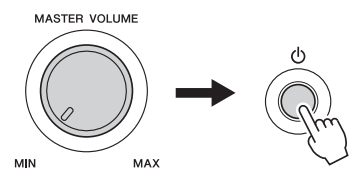

### <span id="page-19-0"></span>Ses Düzeyini Ayarlama

Tüm klavye sesinin düzeyini ayarlamak için, panelin solunda bulunan MASTER VOLUME kontrolünü kullanın. Ses yüksekliğini istediğiniz düzeye ayarlarken ses çıkarmak için klavyeyi çalın.

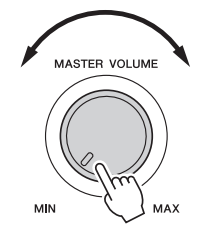

#### *NOT*

• MASTER VOLUME kontrolünü ayarlamak ayrıca PHONES/OUTPUT jakının çıkış düzeyini de etkiler.

#### **DİKKAT**

*• Kalıcı işitme kaybına yol açabileceğinden enstrümanı uzun süre yüksek sesle çalmayın.*

#### **Akıllı Akustik Kontrolü (IAC)**

IAC, enstrümanın genel ses düzeyine göre ses kalitesini otomatik ayarlayan ve kontrol eden bir işlevdir. Ses düzeyi düşük olduğunda bile gerek düşük perdelerin gerekse yüksek perdelerin net olarak duyulmasına izin verir. Ayrıntılar için, bkz. [sayfa 56.](#page-55-1)

### <span id="page-19-2"></span><span id="page-19-1"></span>Otomatik Güç Kapatma İşlevi

Gereksiz güç tüketimini önlemek için bu enstrümanda belirli bir süre çalıştırılmaması halinde gücü otomatik olarak kapatan Otomatik Güç Kapatma işlevi bulunmaktadır. Güç otomatik olarak kapatılmadan önce geçecek süre varsayılan olarak 30 dakikaya ayarlıdır.

#### **Otomatik Güç Kapatma işlevini devre dışı bırakmak için:**

Gücü kapatın, ardından en küçük tuşu basılı tutarken gücü açmak için  $\left[\bigcirc\right]$  (Bekleme/Açık) anahtarına basın. Güç düğmesine bastıktan sonra ekranın üst solunda bir mesaj görünene kadar en soldaki klavye tuşunu basılı tutun.

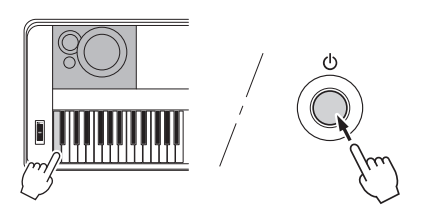

#### **Otomatik Güç Kapatma uygulanmadan önce geçen süreyi ayarlamak için:**

[FUNCTION] düğmesine basın, "Auto Power Off" belirene kadar CATEGORY [<|>>] veya [>>] düğmesine birkaç kez basın, sonra kadranı kullanarak istediğiniz değeri seçin.

**Ayarlar:** OFF, 5, 10, 15, 30, 60, 120 **Varsayılan değer:** 30

#### **BİLDİRİM**

- *Belleğe kaydetme işlemi yapılmadan güç otomatik olarak kapatılırsa, kaydedilen Şarkı kaybolur. Güç kapanmadan kaydettiğiniz Şarkıyı belleğe kaydettiğinizden emin olun.*
- *Enstrüman durumuna bağlı olarak, belirlenen süre geçtikten sonra bile güç otomatik olarak kapanmamış olabilir. Enstrümanı kullanmadığınızda gücü her zaman manuel olarak kapatın.*
- *Enstrüman, amplifikatör, hoparlör veya bilgisayar gibi harici bir cihaza bağlıyken belirli bir süre çalışmadığında, cihazların zarar görmemesi için enstrümanı ve bağlı cihazların gücünü kapatmak üzere Kullanıcı el kitabı'ndaki talimatları uyguladığınızdan emin olun. Bir cihaz bağlıyken gücü otomatik olarak kapatmak istemezseniz Otomatik Güç Kapatma işlevini devre dışı bırakın.*

#### <span id="page-20-0"></span>**Güç açıldığında, MAIN ekranı otomatik olarak belirir. Bu ekran, enstrümanın, seçili Ses (Voice), Tarz, Şarkı, Ses (Audio) ve diğer ayarları gibi temel ayarlarını gösterir.**

<span id="page-20-3"></span><span id="page-20-2"></span><span id="page-20-1"></span>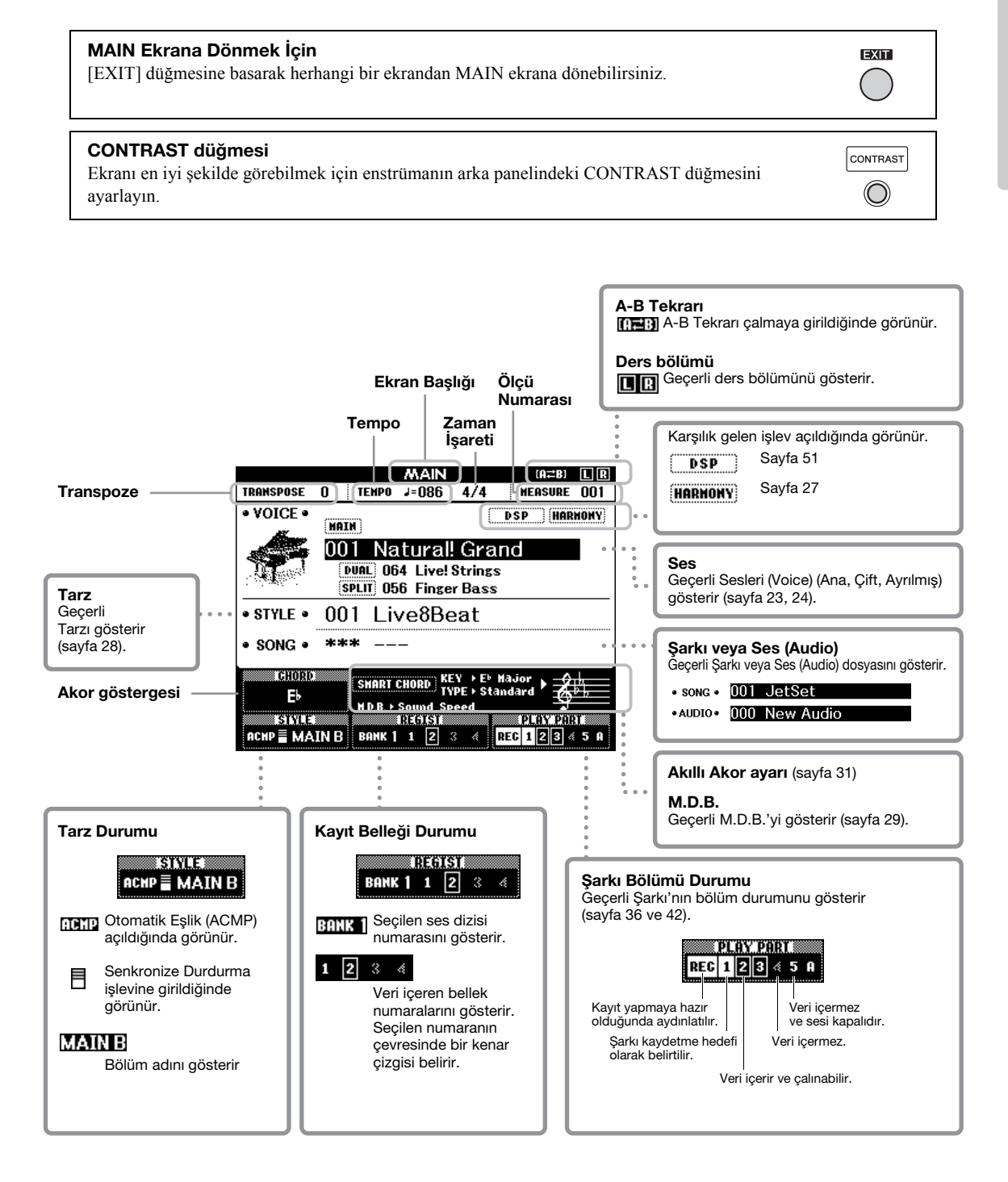

<span id="page-21-0"></span>**Enstrümanı kullanmaya başlamadan önce, öğeleri seçmek ve değerleri değiştirmek için kullanılan aşağıdaki temel kontrolleri tanımanız faydalı olabilir.**

#### <span id="page-21-2"></span> **Kadran**

Değeri artırmak için kadranı saat yönünde, değeri azaltmak için kadranı saatin aksi yönünde çevirin.

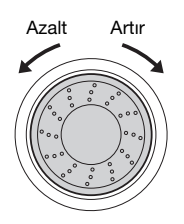

#### **Sayı düğmeleri**

Sayı düğmelerini doğrudan bir rakam veya parametre değeri girmek için kullanın.

Bir veya iki sıfırla başlayan sayılarda (örneğin "003") ilk sıfırlar çıkarılabilir. Ancak  $[0] \rightarrow [0] \rightarrow [3]$ değerlerinin tamamını girmek "003" sayısını yalnızca

[3] rakamına basmaktan daha çabuk gösterir.

#### **Örnek: Voice 003'ü seçme**

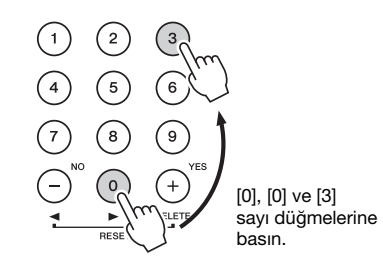

#### **[-] ve [+] düğmeleri**

Değeri 1 artırmak için kısa bir süre [+] düğmesine, 1 azaltmak için kısa bir süre [-] düğmesine basın. İlgili yöndeki değeri sürekli olarak artırmak veya azaltmak için bu düğmeleri basılı tutun. Değeri varsayılan ayara sıfırlamak için her iki düğmeye aynı anda basın.

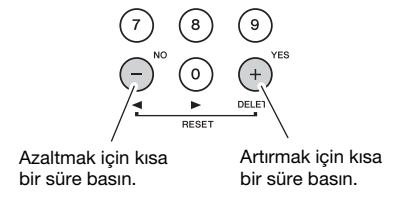

#### <span id="page-21-1"></span> **CATEGORY düğmeleri**

Bir önceki veya sonraki Kategori'de ilk Ses (Voice), Tarz veya Şarkı'ya atlamak ve sıradaki bir önceki veya sonraki İşlev'i çağırmak için bu düğmeleri kullanın.

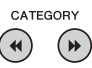

#### **Örnek: VOICE SELECT (MAIN) ekranı**

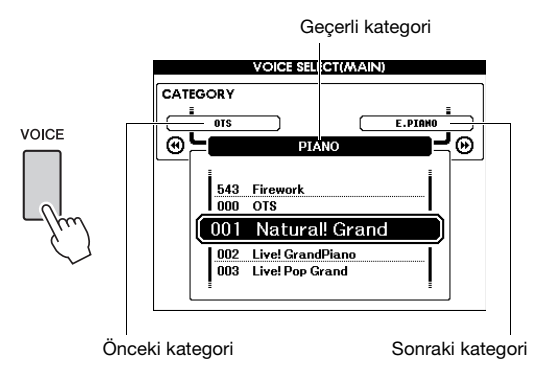

Bu kullanıcı el kitabında anlatılan çoğu prosedürde, en kolay ve çabuk anlaşılan seçim yöntemi olduğundan seçim için kadran önerilmektedir. Lütfen kadran ile seçilebilen çoğu öğenin veya değerin [+] ve [-] düğmeleriyle de seçilebileceğine dikkat edin.

# <span id="page-22-1"></span>Çeşitli Enstrüman Seslerini Çalmayı Deneyin

<span id="page-22-0"></span>**Harika derecede gerçekçi piyano seslerine ek olarak org, gitar, bas, yaylı çalgılar, saksafon, trompet, davul ve vurma çalgılar ve hatta ses efektleri gibi diğer enstrüman Seslerini seçip çalabilirsiniz.**

### <span id="page-22-5"></span><span id="page-22-2"></span>Ana Ses Seçme

Bu prosedür klavyede çalmak için Ana Ses'i seçer.

#### <span id="page-22-6"></span>1 **Main Voice seçim ekranını getirmek için [VOICE] düğmesine basın.**

Geçerli Ses numarası ve adı vurgulanır.

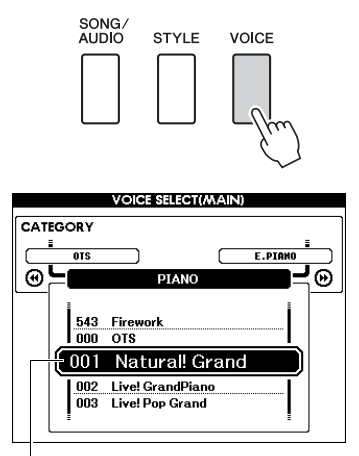

Geçerli Ses numarası ve adı

#### 2 **İstenen Ses'i seçmek için kadranı kullanın.**

Ses Listesi ön panelde veya ayrı Veri Listesi'ndedir.

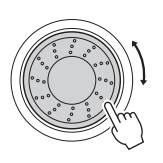

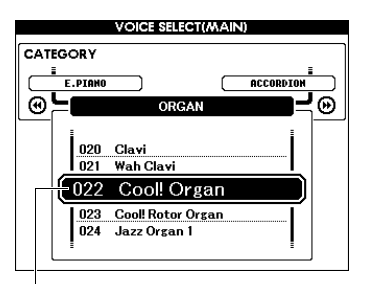

022 Cool! Organ'ı seçin

3 **Klavyeyi çalın.**

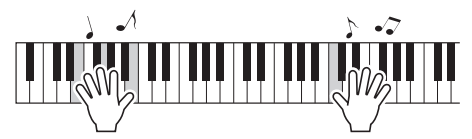

#### **Önceden Ayarlanmış Ses Türleri**

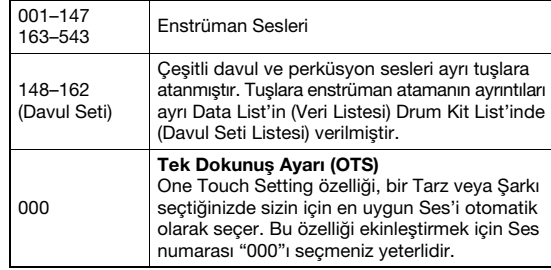

### <span id="page-22-4"></span><span id="page-22-3"></span>"Kuyruklu Piyano"yu çalma

Çeşitli ayarları varsayılana sıfırlamak ve yalnızca Piyano sesini çalmak istediğinizde [PORTABLE GRAND] düğmesine basın.

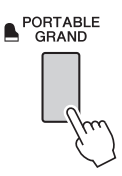

Ses numarası 001 "Natural! Grand Piano" olarak ayarlanır ve tüm ayarlar otomatik olarak kapatılır, bu yüzden tüm klavyede yalnızca Kuyruklu Piyano Sesi çalar.

## <span id="page-23-5"></span><span id="page-23-0"></span>İki Ses Katmanı — Çift Ses

Ana Ses'e ek olarak tüm klavyeye "Çift Ses" olarak farklı bir Ses katmanı ekleyebilirsiniz.

#### <span id="page-23-3"></span>1 **Çift sesi açmak için [DUAL ON/OFF] düğmesine basın.**

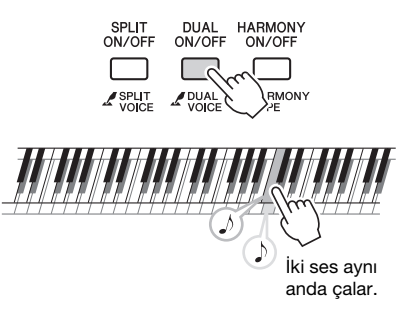

Çift ses işlevinin MAIN ekranda [\(sayfa 21\)](#page-20-3) olup olmadığını doğrulayabilirsiniz.

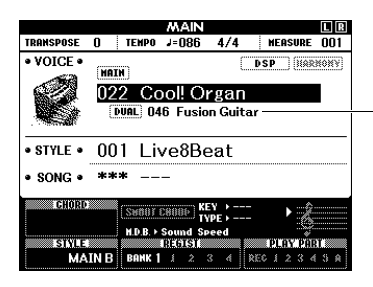

Çift ses açık olduğunda Çift Ses numarası ve adı belirir.

#### 2 **Çift Ses'ten çıkmak için [DUAL ON/OFF] düğmesine tekrar basın.**

Çift sesi açmak geçerli Ana Ses'e uygun bir Çift Ses seçerse de kolayca farklı bir Çift Ses seçebilirsiniz [\(sayfa 57](#page-56-4)).

### <span id="page-23-4"></span><span id="page-23-1"></span>Sol El Bölgesinde Ayrılmış Ses Çalma

Klavyeyi iki bölgeye ayırarak sağ elinizle bir Ses (Voice), sol elinizle başka bir Ses çalabilirsiniz.

#### <span id="page-23-2"></span>1 **Ayırmayı açmak için [SPLIT ON/OFF] düğmesine basın.**

Klavye sağ ve sol el bölgelerine ayrılır.

SPLIT<br>ON/OFF DUAL<br>ON/OFF HARMONY<br>ON/OFF I  $Z_{\text{VOIC}}^{\text{SPLI}}$  $I$  HARMONY Ayırma noktası

Ayrılmış Ses

Ana Ses ve Çift Ses

Klavyenin sağ el bölgesinde bir Ana Ses ve Çift Ses çalarken sol el bölgesinde bir "Ayrılmış Ses" çalabilirsiniz. Sol el bölgesinin en yüksek tuşuna "Ayırma Noktası" denir ve varsayılan F#2 tuşundan değiştirilebilir. Ayrıntılar için, bkz. [sayfa 61](#page-60-2).

Ayırma işlevinin MAIN ekranda ([sayfa 21\)](#page-20-3) olup olmadığını doğrulayabilirsiniz.

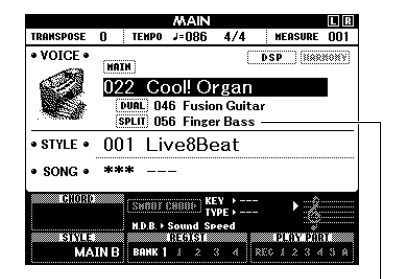

Ayırma açık olduğunda Ayrılmış Ses numarası ve adı belirir.

2 **Ayrılmış Ses'ten çıkmak için [SPLIT ON/OFF] düğmesine tekrar basın.**

Kolayca farklı bir Ayrılmış Ses ([sayfa 57\)](#page-56-5) seçebilirsiniz.

### <span id="page-24-0"></span>Metronomu Kullanma

Enstrümanda pratik yapmak için uygun olan yerleşik bir metronom (hatasız tempo tutan bir cihaz) vardır.

#### <span id="page-24-1"></span>1 **Metronomu başlatmak için [METRONOME ON/OFF] düğmesine basın.**

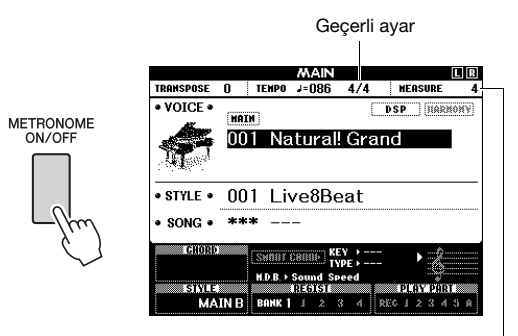

Ölçüdeki vuruş numarasını gösterir.

#### 2 **Metronomu durdurmak için yeniden [METRONOME ON/OFF] düğmesine basın.**

#### **Metronom Temposunu Ayarlama**

Tempo değerini getirmek için [TEMPO/TAP] düğmesine basın, ardından Tempo değerini ayarlamak için kadranı kullanın.

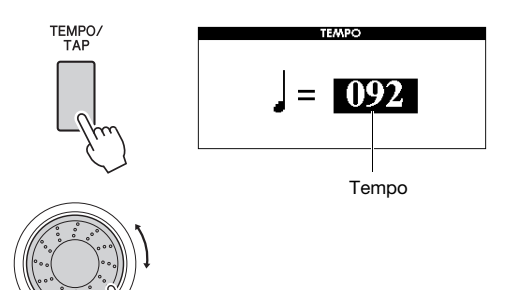

MAIN ekrana dönmek için [EXIT] düğmesine basın.

#### **Zaman İşaretini Ayarlama**

Burada örnek olarak 3/4'lük bir zaman işaretini ayarlayacağız.

1 **"Time Signature - Numerator"ı (Zaman İşareti — Pay) çağırmak için [METRONOME ON/OFF] düğmesini bir saniyeden fazla basılı tutun.**

Zaman işareti ekranda gösterilir.

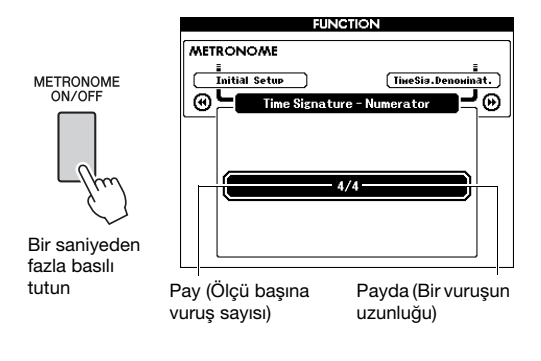

*NOT*

• Metronom zaman işareti seçilen bir Tarz veya Şarkı ile senkronize olur, bu yüzden bu parametreler Tarz veya Şarkı çalarken değiştirilemez.

- 2 **"3"ü seçmek için kadranı döndürün.** Her ölçünün ilk vuruşunda bir zil sesi, diğer vuruşlardaysa bir tıklama duyulur.
- 3 **"Time Signature Denominator"ı (Zaman İşareti — Payda) çağırmak için CATEGORY [**f**] düğmesine basın.**

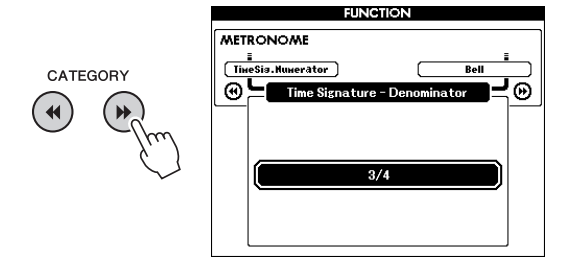

4 **"4"ü seçmek için kadranı döndürün.**

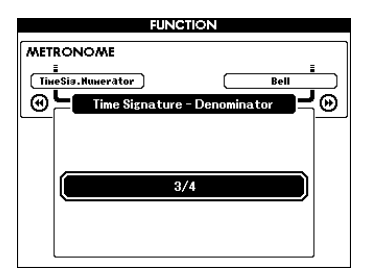

5 **Metronomu çalarak ayarı onaylayın.**

#### **Metronom Ses Düzeyini Ayarlama**

1 **FUNCTION ekranını çağırmak için [FUNCTION] düğmesine basın.**

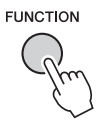

2 **"Metronome Volume"u (Metronom Ses Düzeyi) seçmek için CATEGORY [44] veya [**f**] düğmelerine tekrar tekrar basın.**

CATEGORY  $\blacktriangleleft$ 

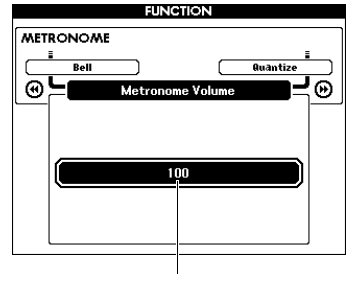

- Metronom ses düzeyi
- 3 **Metronom Ses Düzeyi'ni ayarlamak için kadranı çevirin.**

#### **Zil sesini ayarlama**

Bu, tıklama sesini bir zil vurgusu mu olacağını, yoksa yalnızca bir tıklama sesi mi olacağını seçmenize izin verir.

#### 1 **[FUNCTION] düğmesine basın.**

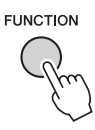

2 **"Bell"i (Zil Sesi) seçmek için CATEGORY [**r**] veya [**f**] düğmesine tekrar tekrar basın.**

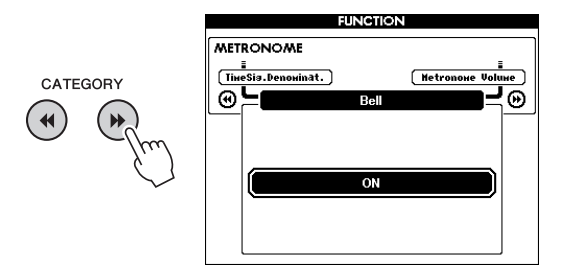

3 **Zil sesini açmak veya kapatmak için kadranı döndürün.**

### <span id="page-26-2"></span><span id="page-26-0"></span>Armoni Ekleme

Ana Ses'e armoni notaları ekleyebilirsiniz.

#### <span id="page-26-1"></span>1 **Harmony'yi (Armoni) açmak için [HARMONY ON/OFF] düğmesine basın.**

| DUAL HARMONY<br>SPLIT<br>ON/OFF ON/OFF<br>ON/OFF<br><i>∎</i> HARMO<br>⊤YPE<br><b>SPLIT</b><br>DUAL<br>VOICE<br>VOICE                                                      |                |
|----------------------------------------------------------------------------------------------------|----------------|
| MAIN                                                                                                    | ILIIRI         |
| 4/4<br>$J = 086$<br><b>TEMPO</b><br><b>TRANSPOSE</b><br>n<br><b>MEASURE</b>                                                                                               | nn 1           |
| • VOICE •<br><b>DSP</b>                                                                                                    | <b>HARMONY</b> |
| <b>MAIN</b><br>Natural! Grand<br>00<br>1                                                                                                    |                |
| 001 Live8Beat<br>• STYLE •                                                                                                    |                |
| ***<br>SONG .                                                                                                    |                |
| <b>CHORD</b><br><b>TVDF</b><br>H.D.B. > Sound Speed<br><b>STYLE</b><br><b>REGIST</b><br><b>ME PLAY PART &amp;</b><br>R<br>MATN<br>REC<br>BONK<br>$\overline{c}$<br>в<br>á |                |

Harmony açık olduğunda görünür.

Armoni'yi açmak geçerli Ana Ses'e uygun bir Armoni Türü seçerse de farklı bir Armoni Türü seçebilirsiniz.

2 **"Harmony Type" (Armoni Türü) ekranda görününceye kadar [HARMONY ON/OFF] düğmesini bir saniyeden fazla basılı tutun.**

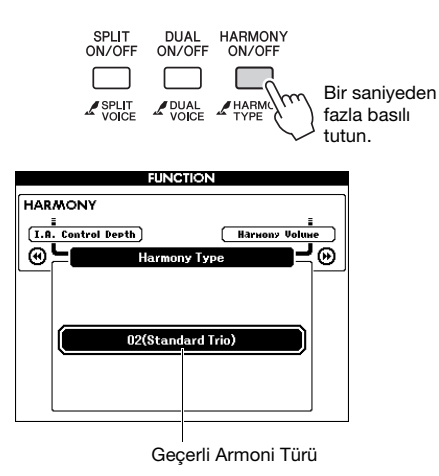

#### 3 **İstenen Armoni Türü'nü seçmek için kadranı döndürün.**

Ayrıntılar için ayrı Veri Listesi'ne başvurun. Efekt ve çalışma tarzı, Armoni Türü'ne göre değişir. Aşağıdaki bölüme başvurun.

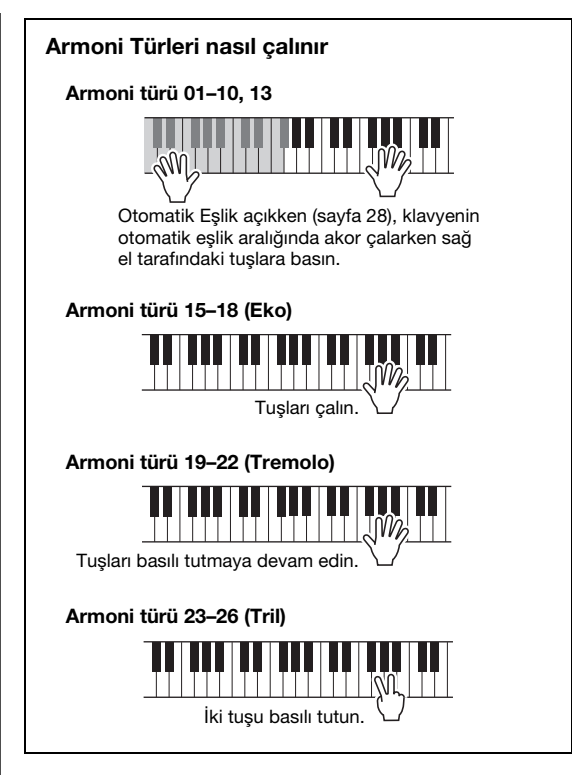

Harmony Volume'u (Armoni Ses Düzeyi) Function Settings'de (İşlev Ayarları) [\(sayfa 68](#page-67-2)) ayarlayabilirsiniz.

# <span id="page-27-1"></span><span id="page-27-0"></span>Tarzları Çalma

**Enstrümanda, pop, caz ve daha pek çok değişik müzik türünde ("Tarzlar" denen) çeşitli eşlik ve ritmik arka plan kalıpları bulunur. Her Tarz'da, sadece sol elinizle "akorlar" çalarak otomatik eşlik çalmanızı sağlayan Auto Accompaniment (Otomatik Eşlik) vardır. Bu özellik, tek başınıza çalarken bile bir grup veya orkestranın tınısını yaratmanıza izin verir.**

<span id="page-27-5"></span><span id="page-27-3"></span>1 **STYLE seçim ekranını getirmek için [STYLE] düğmesine basın.**

Geçerli Tarz numarası ve adı vurgulanır.

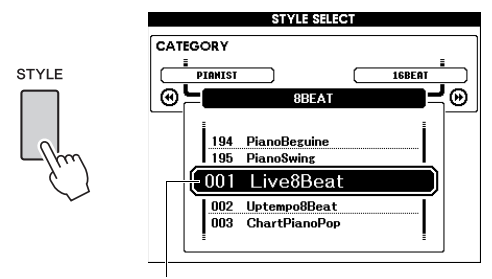

Seçili Tarz

#### 2 **İstenen Tarz'ı seçmek için kadranı kullanın.**

Tarz Listesi ön panelde veya ayrı Veri Listesi'ndedir.

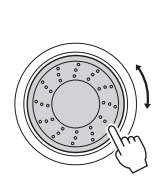

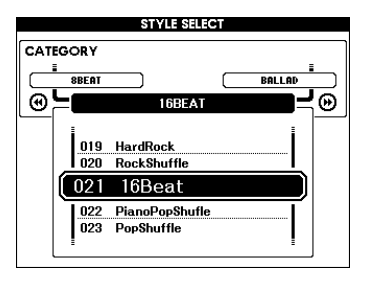

#### *NOT*

• Ayrıca, enstrümanın flash bellek alanındaki bir için kullanılır. bilgisayardan aktarılmış (bkz. ["Computer-related](#page-8-4)  [Operations \(Bilgisayar ile İlgili İşlemler\)"](#page-8-4) — [sayfa 9](#page-8-4)) veya bir USB flash bellekten yüklenmiş [\(sayfa 76](#page-75-1)) ve enstrümana bağlı bir USB flash bellekteki Tarzları da çalabilirsiniz. Bu tarzlar 196'dan başlayarak numaralandırılır.

#### **Yalnızca Ritim Kısmını çalma**

[START/STOP] düğmesine basmak yalnızca ritim kısmını çalmayı başlatır. Çalmayı durdurmak için [START/STOP] düğmesine yeniden basın. "PIANIST" kategorisindeki Tarzlar gibi bazı Tarzlar'ın ritim kısmı olmadığını unutmayın. Bu Tarzlar, [START/STOP] düğmesine bassanız bile bir ses üretmez. Bu Tarzlar'dan birini kullanmak istediğinizde, eşlik kısımlarınızın çalınması için her zaman 3. adımı ve sonraki adımları uygulayın.

<span id="page-27-2"></span>3 **Otomatik Eşlik özelliğini açmak için [ACMP ON/OFF] düğmesine basın.**

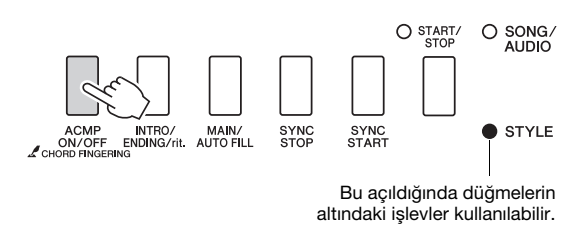

4 **MAIN ekranına dönmek için [EXIT] düğmesine basın, sonra Otomatik Eşlik'in açık olup olmadığından emin olun.**

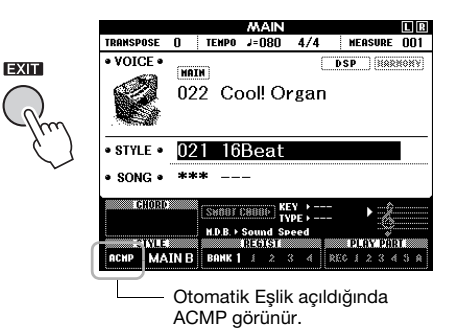

<span id="page-27-4"></span>Otomatik Eşlik açıldığında, Ayırma Noktası'nın solunda kalan klavye bölgesi (54: F#2) "Otomatik Eşlik aralığı" olur ve yalnızca akorları belirtmek

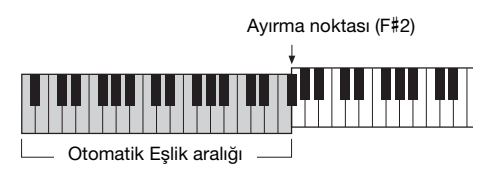

• Ayırma Noktası, FUNCTION ekranından belirtilebilir. Ayrıntılar için, bkz. [sayfa 61.](#page-60-2) *NOT*

#### <span id="page-28-1"></span>5 **Senkronize Başlama özelliğini açmak için [SYNC START] düğmesine basın.**

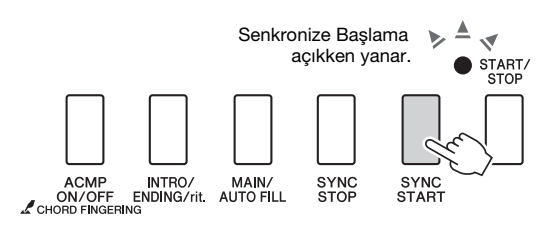

6 **Tarzın çalınmasını başlatmak için Otomatik Eşlik aralığında bir akor çalın.**

Sağ elinizle melodiyi, sol elinizle akor çalın.

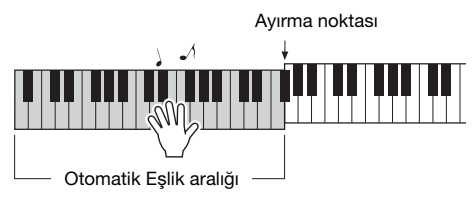

#### **Akor göstergesi**

Otomatik Eşlik aralığında çalınan akorlar görünür.

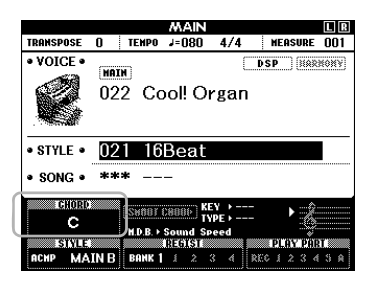

Akorlar hakkında bilgi için "Akorlar"a ([sayfa 30\)](#page-29-0) bakın veya Akor Sözlüğü işlevini [\(sayfa 62](#page-61-1)) kullanın.

Tarz çalınma ses düzeyini ayarlayabilirsiniz. Ayrıntılar için, bkz. [sayfa 60.](#page-59-4)

#### 7 **Çalmayı durdurmak için [START/STOP] düğmesine basın.**

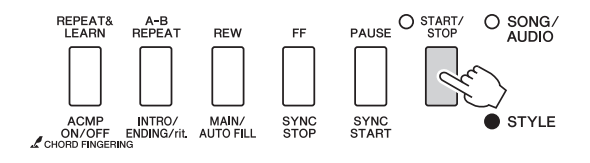

"Sections"ı (Bölümler) kullanarak Tarz çalmaya giriş, bitiş ve ritim varyasyonları ekleyebilirsiniz. Ayrıntılar için bkz. [sayfa 58.](#page-57-2)

### <span id="page-28-4"></span><span id="page-28-0"></span>Müzik Veritabanını kullanma

İstenen Tarzı ve Sesi bulup seçmede güçlük yaşıyorsanız, bu özelliği kullanın. Müzik Veritabanından en sevdiğiniz müzik türünü seçmek, ideal ayarları getirmek için yeterlidir.

#### <span id="page-28-3"></span>1 **Müzik Veritabanı seçim ekranını çağırmak için [MUSIC DATABASE] düğmesine basın.**

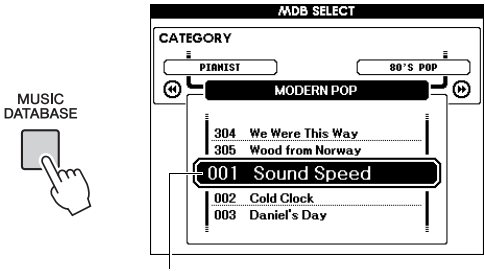

Müzik Veritabanı adı

Hem Otomatik Eşlik, hem de Senkronize Başlama otomatik olarak açılır.

#### 2 **Müzik Veritabanı'nı seçmek için kadranı kullanın.**

Bu işlem, seçili Müzik Veritabanı'na kaydedilmiş Ses ve Tarz gibi panel ayarlarını getirir. Müzik Veritabanı Listesi ayrı Veri Listesi'nde verilmiştir.

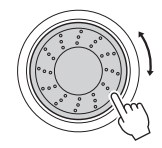

<span id="page-28-2"></span>3 **Klavyeyi bu sayfada 6.–7. Adımlar'da anlatıldığı gibi çalın.** 

### <span id="page-29-0"></span>Akorlar

Akorlara aşina olmayan kullanıcılar için, bu tablo sık kullanılan akorların notalarını göstermektedir. Kullanışlı birçok akor ve bunları müzikal anlamda kullanmanın birçok yolu olduğundan, daha fazla ayrıntı için piyasadaki akor kitaplarına bakın.

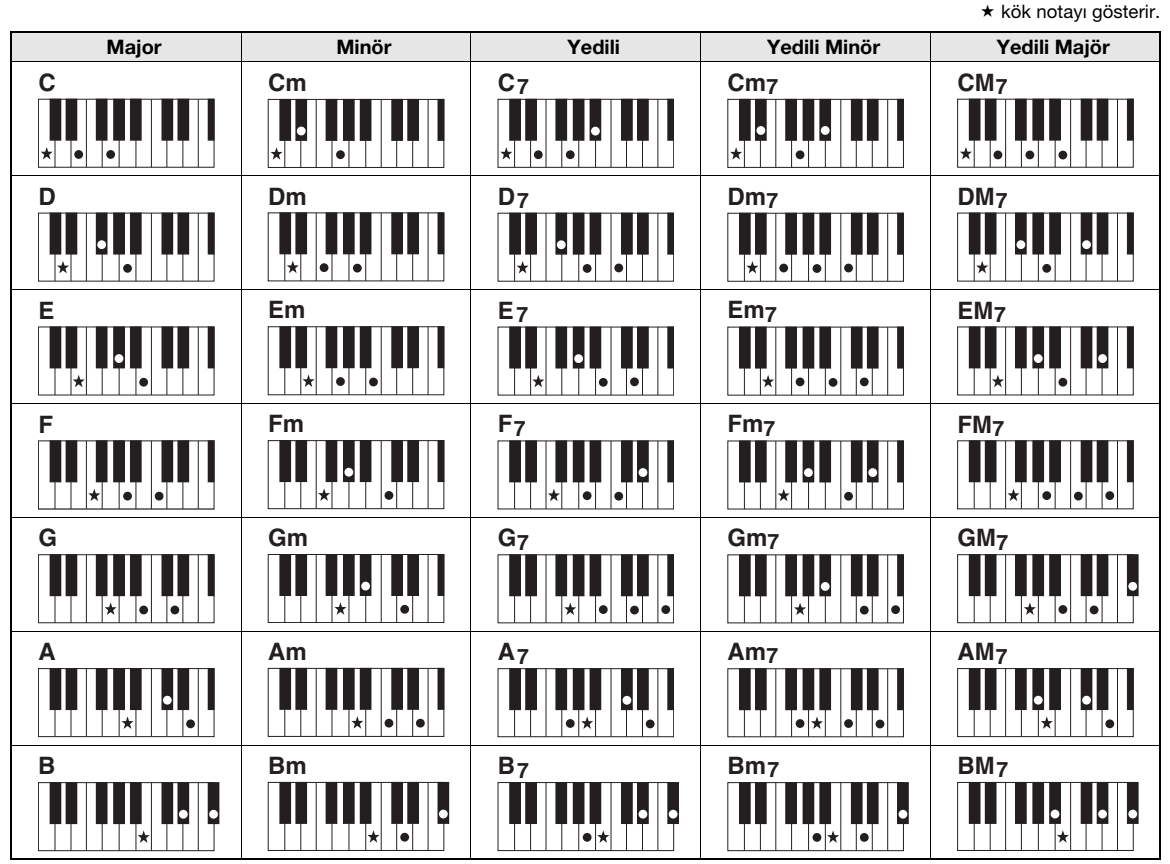

• Çok çeşitli akor türleri ve yukarıdaki akor türleri tanınabilir.

• Akor türüne bağlı olarak, "kök" pozisyonunun yanı sıra çevirmeler de kullanılabilir.

• Bazı akor türleri, bazı notalar çıkarılırsa tanınmayabilir.

#### **Kolay Akorlar**

basın.

Bu yöntem klavyenin eşlik aralığındaki akorları yalnızca bir, iki veya üç parmağınızı kullanarak kolayca çalabilmenizi sağlar.

**Kök pozisyonunda "Do" majör için**

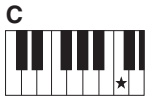

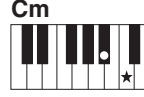

**Majör akor çalmak için**<br>Akorun (★) kök notasına

**Minör akor çalmak için** Kök notaya solundaki en yakın siyah tuşla birlikte basın.

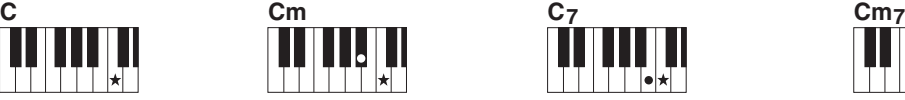

**Yedili akor çalmak için** Kök notaya solundaki en yakın beyaz tuşla birlikte basın.

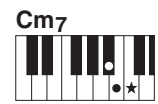

**Yedili minör akor çalmak için** Kök notaya solundaki en yakın beyaz ve siyah tuşla birlikte basın (üç tuşa aynı anda).

#### **Akor Parmak Dağıtım türünü değiştirme**

Üç farklı Akor Parmak Dağıtım Türü vardır. Ayrıntılar için, bkz. [sayfa 61](#page-60-3).

## <span id="page-30-2"></span><span id="page-30-0"></span>Akıllı Akor Özelliğini Kullanma

Çeşitli Tarzlar'da çalmayı eksiksiz olarak kullanmak istiyor ancak doğru akorları nasıl çalacağınızı bilmiyorsanız, Akıllı Akor çok kullanışlıdır. Bu işlev; majör, minör, eksik yedili vb. akorların parmak dağılımını bilmeseniz bile, müziği çaldığınız anahtarı bildiğiniz sürece Tarzları tek bir parmakla kontrol etmenize izin verir. Müzik türüne uygun akorlar tek bir notaya bastığınız her yerde, sanki "doğru" akorları çalıyormuşsunuz gibi çalar.

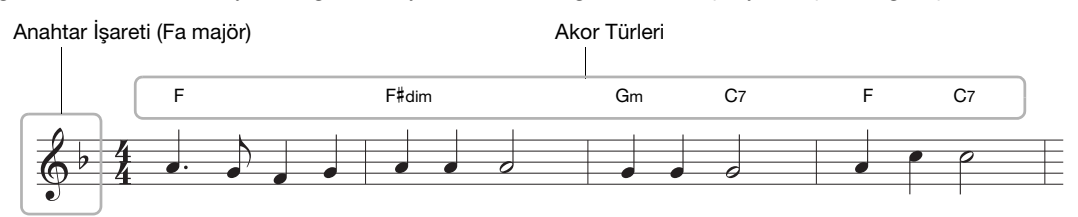

- 1 **Çalmak istediğiniz Tarzı, [sayfa 28'](#page-27-5)te 1.–2. adımlarda anlatıldığı gibi seçin.**
- 2 **MAIN ekrana dönmek için [EXIT] düğmesine basın.**
- <span id="page-30-1"></span>3 **Akıllı Akor işlevini açmak için [SMART CHORD] düğmesine basın.**

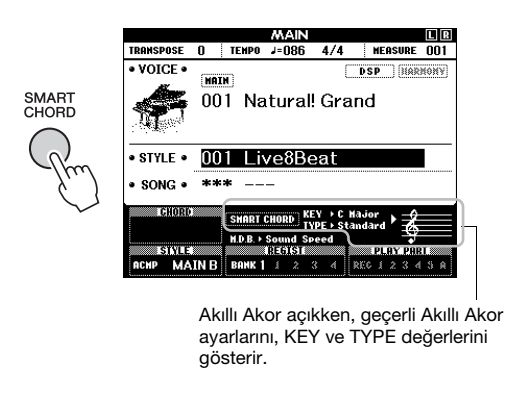

*NOT*

• Akıllı Akor, [STYLE] düğmesine bastıktan sonra açılabilir.

#### 4 **SMART CHORD ayarı ekranda belirinceye kadar [SMART CHORD] düğmesini basılı tutun.**

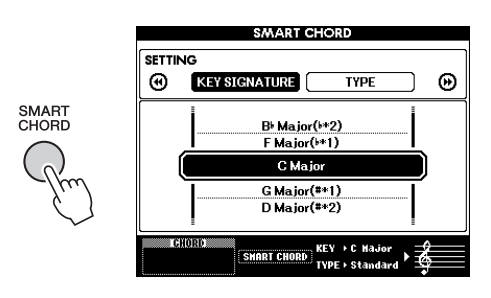

#### 5 **KEY SIGNATURE sayfasında, Anahtar İşareti'ni seçmek için kadranı kullanın.**

Seçtiğiniz Anahtar İşareti'nin çaldığınız parçanın partisyonuyla aynı veya çalmak istediğiniz anahtar olduğundan emin olun. Ekranın sağ alt köşesindeki Anahtar İşareti göstergesini kontrol edin.

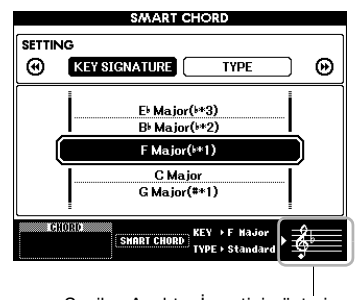

Seçilen Anahtar İşaretini gösterir. Bunu çaldığınız parçanın partisyonuna ayarlayın.

#### F Major((\*1)

Diyez veya bemol sayısı ekranda Anahtar İşareti'nin sağında gösterildiğinden, istediğiniz Anahtar İşareti'ni diyez veya bemolleri sayarak da bulabilirsiniz.

#### **TYPE Sayfası:**

Bu sayfa, Otomatik Eşlik yelpazesinde her gam notasına atanacak özgül akoru belirleyen beş müzik Türü sunar. 1. adımda Tarz'ı seçmek en uygun Tür'ü otomatik olarak ayarlarsa da daha iyi sonuç almak için gerekirse burada farklı bir Tür seçebilirsiniz. Bunun için, SMART CHORD ekranından, TYPE sayfasını seçmek ve sonra Türü seçmek üzere kadranı kullanmak için CATEGORY [ $\blacktriangleright$ ] düğmesine basın. Akor atamaları ayrı Veri Listesi'nde Akıllı Akor Tablosu'nda verilmiştir.

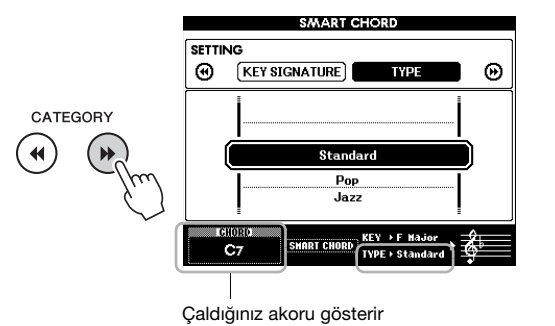

#### *NOT*

- Her müzik türü, yalnızca Tarz için tipik veya alışıldık olan akor gelişimini varsayar.
- Şarkı kaydı sırasında ekranın sol alt köşesinde gösterilen kök pozisyonundaki akor, kaydedilen Şarkı çalındığında farklı olabilir.

#### 6 **Senkronize Başlama özelliğini açmak için [SYNC START] düğmesine basın.**

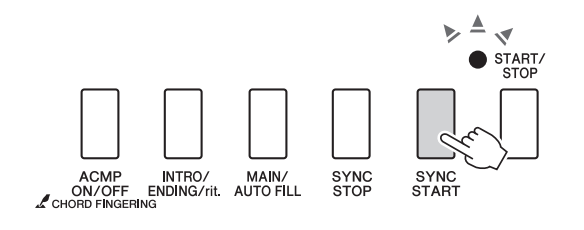

#### 7 **Parçanın partisyonuna veya performansınızdaki akor ilerleyişine göre sol elde yalnızca kök pozisyonunda anahtar akoru çalın.**

Bir tuşa basmak Tarzı çalmayı başlatır. [sayfa 31.](#page-30-0) sayfadaki partisyona başvurarak sırasıyla F - F# - G - C - F - C akor ilerleyişini deneyebilirsiniz.

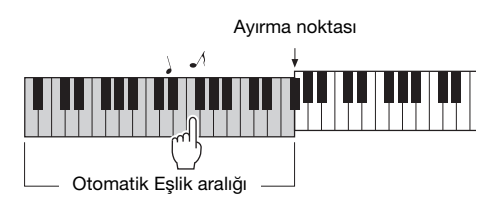

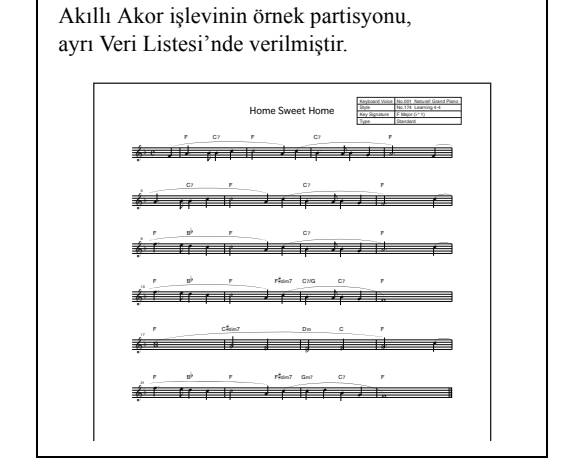

8 **Akıllı Akor işlevini kapatmak için [SMART CHORD] düğmesine basın.**

### <span id="page-32-0"></span>Performansınıza En Uygun Tarzları Getirme (Tarz Önerici)

Bu kolaylık sağlayıcı işlev, birkaç ölçü çaldığınız ritme dayanarak performansınıza en uygun olan Tarzları "önerir."

#### <span id="page-32-1"></span>**STYLE RECOMMENDER ekranını çağırmak için [STYLE RECOMMENDER] düğmesine basın.**

Klavye, aşağıda gösterildiği gibi B0 tuşuyla iki bölüme (Davul ve Piyano) ayrılır.

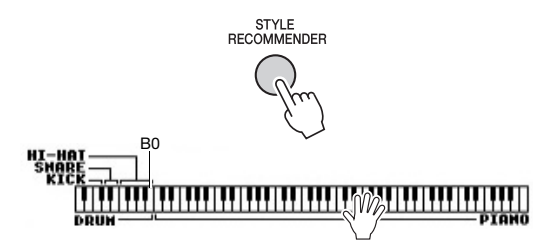

Davul bileşenleri (Bas Davul, Trampet ve "Hi-Hat" (Pedallı Simbal)) sol bölüme atanırken Piyano sesi sağa atanır.

#### 2 **İstediğiniz Tarzı arayın.**

**2-1 Metronomu başlatmak için [START/STOP] düğmesine basın.** 

Ekranda "WAITING" göstergesi belirir. Gerekirse vuruşu seçmek için [+]/[-] düğmelerini kullanın ve [TEMPO/TAP] düğmesiyle tempoyu ([sayfa 60](#page-59-5)) ayarlayın.

**2-2 "WAITING" gösterilirken, metronom eşliğinde Davul veya Piyano bölümünde birkaç ölçü aklınızdaki ritmi çalın.** Aşağıda olabilecek iki örnek verilmiştir.

**Örnek 1: Klavyenin Piyano bölümünde aşağıdaki ritmi çalın.**

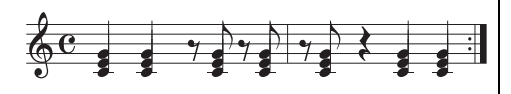

Ekranda Bossa Nova Tarzları veya benzer bir havada olanlar listelenebilir.

#### **Örnek 2: Klavyenin Davul bölümünde aşağıdaki ritmi çalın.**

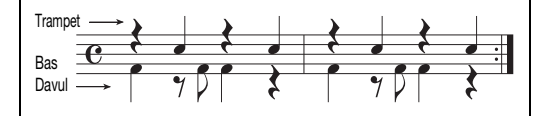

Ekranda 8 vuruşlu Tarzlar veya benzer havada olanlar listelenebilir.

Tuşları çalmadaki zamanlamanız birkaç saniye analiz edilir, sonra en çok önerilen Tarz çalınmaya başlar. Ek olarak, önerilen diğer Tarzlara adaylar da ekranda listelenir.

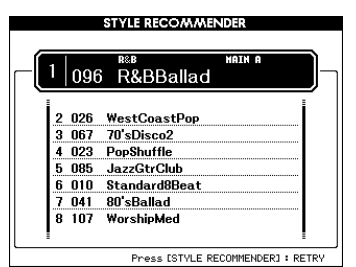

#### *NOT*

- Yalnızca nota basma zamanlaması analiz edilir. Tempo, perde ve nota uzunluğu göz ardı edilir.
- Önerilen Tarz, PIANO bölümünde çalınan en son akora göre çalar. PIANO bölümü akorları "FullKeyboard" ([sayfa 61](#page-60-3)) Parmak Dağılım Akor türüne göre algılar.
- 3 **PIANO bölümünde (1. adımda gösterildiği gibi) akorları çalarken en üstteki önerilen Tarzı dinleyin.** Ekranda listelenen diğer Tarzları kadranı

kullanarak deneyebilirsiniz. Listede istediğiniz Tarzı bulamazsanız, [STYLE RECOMMENDER] düğmesine basın, sonra 2–2. adıma dönün.

- 4 **Hoşunuza giden bir Tarz bulduğunuzda, Tarz Önerici ekranında çıkmak için [EXIT] düğmesine basın.**
- 5 **Bulduğunuz Tarz eşliğinde klavyeyi çalın.**

<span id="page-33-2"></span><span id="page-33-0"></span>**Bu enstrümanda kaydedilip çalınabilecek iki veri türü vardır: Şarkı ve Ses (Audio) dosyaları. Yalnızca Şarkı ve Ses (Audio) dosyası çalmakla kalmayıp, Şarkı ve Ses (Audio) dosyası çalarken klavye ile eşlik de edebilirsiniz.**

#### <span id="page-33-4"></span>**• Şarkılar**

Şarkılar, aşağıda listelendiği gibi kategoriye göre düzenlenmiştir ve istediğiniz kategoriden seçim yapmanıza olanak tanır. 001–100 arası olanlar Önceden Hazırlanmış Şarkılardır ve ayrı Veri Listesi'nde bunların tam bir listesi verilmiştir. 101–105 arası olanlar, bu enstrümanda kaydettiğiniz Şarkılar; 106 ve yukarısı ise bu enstrümanın flash belleğinde ve bu enstrümana bağlanmış bir USB flash bellekte olan SMF (Standard MIDI File) formatında MIDI dosyalarıdır.

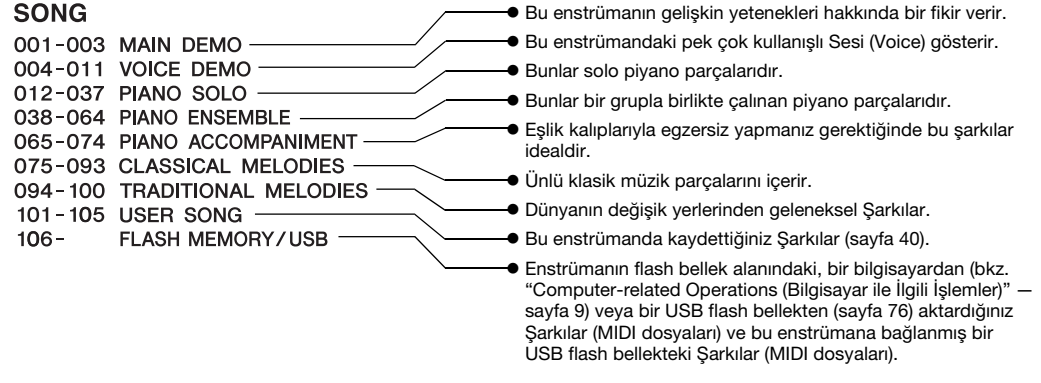

#### *NOT*

• Önceden Hazırlanmış Şarkılar'ın (Genel Bakış Demo Şarkılar ve 1.–11. Şarkılar hariç) partisyon verileri, web sitesinden [\(sayfa](#page-8-5) 9) ücretsiz olarak indirilebilecek Songbook'ta bulunabilir.

#### **• Ses (Audio) dosyaları**

Piyasada bulunan WAV formatındaki (dosya uzantısı .wav, örnekleme hızı 44,1 kHz olan, 16 bit çözünürlüklü stereo) Ses (Audio) dosyaları ve bir USB flash belleğine kendi kaydettiğiniz Ses (Audio) dosyaları çalınabilir [\(sayfa 45](#page-44-0)).

Hangi işlevlerin kullanılabildiği Şarkıya ve Ses (Audio) dosyasına göre değişir. Bu el kitabında aşağıdaki simgeler, söz konusu açıklamanın Şarkılar veya Ses (Audio) dosyaları için ayrı ayrı geçerli olup olmadığını belirtir. Örnek: … Açıklamanın yalnızca Şarkılar için geçerli olduğunu belirtir. **SONG AUDIO**

### <span id="page-33-3"></span><span id="page-33-1"></span>Genel Bakış Demosunu Dinleme

Bu, sesleri ve özellikleri tanıtmak için özel bir demodur. Genel Bakış Demosunu sürekli olarak çalmayı başlatıp, çeşitli ekranları sırasıyla çağırmak için [DEMO/BGM] düğmesine basın.

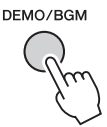

Çalmayı durdurmak için [DEMO/BGM] düğmesine veya [START/STOP] düğmesine basın.

Şarkı ile ilgili " **SONG** | " işlevlerinin Genel Bakış Demosu'na uygulanamayacağına dikkat edin.

#### *NOT*

• Varsayılan ayar ile, [DEMO/BGM] düğmesine basıldığında yalnızca bir Demo çalınır ve tekrarlanır. Bu ayar, tüm Önceden Hazırlanmış Şarkılar'ın çalınması veya bir USD flash belleğindeki tüm Şarkılar'ın ve Ses (Audio) dosyalarının çalınması için değiştirilebilir. Beş çalma grubu ayarı verilmiştir. İhtiyaçlarınıza ([sayfa 63\)](#page-62-4) uygun olanı seçmeniz yeterlidir.

### <span id="page-34-0"></span>Bir Şarkı veya Ses (Audio) Dosyasını Çalma

**SONG AUDIO**

Bir USB flash belleği kullanmadan önce [sayfa 71](#page-70-2)'daki "[USB Flash Bellek Ba](#page-70-2)ğlama" konusunu okumayı unutmayın.

#### 1 **Bir USB flash bellekteki bir Şarkı'yı veya Ses (Audio) dosyasını çalmak isterseniz, USB TO DEVICE terminaline bir USB flash bellek bağlayın.**

Ses (Audio) dosyaları bir USB flash bellekte olmalıdır.

#### **Önemli**

*• Bir USB flash bellekteki bir dosyayı çalmak için, dosyanın USB flash belleğin kök dizininde veya kök dizindeki ilk/ikinci düzey bir klasörde bulunması gerekir. İkinci düzey klasörlerin içinde oluşturulan üçüncü düzey klasörlerde depolanan dosyalar bu enstrüman tarafından seçilemez ve çalınamaz.*

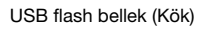

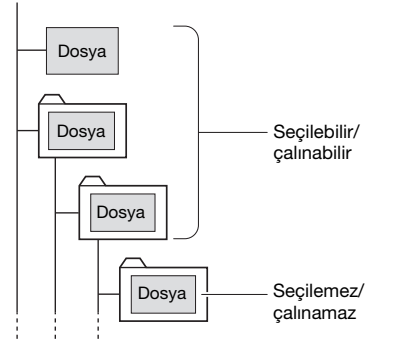

<span id="page-34-2"></span>2 **Şarkı seçmek üzere SONG SELECT ekranını veya Ses seçmek üzere AUDIO SELECT ekranını getirmek için [SONG/AUDIO] düğmesine bir veya iki kez basın.**

Bulunan Şarkılar veya Ses (Audio) dosyaları ekranda listelenir.

Bir USB flash bellek bağlandıysa, [SONG/AUDIO] düğmesine tekrar tekrar basarak iki ekran arasında geçiş yapılabilir: SONG SELECT ve AUDIO SELECT. Bir USB bellek bağlanmadıysa, bu işlem yalnızca SONG SELECT ekranını getirir.

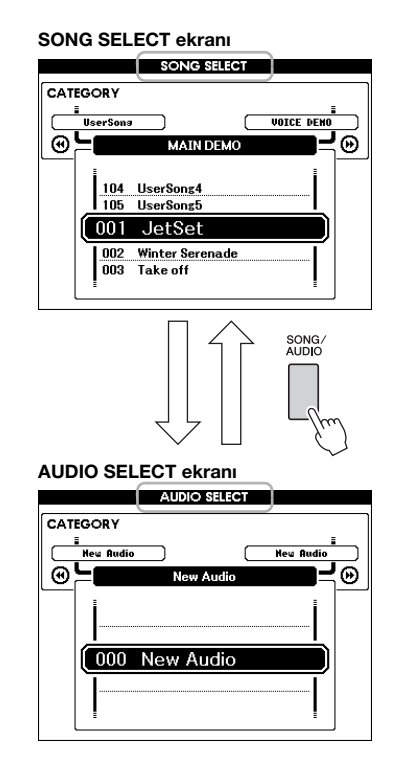

- 3 **İstenen Şarkı'yı veya Ses (Audio) dosyasını seçmek için kadranı kullanın.**  Şarkı seçerken, [sayfa 34](#page-33-4)'deki listeye başvurun.
- <span id="page-34-1"></span>4 **Çalmayı başlatmak için [START/STOP] düğmesine basın.**

Çalmayı durdurmak için [START/STOP] düğmesine yeniden basın.

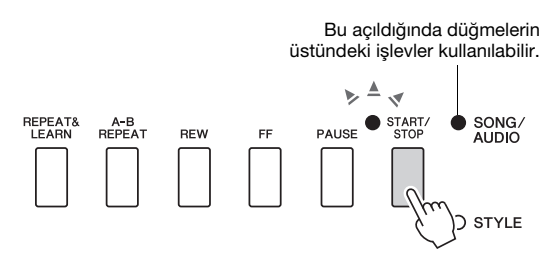

Şarkı ses düzeyini ([sayfa 64](#page-63-4)) ve Ses (Audio) ses düzeyini [\(sayfa 64](#page-63-5)) ayarlayabilirsiniz.

### **Şarkının Temposunu Ayarlama**

Tarz temposuyla aynı prosedür. Bkz. [sayfa 60](#page-59-5).

*NOT*

• Çalınan sesin (audio) temposu değiştirilemez.

### <span id="page-35-5"></span><span id="page-35-0"></span>Hızlı İleri Alma, Geri Alma ve Duraklatma

**SONG AUDIO**

Bu enstrüman, Şarkı'yı veya Ses (Audio) dosyasını hızlı ileri almanıza (FF), geri almanıza (REW) ve duraklatmanıza (PAUSE) izin verir.

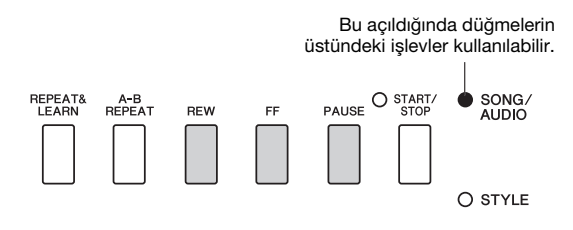

[REW] veya [FF] düğmesine bir kez basmak, Şarkılarda bir ölçü, Ses (Audio) dosyalarında bir saniye geri/ileri gitmenizi sağlar. Bunları basılı tutmak, sürekli olarak geri/ileri gidilmesini sağlar. Çalmayı duraklatmak için [PAUSE] düğmesine basın; aynı noktadan başlamak için düğmeye tekrar basın.

### <span id="page-35-1"></span>A-B Tekrarı

**SONG AUDIO**

Bir Şarkı'nın istediğiniz bir bölümünü A noktası (başlangıç) ve B noktası (bitiş) belirleyerek işaretleyip bölümü tekrar tekrar çalabilirsiniz.

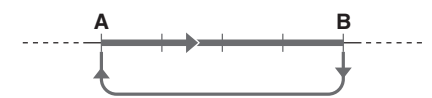

- 1 **Şarkı'nın çalınmasını başlatın ([sayfa 35](#page-34-0)).**
- <span id="page-35-4"></span>2 **Çalma, başlangıç noktası olarak belirtmek istediğiniz noktaya ulaştığında, A noktasını ayarlamak için [A-B REPEAT] düğmesine basın.**

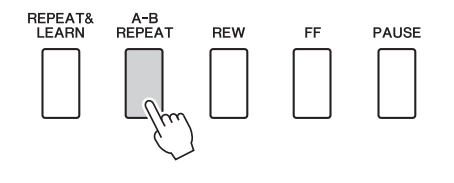

3 **Çalma, bitiş noktası olarak belirtmek istediğiniz noktaya ulaştığında, B noktasını ayarlamak için [A-B REPEAT] düğmesine yeniden basın.** 

Şarkının belirtilen A-B bölümü artık tekrar tekrar çalınır.

4 **Tekrarlayarak çalmayı iptal etmek için [A-B REPEAT] düğmesine basın.**

Çalmayı durdurmak için [START/STOP] düğmesine basın.

*NOT*

• "A" noktasını Şarkı'nın en başında ayarlamak isterseniz, çalmayı başlatmadan önce [A-B REPEAT] düğmesine basın.

### <span id="page-35-3"></span><span id="page-35-2"></span>Her Bir Bölümü Açma/Kapatma

**SONG AUDIO**

Bir Şarkı'nın her "bölümü" farklı bir partiyi çalar: melodi, perküsyon, eşlik vs. Kendiniz çalmak için bölümleri kapatabilirsiniz.

İstediğiniz Bölüm'ün düğmesine tekrar tekrar basmak açık/kapalı arasında geçiş yapar.

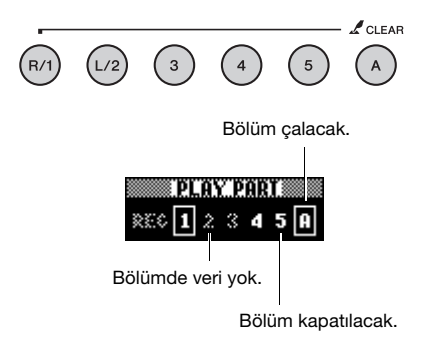

#### *NOT*

• Açmak veya kapatmak için iki adede kadar Bölüm'ün düğmesine aynı anda basılabilir.
## Şarkı Partisyonunu Görüntüleme

**SONG AUDIO**

Seçilen şarkının müzik notalarını (partisyon) görüntüleyebilirsiniz.

### 1 **Bir Şarkı [\(sayfa 35](#page-34-0), 1.–3. adımlar) seçin.**

### 2 **Partisyon ekranını getirmek için [SCORE] düğmesine basın.**

Bu düğmeye her basıldığında ekrandaki gösterim tek porte ile çift porteden birinden diğerine geçer.

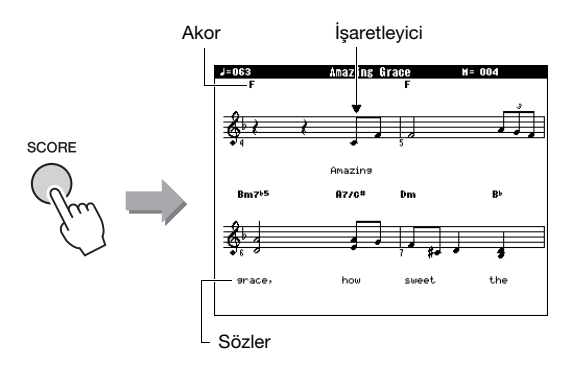

Akor ve söz verileri içeren bir Şarkı'nın hem akorları hem sözleri, tek porteli notayla gösterilir.

### 3 **Şarkı'yı çalmayı başlatmak için [START/STOP] düğmesine basın.**

İşaretçi, geçerli pozisyonu göstermek için hareket eder.

Şarkı'nın partileri bu noktada kapatıldıysa, Şarkı'yı partisyonu okuyarak kendiniz çalabilmeniz için yalnızca kendi performansınızı duyarsınız. Şarkı'nın sesini kapatma hakkında daha fazla bilgi için bkz. [sayfa 36](#page-35-0).

#### $\sqrt{NT}$

- Çok miktarda söz olduğunda, bunlar ölçü başına iki satır olarak gösterilebilir ve/veya bazı sözler ve akorlar kısaltılabilir.
- Okunması zor olan küçük notalar, En Küçük Birim (Quantize) işlevini ([sayfa 69\)](#page-68-0) kullanırsanız daha kolay okunabilir.
- Çift porteli gösterimde akor veya söz gösterilmez.
- 4 **MAIN ekrana dönmek için [EXIT] düğmesine basın.**

## Sözleri gösterme

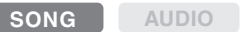

Seçilen Şarkı'da söz verisi olduğunda, çalma sırasında bunları enstrümanın ekranında görebilirsiniz.

- 1 **Ekranda söz gösteren tek dahili Şarkı olan Şarkı 38'i ([sayfa 35,](#page-34-0) 1.–3. adımlar) seçin.**
- 2 **Lyrics ekranını getirmek için [LYRICS] düğmesine basın.**

Şarkının adı, söz yazarı ve bestecisi ekranda görünür.

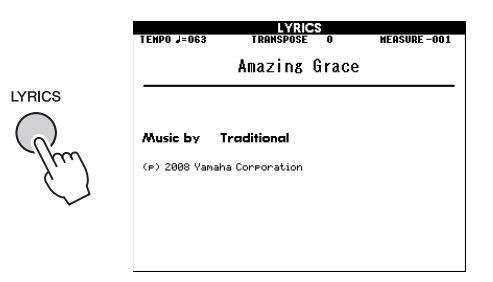

## 3 **[START/STOP] düğmesine basın.**

Şarkı çalarken sözler ve akorlar ekranda gösterilir. Sözler, şarkıda bulunulan noktayı göstermek için vurgulanır.

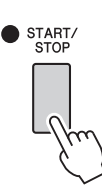

#### *NOT*

• XF formatlı dosyalar ([sayfa 8\)](#page-7-0) dahil piyasada bulunan Şarkı dosyaları, söz verileri içeren MIDI dosya formatında dosyalar oldukları sürece Söz ekranının özellikleriyle uyumludur. Bazı dosyalarla sözlerin gösterilmesi mümkün olmayabilir.

### 4 **MAIN ekrana dönmek için [EXIT] düğmesine basın.**

# Şarkı Dersi Özelliğini Kullanma

**Seçilen Şarkı'yı sol el, sağ el veya iki el dersi için kullanabilirsiniz. Bu üç Şarkı Dersi türünü çalışmayı deneyin.** 

### **Ders 1 — Bekleme**

Bu Ders'te ekranda gösterilen doğru notaları çalmayı deneyin. Şarkı, siz doğru notayı çalıncaya kadar duraklar.

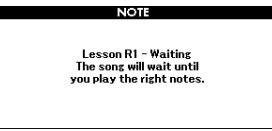

### **Ders 2 — Temponuz**

Bu Ders'te, ekranda gösterilen doğru notaları doğru zamanlamayla çalmayı deneyin. Şarkı çalma temposu, çalış hızınıza uyacak şekilde değişir.

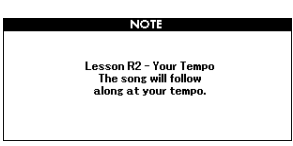

### **Ders 3 — Eksi Bir**

Burada tekniğinizi mükemmelleştirebilirsiniz. Şarkı normal tempoda, ancak çalmayı seçtiğiniz parti olmadan çalar. Şarkıyı dinlerken çalın.

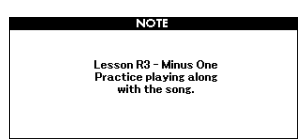

## Üç Türde Şarkı Dersi **Karkı Dersi ile Çalışma**

### 1 **Dersiniz [\(sayfa 35\)](#page-34-0) için istediğiniz Şarkı'yı seçin.**

#### *NOT*

• Ses (Audio) dosyaları Ders özellikleriyle kullanılamaz.

#### *NOT*

• Şarkı Dersi özellikleri, bir USB flash belleğindeki veya enstrümana bir aktarılmış/yüklenmiş (sayfa [74](#page-73-0) ve [76\)](#page-75-0) Kullanıcı Şarkıları'na ve Şarkılar'a (SMF format 0 and 1) uygulanabilir.

### 2 **MAIN ekrana dönmek için [EXIT] düğmesine basın.**

### 3 **Çalışmak istediğiniz partiyi seçin.**

Sağ el dersi için [R/1] düğmesine, sol el dersi için [L/2] düğmesine, iki el dersi için aynı anda [R/1] ve [L/2] düğmelerine basın. O anda seçili olan parti, ekranın sağ üst köşesinde gösterilir.

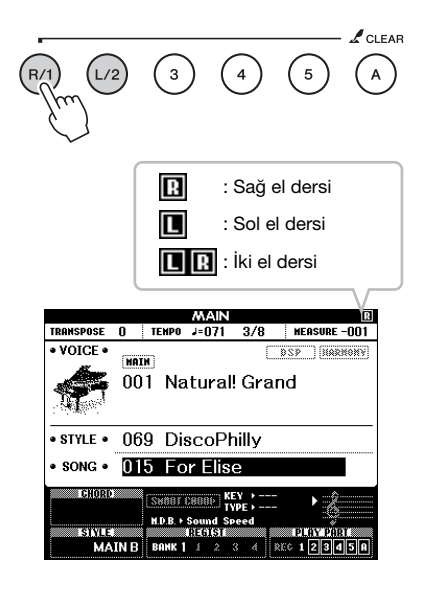

### 4 **Şarkı Dersi'ni çalmayı başlatmak için istediğiniz LESSON START düğmesine, [WAITING], [YOUR TEMPO] veya [MINUS ONE] düğmelerine basın.**

Ekrandaki partisyonda gösterilen notaları çalın. Ekrandaki partisyon işaretleyicisi ve klavye işaretleyicisi çalınması gereken notaları gösterir.

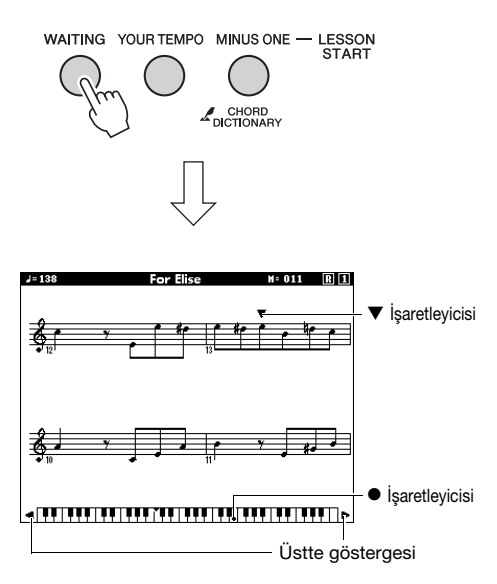

#### *NOT*

- Ekrandaki partisyon, Şarkı'da kullanılan Ses'e (Voice) bağlı olarak bir oktav (veya daha fazla) yukarıda veya aşağıda gösterilebilir.
- Ekran sınırlamaları nedeniyle ekrandaki partisyon, piyasada satılan notalardan biraz farklı olabilir. Ders işlevini kullanırken ekranın alt kısmındaki ekran klavyesinde gösterilen notalara başvurmayı unutmayın. Notanın Ders ekranındaki görünümünü, İşlev Listesi'ndeki ([sayfa 69\)](#page-68-0) Partisyon kategorisinde En Küçük Birim (Quantize) parametresini değiştirerek ayarlayabilirsiniz.

### **Ekrandaki klavyeyi sağa veya sola kaydırma.**

Üstte göstergesi belirirse klavyenin görünmeyen ( ) bölümleri, [+] veya [-] düğmesine basılarak ekrana getirilebilir. Klavyenin perde aralığının dışına düşen notalar bu derste kullanılamaz.

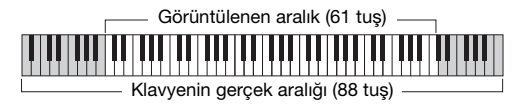

Ders'i çalmayı durdurmak için [START/STOP] düğmesine yeniden basın. Çalma sırasında bile Ders numarasını [WAITING], [YOUR TEMPO] veya [MINUS ONE] düğmesine basarak değiştirebilirsiniz.

5 **Ders çalınıp sona erdiğinde ekrandaki değerlendirme Dereceniz'e bakın.**

Performansınız dört düzeyde değerlendirilir: Yeterli, İyi, Çok İyi veya Mükemmel. Değerlendirme ekranı göründükten sonra ders baştan başlar.

# **Excellent!**

**ESSON GRADE** 

#### *NOT*

• Değerlendirme işlevi, FUNCTION "Grade" öğesiyle ([sayfa 69](#page-68-1)) kapatılabilir.

## Çalışmayı Mükemmelleştirme — Tekrarlama ve Öğrenme

Hata yaptığınız veya çalmakta güçlük çektiğiniz belirli bir bölümü çalışmak isterseniz, Tekrarlama ve Öğrenme işlevini kullanın.

### **Ders'in çalınması sırasında [REPEAT & LEARN] düğmesine basın.**

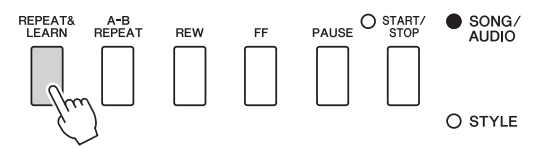

Şarkı'nın bulunduğu yerden dört ölçü geri gidilir, bir ölçü boyunca sayılır, sonra Şarkı tekrar çalmaya başlar. Dört ölçü, girişte bir ölçü sayılarak tekrarlanır. Bu durumdan çıkmak için bu düğmeye tekrar basın.

#### *NOT*

• Tekrar çalma sırasında [1] ile [9] arasında bir rakam düğmesine basarak Tekrarlama ve Öğrenme işlevinin geri atladığı ölçü sayısını değiştirebilirsiniz.

### **Bu enstrüman performansınızı aşağıdaki iki şekilde kaydetmenize izin verir.**

### **• Şarkı kaydetme (MIDI kaydetme)**

Kaydedilen performanslar, bu yöntemle enstrümanın belleğine Kullanıcı Şarkısı olarak ve SMF (format 0) MIDI dosyası halinde yazılır. Belirli bir bölümü tekrar kaydetmek veya Ses (Voice) gibi parametreleri düzenlemek isterseniz bu yöntemi kullanın. Ayrıca, performansınızı her bölüme birer birer kaydetmek istiyorsanız, Şarkı kaydetme yönteminin "Belirli Bir Bölüme Kaydetme" işlevini kullanın. Kaydedildikten [\(sayfa 75\)](#page-74-0) sonra bir Kullanıcı Şarkısı bir Ses (Audio) dosyasına dönüştürülebildiğinden, önce canlı olarak çalamayacağınız karmaşık bir düzenleme hazırlamak için (ayrı ayrı bölüm kayıtlarıyla) Şarkı kaydetmeyi kullanmanız, daha sonra bunu bir Ses (Audio) dosyasına dönüştürmeniz önerilir. Yalnızca [R/1]–[5] bölümlerine kayıt yaparsanız, bir Kullanıcı Şarkısı için yaklaşık 30.000 nota kaydedilebilir.

### **• Ses (Audio) kaydı [\(sayfa 45\)](#page-44-0)**

Bu yöntemle, kaydedilen performanslar USB flash belleğine bir Ses (Audio) dosyası olarak yazılır. Kaydetme kaydedilecek parti belirtmeden yapılır. Varsayılan olarak normal CD kalitesinde çözünürlükle (44,1 kHz/16 bit) stereo WAV formatında kaydedildiğinden, bir bilgisayar kullanılarak portatif müzik çalarlara aktarılabilir ve bu cihazlarda çalınabilir. Bu enstrüman tek bir kayıtta 80 dakikaya kadar kayıt yapmanıza izin verir.

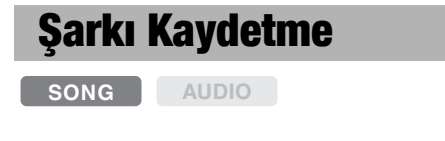

Beş adede kadar performansı kaydedip bunları Kullanıcı Şarkısı 101–105 olarak kaydedebilirsiniz. Bu işlem sıfırdan yeni bir Şarkı kaydetmek içindir. Belirli bir bölümü tekrar kaydetmek isterseniz, [sayfa 42](#page-41-0)'deki "Belirli Bir Bölüme Kaydetme (Şarkı Kaydı)" işlevini kullanın.

*NOT*

• Ayrılmış Ses, Metronom ve AUX IN sesi kaydedilemez.

### <span id="page-39-0"></span>1 **Şarkı kaydetmek üzere SONG SELECT ekranını getirmek için [SONG/AUDIO] düğmesine bir iki kez basın.**

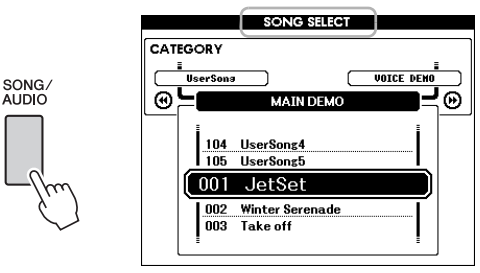

Bir USB flash bellek bağlandıysa, [SONG/AUDIO] düğmesine tekrar tekrar basarak iki ekran arasında geçiş yapılabilir: SONG SELECT ve AUDIO SELECT. Bir USB flash belleği bağlı değilse, bu işlem yalnızca SONG SELECT ekranını getirir.

İstediğiniz Kullanıcı Şarkısı'nı kadran ile seçebilirsiniz.

### 2 **Bir Tarz ile kayıt yapmak isterseniz, ACMP'yi açmak üzere [STYLE] düğmesine, sonra [ACMP ON/OFF] düğmesine basın.**

ACMP'yi ON yaptıktan sonra SONG SELECT veya AUDIO SELECT ekranını çağırmayın çünkü bu ACMP'yi tekrar OFF yapar.

### 3 **Kaydetmeyi etkinleştirmek için [REC] düğmesine basın.**

Önceden bir Kullanıcı Şarkısı seçilmediyse, bu işlem en düşük sayılı kaydedilmemiş Kullanıcı Şarkısı'nı (101–105) Kaydetme hedefi olarak seçer.

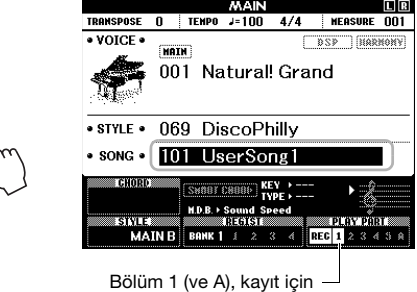

otomatik olarak seçilir.

Kaydetmeyi iptal etmek için [REC] veya [EXIT] düğmesine basın.

#### **BİLDİRİM**

**RFC** 

*• Tüm Kullanıcı Şarkıları (101–105 numaralı Şarkılar) kayıtlı veri içeriyorsa, Şarkı 101 otomatik olarak seçilir. Bu durumda bu Şarkı'da daha önce kaydedilmiş olan verileri silip üzerine yazarsınız.*

#### $\sqrt{NT}$

• Kayıt sırasında Metronom'u kullanabilirsiniz, ancak metronom sesi kaydedilmez. [REC] düğmesine bastıktan sonra, 4. adıma gitmeden önce Zaman İşareti'ni ayarlayın ve Metronom'u başlatın.

#### 4 **Kayda başlamak için klavyeyi çalın.** Ayrıca [START/STOP] düğmesine basarak

da kaydetmeye başlayabilirsiniz.

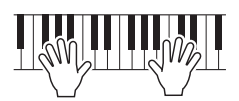

Geçerli ölçü, kayıt sırasında ekranda gösterilir.

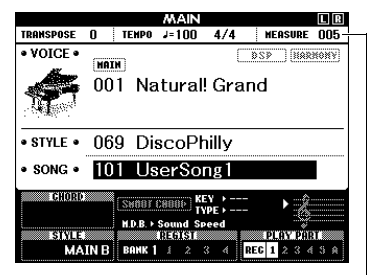

Geçerli ölçü

#### 5 **Performansı bitirdikten sonra kaydetmeyi durdurmak için [START/ STOP] veya [REC] düğmesine basın.**

Kaydetme durduğunda Şarkı'yı belleğe yazmak isteyip istemediğinizi soran bir mesaj belirir.

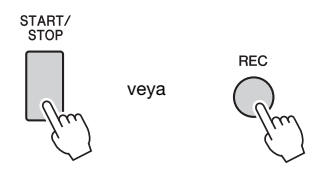

#### **BİLDİRİM**

*• Belleğe yazma işlemini gerçekleştirmeden gücü kapatırsanız, kaydedilen Şarkı kaybolur.*

### 6 **Şarkı'yı belleğe yazmak için [+] (YES) düğmesine basın.**

Şarkı, 101–105 numaralı Şarkılardan birine bir MIDI dosyası olarak depolanır. Belleğe yazmayı iptal etmek için sorulduğunda [-] (NO) düğmesine basın.

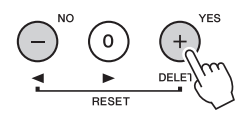

#### **BİLDİRİM**

*• Hiçbir zaman ekranda "Now Writing…" (Şu Anda Yazılıyor) mesajı gösterilirken gücü kapatmaya kalkışmayın. Bunu yapmak flash belleğe hasar verebilir ve verilerin kaybolmasıyla sonuçlanabilir.*

### 7 **Yeni kaydedilmiş performansı dinlemek için [START/STOP] düğmesine basın.**

#### *NOT*

• Onaylama mesajına yanıt olarak [-] (NO) düğmesine bir kez basarsanız, Şarkı'yı daha sonra, güç kapatıldığında veya başka bir Şarkı seçildiğinde belleğe yazma seçeneğiniz vardır. Bu yapmak için, belleğe yazma mesajı görünene kadar [REC] düğmesini basılı tutun, sonra [+] (YES) düğmesine basın.

#### <span id="page-40-0"></span>**Şarkılar'a kaydedilemeyecek veriler**

Aux in (yedek giriş) sesi, Metronom sesi, Yastık Pedalı Rezonans efekti, Ayrılmış Ses, Yastık Pedal Rezonansı ON/OFF, Master EQ (Ana Frekans Düzenleyici) Türü, Çıkış Kazanımı, I.A. Kumandası, I.A. Kumandası Derinliği, MDB, Şarkı Ses Düzeyi, Transpoze, Akort, Ayırma Noktası

#### **Şarkı'nın kaydedilmesi sırasında değiştirilemeyecek veriler**

Tarz Numarası, ACMP ON/OFF, Akıllı Akor ayarı, Tarz Ses Düzeyi, Akor Parmak Dağılımı, Tuşe Tepkisi, Zaman İşareti

## <span id="page-41-0"></span>Belirli bir Bölüme Kaydetme

**SONG AUDIO**

Şarkı Kaydetme ile, performansınızı ayrı bölümlere tek tek kaydederek altı bölümden (1–5 ve A) oluşan bir Şarkı oluşturabilirsiniz. Örneğin bir piyanı parçası kaydederek sağ al partisini 1. Bölüm'e, sonra sol el partisini 2. Bölüm'e kaydedebilir, iki elinizle canlı olarak çalması güç olan tam bir parça oluşturabilirsiniz. Örneğin Tarz eşliğiyle bir performans kaydetmek için Tarz'ı Bölüm A'ya kaydedin, sonra kaydedilmiş Tarz çalınırken dinleyerek 1. Bölüm'e melodiler kaydedin. Bu şekilde canlı olarak çalması güç, hatta imkansız olan tüm bir Şarkı'yı oluşturabilirsiniz.

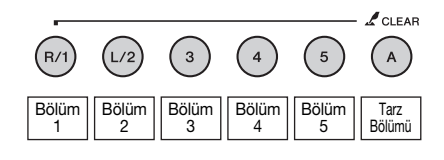

**Bölüm [1]–[5]** Klavye performansınızı, örneğin bir piyano parçasını kaydetmek için. **Bölüm [A]** Çalınacak Tarz'ı kaydetmek için.

#### *NOT*

• Ayrılmış Ses, Metronom, AUX IN sesi kaydedilemez.

Kayıttan önce Ses (Voice)/Tarz seçimi gibi gerekli ayarları yapın.

- 1 **Mevcut bir Kullanıcı Şarkısı'nı tekrar kaydetmek isterseniz, istediğiniz Kullanıcı Şarkısı'nı seçin. [\(sayfa 40](#page-39-0)'teki 1. adımı uygulayın, sonra, kadranı kullanarak 101–105'ten Kullanıcı Şarkısı'nı seçin.)** Sıfırdan bir şey kaydetmek isterseniz, kaydedilmeiş Kullanıcı Şarkısı'nı seçin.
- 2 **Hedef bölümü belirtmek için, [REC] düğmesini basılı tutarken, [1]–[5] veya [A] bölüm düğmelerinden birine basın.**  Belirli bir bölüme kayıt yapmayı iptal etmek

için o bölümün düğmesine tekrar basın.

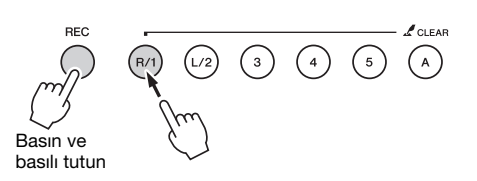

Klavye performansınızı kaydetmek için [1]–[5] arasında bir sayı belirtin. (Çift Ses'i kaydetmek için [1]–[3] arasında bir sayı belirtin.) Çalınacak Tarz'ı kaydetmek için [A]'yı belirtin. (ACMP otomatik olarak açılır.)

Seçilen bölüm ekranda vurgulanır.

#### **(1. Bölüm belirtildiğinde)**

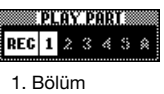

vurgulanır

#### **(A Bölümü belirtildiğinde)**

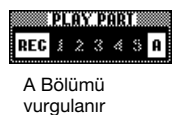

A Bölümü belirtildiğinde, bu adımı tekrarlayarak [1]–[5] arasında bir bölüm daha belirtebilirsiniz veya tersini yapabilirsiniz.

Kaydetmeyi iptal etmek için [REC] veya [EXIT] düğmesine basın.

#### **BİLDİRİM**

*• Daha önce kaydedilmiş veriler içeren bir bölüme kayıt yaparsanız, önceki verilerin üzerine yazılır ve bu veriler kaybolur.*

#### *NOT*

- Otomatik Eşlik açıksa ve Bölüm [A] henüz kaydedilmemişse, Bölümlerden biri ([1]–[5]) seçildiğinde kayıt için otomatik olarak Bölüm [A] seçilir. Yalnızca [1].–[5]. Bölüm'e kayıt yapmak istiyorsanız, [A] Bölümü'nü kapatmayı unutmayın.
- 1. adımda seçilen Kullanıcı Şarkısı daha önceden kaydedilmiş Tarz verileri içeriyorsa, aynı Tarz numarası otomatik olarak ayarlanır. Başka bir Tarz seçmek istiyorsanız, [STYLE] düğmesine basın, sonra [A] bölümünü belirttikten sonra istediğiniz Tarz'ı seçmek için kadranı kullanın.

#### *NOT*

• Kayıt sırasında Metronom'u kullanabilirsiniz, ancak metronom sesi kaydedilmez. [REC] düğmesine bastıktan sonra, 3. adıma gitmeden önce Zaman İşareti'ni ayarlayın ve Metronom'u başlatın.

3 **Kayda başlamak için klavyeyi çalın.**

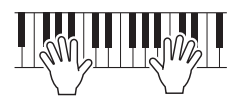

### 4 **Performansı bitirdikten sonra kaydetmeyi durdurmak için [START/STOP] veya [REC] düğmesine basın.**

Kaydetme durduğunda Şarkı'yı belleğe yazmak isteyip istemediğinizi soran bir mesaj belirir.

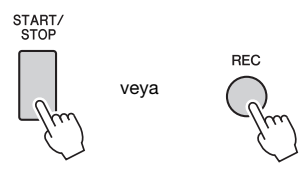

#### **BİLDİRİM**

*• Belleğe yazma işlemini gerçekleştirmeden gücü kapatırsanız, kaydedilen performans kaybolur.*

5 **Şarkı'yı belleğe yazmak için [+] (YES) düğmesine basın.**

Şarkı, 101–105 numaralı Şarkılardan birine bir MIDI dosyası olarak depolanır. Belleğe yazmayı iptal etmek için sorulduğunda [-] (NO) düğmesine basın.

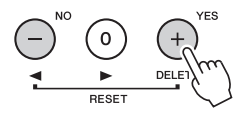

Ekrandaki kaydedilen bölüm numaraları kutu sırasıyla gösterilir.

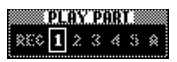

#### **BİLDİRİM**

- *Hiçbir zaman ekranda "Now Writing…" (Şu Anda Yazılıyor) mesajı gösterilirken gücü kapatmaya kalkışmayın. Bunu yapmak flash belleğe hasar verebilir ve verilerin kaybolmasıyla sonuçlanabilir.*
- 6 **Yeni kaydedilmiş performansı dinlemek için [START/STOP] düğmesine basın.**

### 7 **2.–6. adımları tekrarlayarak performansınızı başka bir bölüme kaydedin.**

2. adımda kaydedilmiş verileri olmayan bir bölüm seçin. Daha önce kaydedilmiş verileri dinlerken klavyeyi çalın.

[1]–[5] bölümlerine farklı Sesler (Voice) kullanarak kayıt yapabilirsiniz. Hedef bölümü belirtmeden önce [VOICE] düğmesine basın ve istediğiniz Ses'i (Voice) seçin, sonra [EXIT] düğmesine basın.

#### *NOT*

• Başka bir bölüme kayıt yaparken daha önce kaydedilmiş bölümleri, bölüm düğmelerini kullanarak açıp kapatabilirsiniz.

Şarkılar'a kaydedilemeyecek veya Şarkı kaydetme sırasında değiştirilemeyecek veriler hakkında bilgi için [sayfa 41](#page-40-0).

## Bir Kullanıcı Şarkısını Silme

**SONG AUDIO**

Bir Kullanıcı Şarkısı'nın tüm parçalarını silebilirsiniz.

- 1 **[SONG/AUDIO] düğmesine basın, sonra silinecek Kullanıcı Şarkısı'nı (101–105) seçin.**
- 2 **[A] bölümü düğmesini basılı tutarken [1]. bölüm düğmesini bir saniyeden fazla basılı tutun.**

Ekranda bir doğrulama mesajı görünür. Bu işlemi iptal etmek için [-] (NO) düğmesine basın.

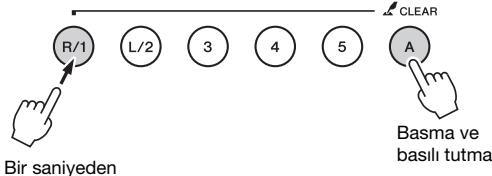

fazla basılı tutun.

### 3 **Şarkıyı silmek için [+] (YES) düğmesine basın.**

Ekranda kısa bir süre bir silme sürüyor mesajı görünür.

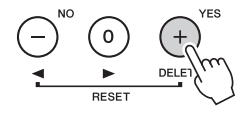

## Bir Kullanıcı Şarkısından Belirli Bir Bölümü Silme

**SONG AUDIO**

Bu işlev, bir Kullanıcı Şarkısı'ndan tek tek bölüm silmenize izin verir.

- 1 **[SONG/AUDIO] düğmesine basın, sonra istediğiniz Kullanıcı Şarkısı'nı (101–105) seçin.**
- 2 **[1]–[5] ve [A] bölümlerinden silinecek olanın Bölüm düğmesine bir saniyeden fazla basın.**

Ekranda bir doğrulama mesajı görünür. Bu işlemi iptal etmek için [-] (NO) düğmesine basın.

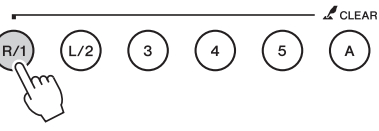

Bir saniyeden fazla basılı tutun.

### 3 **Bölümü silmek için [+] (YES) düğmesine basın.**

Ekranda kısa bir süre bir silme sürüyor mesajı görünür.

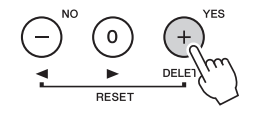

## <span id="page-44-0"></span>Ses (Audio) Kaydetme

**SONG AUDIO**

Kayıttan önce Ses (Voice)/Tarz seçimi gibi gerekli ayarlamaları ve (AUX IN jakı üzerinden girilen sesi kaydetmek istiyorsanız) AUX IN bağlantısını yapın. Bu enstrümanda üretilen, Metronom dışındaki tüm sesler kaydedilebilir.

#### **BİLDİRİM**

*• USB flash belleğinde "\_DGX-650\_TMP.wav" dosya adını kullanmayın çünkü yeni kaydedilen Ses (Audio) verileriyle bu dosya adının üzerine yazılır ve dosya silinir.*

### 1 **USB flash belleğini USB TO DEVICE terminaline bağlayın.**

Bir USB flash belleği kullanmadan önce [70](#page-69-0). sayfadaki "[USB cihazını ba](#page-69-0)ğlama" konusunu okumayı unutmayın.

2 **Ses (Audio) kaydetmek üzere AUDIO SELECT ekranını getirmek için [SONG/ AUDIO] düğmesine bir iki kez basın.**

Daha önceden bir Kullanıcı Ses (Audio) dosyası seçilmediyse, bu işlem kaydetme hedefi olarak bir Ses (Audio) dosyası seçer.

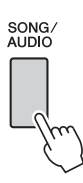

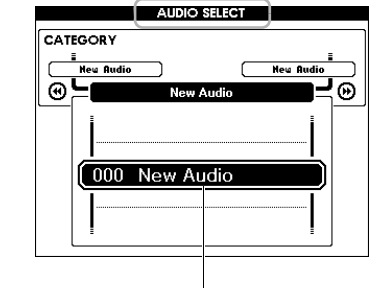

Yeni Ses (Audio) dosyası

### 3 **Gerekiyorsa, kayıt hedefi olarak kullanılacak Ses (Audio) dosyasını seçin.**

USB flash bellekte birden çok Ses (Audio) dosya varsa ve hatayla yanlış dosya seçildiyse, kadranı kullanarak farklı bir dosya seçebilirsiniz. Yeni bir Ses (Audio) dosyası oluşturmak istiyorsanız "000 New Audio" adlı dosyayı seçin.

#### **BİLDİRİM**

*• Daha önce kaydedilmiş veriler içeren bir Ses (Audio) dosyasın kayıt yaparsanız, önceki verilerin üzerine yazılır ve bu veriler kaybolur.*

4 **Kaydetmeye hazır olmak için [REC] düğmesine basın.** 

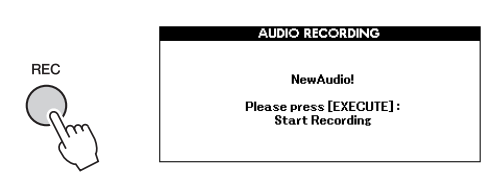

Kaydetmeyi iptal etmek istiyorsanız, tekrar [REC] düğmesine veya [EXIT] düğmesine basın.

### 5 **Kaydı başlatmak için [EXECUTE] düğmesine basın, sonra klavyeyi çalın.**

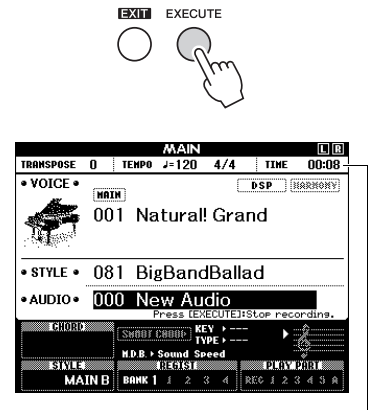

Kayıt yapılırken MAIN ekranda geçen kayıt süresi gösterilir.

#### **BİLDİRİM**

*• Kayıt sırasında hiçbir zaman USB flash belleğini çıkarmayın veya gücü kapatmayın. Bunun yapılması USB flash bellek verilerini veya kayıt verilerini bozabilir.*

### 6 **Performansı bitirdikten sonra kaydetmeyi durdurmak için [EXECUTE] veya [REC] düğmesine basın.**

Ses (Audio) dosyası otomatik olarak "UserAudioxxx" adıyla (xxx yerine 001–100 gelir), "USER FILES" adında, USB flash bellekte otomatik olarak yaratılan bir klasöre kaydedilir.

001–100 arası Kullanıcı Ses (Audio) dosyalarını silmek için, [77](#page-76-0). sayfadaki "USB Silme" işlemini yapın.

### 7 **Kaydedilmiş performansı dinlemek için [START/STOP] düğmesine basın.**

<span id="page-45-0"></span>**Bu enstrümanın, gerektiğinde kolayca çağırabilmeniz için sevdiğiniz ayarları belleğe almanızı sağlayan bir Kayıt Belleği özelliği vardır. 32 adede kadar tam ayar seti kaydedilebilir (sekiz banka, her birine dörder ayar seti).**

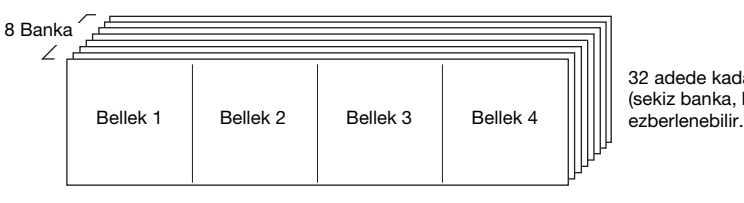

32 adede kadar önceden yapılmış ayar (sekiz banka, her birinde dörder set)

## <span id="page-45-1"></span>Panel Ayarlarını Kayıt Belleğine Alma

- 1 **Ses veya Tarz gibi ayarlarda istediğiniz ayarları yapın.**
- 2 **Ekrana bir Banka numarası getirmek için [BANK] düğmesine basıp düğmeyi bırakın.**

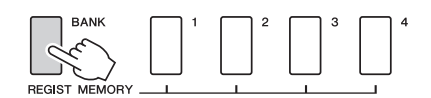

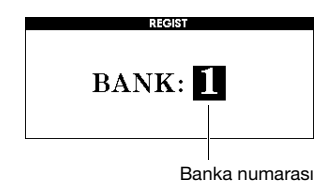

### 3 **Banka numarasını seçmek için kadranı kullanın.**

#### *NOT*

• Şarkı çalınırken Kayıt Belleğine veri yazılamaz.

4 **[BANK] düğmesini basılı tutarken, geçerli panel ayarlarını ezberlemek için [1]–[4] arası REGIST MEMORY düğmelerinden birine basın.**

Kayıt Belleği durumunu MAIN ekranda kontrol edebilirsiniz; veri içeren Bellek numaraları aydınlanır ve seçili olanın kenarında bir çizgi belirir.

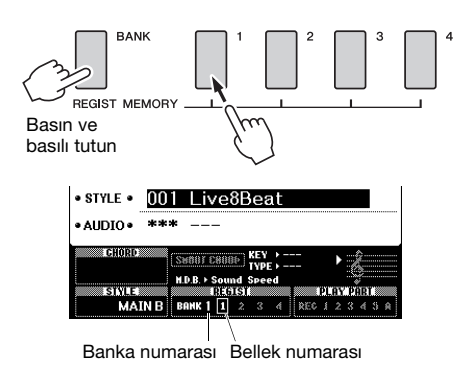

#### **BİLDİRİM**

- *Daha önceden veri içeren bir Kayıt Belleği sayısı seçerseniz, önceki veriler silinip üzerlerine yeni veriler yazılır.*
- *Kayıt Belleği'ne veri alırken gücü kapatmayın, veriler hasar görebilir veya kaybolabilir.*

## Panel Ayarlarını Kayıt Belleğinden Çağırma

1 **Ekrana bir Banka numarası getirmek için [BANK] düğmesine basıp düğmeyi bırakın.**

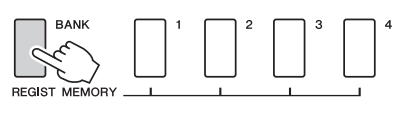

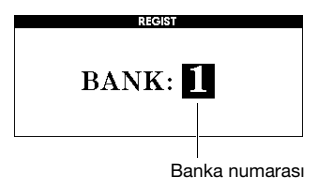

- 2 **Banka numarasını seçmek için kadranı kullanın.**
- 3 **Belleğe aldığınız panel ayarlarını çağırmak için [1]–[4] sayılı REGIST MEMORY düğmelerinden birine basın.**

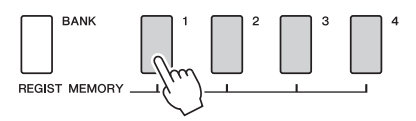

Kayıt Belleği'nin durumunu MAIN ekranda kontrol edebilirsiniz ([sayfa 21\)](#page-20-0).

#### **Kayıt Belleğine Kaydedilen Ayarlar**

#### **Tarz ayarları\***

Tarz numarası, Otomatik Eşlik açık/kapalı, Ayırma Noktası, Tarz ayarları (Ana A/B), Tarz Ses Düzeyi, Tempo, Akor Parmak Dağılımı, Akıllı Akor açık/kapalı, Akıllı Akor Ayarı

#### **Ses ayarları**

Ana Ses (Voice) ayarı (Ses (Voice) numarası ve ilgili İşlevler'in tüm ayarları)

Çift Ses ayarları (Çift Ses açık/kapalı, Ses (Voice) numarası ve ilgili İşlevler'in tüm ayarları)

Ayrılmış Ses ayarları (Ayırma açık/kapalı, Ses (Voice)

numarası ve ilgili İşlevler'in tüm ayarları)

#### **Efekt ayarları**

Yankı Türü, Koro Türü, Panel Uzatma açık/kapalı, DSP açık/kapalı, DSP Türü

#### **Armoni ayarları**

Armoni açma/kapatma ve ilgili İşlevler'in tüm ayarları **Diğer ayarlar**

Transpoze, Perde Kaydırma Aralığı

\* Tarz ayarları, Şarkı/Ses (Audio) özellikleri kullanılırken Kayıt Belleği için kullanılamaz.

**Portatif bir müzik çalar gibi harici bir ses cihazının sesini, cihazı bir kablo ile bağlayarak bu enstrümanın dahili hoparlörleri üzerinden dışarı verebilirsiniz. Bu, müzik çalarınızdan kayıttan çalınan ile birlikte klavyenizi çalmanıza izin verir.**

#### **DİKKAT**

*• Bağlamadan önce hem bu enstrümanı hem de harici ses cihazını kapatın. Ayrıca gücünü açmadan veya kapatmadan önce, tüm ses düzeylerini minimuma (0) getirmeyi unutmayın. Aksi halde cihazlarda hasar, elektrik çarpması, hatta kalıcı işitme kaybı oluşabilir.*

1 **Hem harici ses cihazını hem bu enstrümanı kapatın.**

#### 2 **Ses cihazını enstrümanın AUX IN jakına bağlama.**

Bir ucunda bu enstrümana bağlamak için bir stereo-mini fiş, öteki ucunda harici ses cihazının çıkış jakına uyan bir fiş olan bir kablo kullanın.

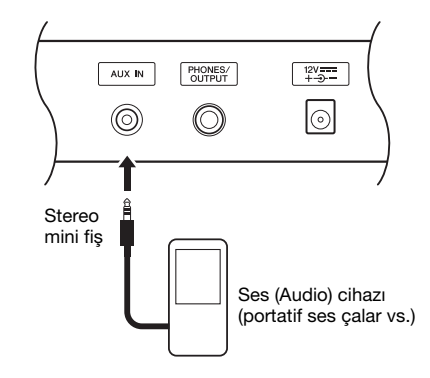

#### **BİLDİRİM**

- *Bağladıktan sonra önce bu cihazı sonra da enstrümanı açın. Gücü kapatırken bu işlemi ters sırada yapın.*
- 3 **Önce harici ses cihazını, sonra bu enstrümanı açın.**

#### 4 **Bağlı harici ses cihazını çalın.** Ses cihazının sesi bu enstrümanın hoparlörlerinden dışarı verilir.

5 **Ses cihazı ile bu enstrüman arasındaki ses dengesini ayarlayın.**

Genel olarak sesin bağlı ses cihazında ayarlanması gerekir.

#### *NOT*

- Girişin ses düzeyini, harici ses cihazından gelen AUX IN jak üzerinden ayarlayabilirsiniz. Bunu yapmak için [FUNCTION] düğmesine basın, sonra "AUX IN LEVEL" değerini seçmek için CATEGORY düğmelerini kullanın, sonra kadranı kullanarak değeri ayarlayın.
- 6 **Ses cihazından gelen ses ile birlikte klavyeyi çalın.**
- 7 **Performansı bitirdikten sonra, ses cihazını kayıttan çalmayı durdurun.**
- 8 **Tüm ses düzeylerini minimuma (0) getirdiğinizden emin olun, sonra enstrümanın ve ses cihazının gücünü kapatın.**

## Yedekleme Parametreleri

Aşağıdaki veriler güç kapatıldığında bile korunur ve daha sonra Musicsoft Downloader ile tek bir Yedekleme dosyası olarak bir bilgisayara aktarılıp kaydedilebilir. Talimatlar için "[Computer-related](#page-8-0)  [Operations \(Bilgisayar ile](#page-8-0) İlgili İşlemler)" ([sayfa 9](#page-8-0)) konusuna başvurun.

#### <span id="page-48-0"></span>**Yedekleme Verileri**

- Kayıt Belleği verileri ([sayfa 46\)](#page-45-0)
- İşlev Ayarları ([sayfa 66\)](#page-65-0):

Akort, Ayırma Noktası, Tuşe Duyarlılığı, Tarz Ses Düzeyi, Şarkı Ses Düzeyi, Metronom Ses Düzeyi, Derece, Demo Grubu, Demo Çalma modu, Demo İptal, Panel Uzatma, Master EQ (Ana Frekans Denetleyici) türü, Akor Parmak Dağılımı, Otomatik Güç Kapatma ayarı, Yastık Pedal Rezonansı ON/OFF, Çıkış Kazanımı, I.A. Kontrolü ON/OFF, I.A. Kontrol Derinliği, Ses (Audio) Düzeyi, Aux IN Düzeyi

Yukarıdaki Yedekleme verilerine ek olarak bir bilgisayardan aktarılmış veya bir USB flash bellekten yüklenmiş tüm Kullanıcı Şarkıları ve tüm Şarkı ve Tarz dosyaları, gücü kapattığınızda bile korunur.

Yedekleme verilerini başlangıç durumuna getirmek için "Clearing Backup data" (Yedekleme Verilerini Temizleme) gerçekleştirin.

Bir bilgisayardan aktarılmış veya bir USB flash bellekten yüklenmiş verileri (Yedekleme verileri hariç) başlangıç durumuna getirmek için "Clearing files in flash memory area" (Flash bellek alanındaki dosyaları temizleme) gerçekleştirin.

## Başlangıç Durumuna Getirme

Bu işlev yukarıda anlatılan Yedekleme verilerini ve Şarkı/Tarz verilerini siler, sonra da tüm varsayılan fabrika ayarlarını geri yükler. Gerekiyorsa, aşağıdaki iki prosedürden birini gerçekleştirin.

### **Yedekleme Verilerini Temizleme**

Bu işlem yedekleme verilerini başlangıç durumuna getirir.

Klavyedeki en sağdaki beyaz tuşu basılı tutarken, gücü açmak için [ ] (Bekleme/Açık) anahtarına basın. Mesaj ekranın sol üst köşesinde belirinceye kadar tuşu basılı tuttuğunuzdan emin olun.

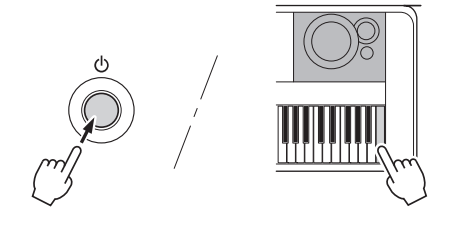

### **Flash bellek alanındaki dosyaları temizleme**

Bu işlem bir bilgisayardan aktarılmış veya bir USB flash bellekten yüklenmiş tüm Kullanıcı Şarkıları'nı ve tüm Şarkıları ve Tarzları siler. Gücü açmak için, en sağdaki beyaz tuşu ve en sağdaki üç siyah tuşu aynı anda basılı tutarken  $[\bigcup]$  (Bekleme/Açık) anahtarına basın. Mesaj ekranın sol üst köşesinde belirinceye kadar tuşları basılı tuttuğunuzdan emin olun.

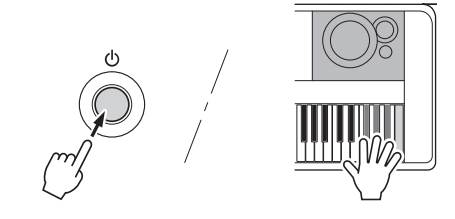

#### **BİLDİRİM**

*• Bu işlemin satın aldığınız verileri sileceğini akıldan çıkarmayın. Önemli verileri Musicsoft Downloader (MSD) yazılımı aracılığıyla bir bilgisayara kaydedin. Ayrıntılar için bkz. ["Computer-related Operations \(Bilgisayar](#page-8-0)  [ile İlgili İşlemler\)](#page-8-0)" ([sayfa 9](#page-8-0)).*

## <span id="page-49-0"></span>Yankı Türü Seçme

Yankı efekti, bir konser salonunun zengin ambiyansı ile çalmanıza olanak tanır. Bir Tarz veya Şarkı seçmek tüm ses için en optimum olan Yankı türünü seçerse de el ile başka Yankı türleri de seçebilirsiniz.

### 1 **[FUNCTION] düğmesine basın.**

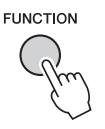

### 2 **"Reverb Type"ı (Yankı Türü) getirmek için CATEGORY [← ] ve [▶ ] düğmelerini kullanın.**

Geçerli Yankı türü aşağıda gösterilmiştir.

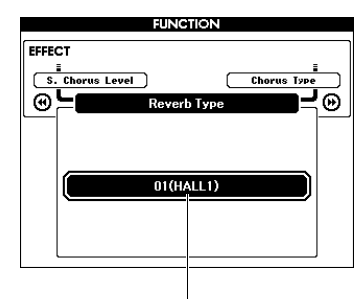

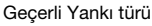

#### *NOT*

• Bazı Şarkılar ve Tarzlar, panel işlemleriyle seçilemeyecek Yankı Türleri kullanır. Bu tür bir Şarkı veya Tarz çalındığında, ekranda "- - -" gösterilir. Bu durumda, [+] veya [-] düğmesini seçerek Yankı türü 01'i seçebilirsiniz.

### 3 **Bir Yankı Türü seçmek için kadranı döndürün.**

Sesi kontrol etmek için klavyeyi çalın. Kullanılabilen Yankı türleri hakkında bilgi için, ayrı Veri Listesi'ndeki Efekt Türü Listesi'ne başvurun.

#### **Yankı Düzeyini Ayarlama**

Ana, Çift ve Ayrılmış Seslere (Voice) uygulanan Yankı düzeyini, yukarıdaki işlemlerle ayrı ayrı ayarlayabilirsiniz. 2. Adım'daki öğe için [sayfa 67](#page-66-0)'deki İşlev Listesi'ne başvurun.

## <span id="page-49-1"></span>Koro Türü Seçme

Koro efekti, aynı Seslerin (Voice) tek ses olarak çalınmasına benzer kalın bir ses yaratır. Bir Tarz veya Şarkı seçmek tüm ses için en optimum olan Koro türünü seçerse de el ile başka Koro türleri de seçebilirsiniz.

### 1 **[FUNCTION] düğmesine basın.**

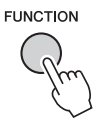

2 **"Chorus Type"ı (Koro Türü) getirmek için CATEGORY [◀◀] ve [▶▶] düğmelerini kullanın.**

Geçerli Koro türü aşağıda gösterilmiştir.

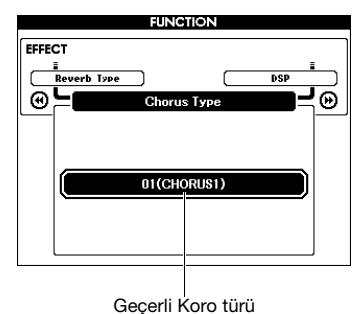

#### *NOT*

• Bazı Şarkılar ve Tarzlar, panel işlemleriyle seçilemeyecek Koro Türleri kullanır. Bu tür bir Şarkı veya Tarz çalındığında, ekranda "- - -" gösterilir. Bu durumda, [+] veya [-] düğmesini seçerek Koro türü 01'i seçebilirsiniz.

### 3 **Bir Koro Türü seçmek için kadranı döndürün.**

Sesi kontrol etmek için klavyeyi çalın. Kullanılabilen Koro türleri hakkında bilgi için, ayrı Veri Listesi'ndeki Efekt Türü Listesi'ne başvurun.

#### **Koro Düzeyini Ayarlama**

Ana, Çift ve Ayrılmış Seslere (Voice) uygulanan Koro düzeyini, yukarıdaki işlemlerle ayrı ayrı ayarlayabilirsiniz. 2. Adım'daki öğe için [sayfa 67'](#page-66-1)deki İşlev Listesi'ne başvurun.

## <span id="page-50-0"></span>DSP Türü Seçme

DSP, Digital Signal Processing (Dijital Sinyal İşleme) ifadesinin kısaltmasıdır. Bunlar, yankı benzeri ambiyans efektlerinden distorsiyona ve sesi zenginleştirmenize ya da tamamen dönüştürmenize yarayan diğer dinamik işleme araçlarına uzanır. DSP efekti Ana ve Çift Seslere (Voice) eklenebilir.

DSP'nin ON/OFF durumu ve tür seçimi seçilen bir Ana Ses'e (Voice) bağlıysa da bu parametreleri el ile ayarlayabilirsiniz.

### 1 **[FUNCTION] düğmesine basın.**

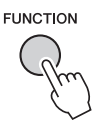

*NOT*

- Çalmakta olan Ses'in (Voice) ses düzeyi DSP açılır veya kapatılırken değişir. Bu bir arıza değildir. Değişim, seçilen Ses'e (Voice) bağlı olarak değişir.
- DSP türü genel bir ayardır; yalnızca bir tür seçilebilir. Bu nedenle örneğin yeni yüklenen bir Şarkı'yı veya Tarz'ı çaldığınızda, çalmakta olan Sesler (Voice) beklendiği gibi tınlamayabilir. Bu normaldir, çünkü Şarkı'nın veya Tarz'ın, yüklemeden önce yaptığınız tüm seçimlerin yerine geçen kendi DSP türü vardır. Benzeri bir durum [FF], [REW] düğmelerini kullandığınızda veya Şarkı eşliği çalma sırasında A-B Tekrarlama işlevini kullandığınızda görülür.

### 2 **"DSP"yi getirmek için CATEGORY [**r**] ve [**f**] düğmelerini kullanın.**

Geçerli ayar görüntülenir.

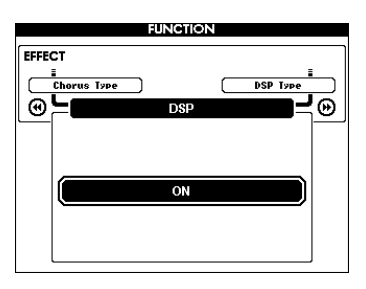

3 **DSP'yi açmak için kadranı kullanın.** DSP açık/kapalı durumunu kontrol etmek için MAIN ekranına dönmek üzere [EXIT] düğmesine basın

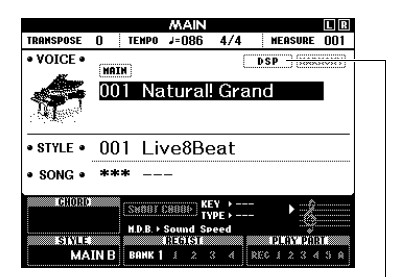

DSP açık olduğunda görünür

4 **[FUNCTION] düğmesine basın.**

### 5 **"DSP Type"ı (DSP Türü) getirmek için CATEGORY [**r**] ve [**f**] düğmelerini kullanın.**

Seçili DSP türü görüntülenir.

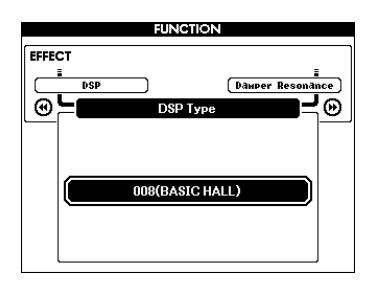

### 6 **DSP türünü seçmek için kadranı kullanın.**

Kullanılabilen DSP türleri hakkında bilgi için, ayrı Veri Listesi'ndeki Efekt Türü Listesi'ne başvurun.

#### **DSP Düzeyini Ayarlama**

Ana ve Çift Seslere (Voice) uygulanan DSP düzeyini, FUNCTION ekranından ayrı ayrı ayarlayabilirsiniz. İşlev Listesi'ndeki "\*\* DSP Level"a (DSP Düzeyi) ([sayfa 67](#page-66-2)) başvurun.

## <span id="page-51-1"></span>Panel Uzatma

Bu işlev klavye seslerine uzatma ekler. Seslere, pedalın kullanımından bağımsız olarak her durumda uzatma eklemek istediğiniz zaman kullanın. Ses uzatma işlevi Ayrılmış Sesi etkilemez.

### 1 **[FUNCTION] düğmesine basın.**

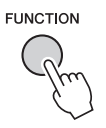

2 **"Sustain"i (Uzatma) getirmek için**  CATEGORY [◀◀] ve [▶▶] düğmelerini **kullanın.**

Geçerli ayar görüntülenir.

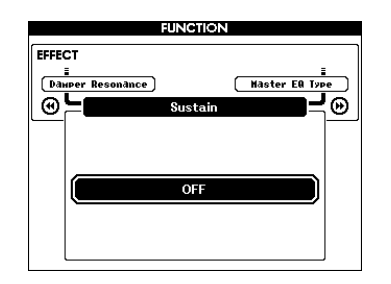

3 **Panel uzatmasını açmak veya kapatmak için kadranı kullanın.**

*NOT*

• Bazı Seslerin (Voice) uzatması, panel uzatma işlevi açıldığında açıkça veya işitilebilir düzeyde etkilenmeyebilir.

## <span id="page-51-0"></span>Perde Kontrolleri — Transpoze

Enstrümanın genel perdesi ("\*\*\* Kit" adlı Sesler (Voice) hariç) yarım ses artımlarla maksimum 1 oktav yukarı veya aşağı kaydırılabilir.

### 1 **[FUNCTION] düğmesine basın.**

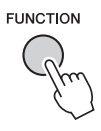

2 **"Transpose"u (Transpoze) getirmek için**  CATEGORY [<<] ve [▶▶] düğmelerini **kullanın.**

Geçerli ayar görüntülenir.

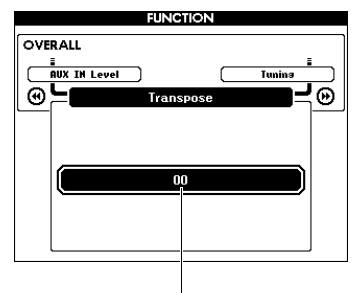

Geçerli Transpoze değeri

3 **Transpoze değerini -12 ve +12 arasında bir değere ayarlamak için kadranı kullanın.**

## <span id="page-52-0"></span>Perde Kontrolleri — Akort

Enstrümanın genel akordu ("\*\*\* Kit" adlı Sesler (Voice) hariç) yaklaşık 0,2 Hz veya 0,3 Hz artımlarla 415,3 Hz ile 466,2 Hz arasında yukarı veya aşağı kaydırılabilir. Varsayılan değer 440,0 Hz'dir.

### 1 **[FUNCTION] düğmesine basın.**

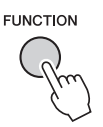

2 **"Tuning"i getirmek için CATEGORY [+] ve [-] düğmelerini kullanın.**

Geçerli ayar görüntülenir.

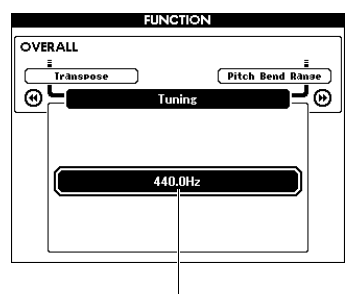

Geçerli değer

3 **Akort değerini ayarlamak için kadranı kullanın.**

## <span id="page-52-1"></span>Perde Kontrolleri — PITCH BEND tekerleği

PITCH BEND tekerleği, klavyede çalınan notalara yumuşak perde değişmeleri eklemek için kullanılabilir. Perdeyi yükseltmek için tekerleği yukarı, perdeyi düşürmek için aşağı döndürün. Tekerleğin perdeyi kaydırma miktarını değiştirebilirsiniz. İşlev Listesi'ndeki ([sayfa 67\)](#page-66-3) "Pitch Bend Range"e (Perde Kaydırma Aralığı) başvurun.

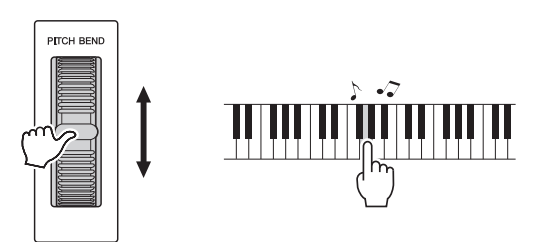

## <span id="page-53-0"></span>Tuşe Tepkisi Duyarlılığı

Bu enstrümanın klavyesinde, çalma şiddetine göre Seslerin (Voice) düzeyini dinamik olarak ve müzikal ifade amacıyla kontrol etmenize izin veren bir Tuşe Tepkisi özelliği bulunur.

### 1 **[FUNCTION] düğmesine basın.**

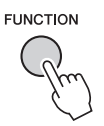

#### 2 **"Touch Response"ı (Tuşe Tepkisi) seçmek için CATEGORY [44] veya [▶▶] düğmesini kullanın.**

Tuşe Tepkisi duyarlılığı gösterilir.

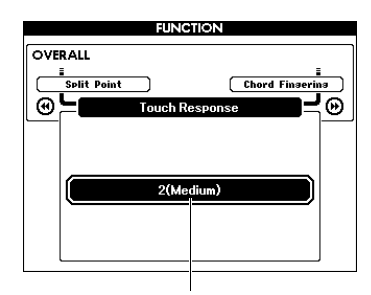

Geçerli Tuşe Tepkisi duyarlılığı

### 3 **Kadranı kullanarak 1 ile 4 arasında bir Tuşe Tepkisi duyarlılığı seçin.**

Bunlardan "1 (Yumuşak)," "2 (Orta)" veya "3 (Sert)" seçildiğinde, Tuşe Tepkisi etkindir. "4" (Sabit) seçildiğinde, tuşlara ne kadar yumuşak veya sert basarsanız basın, tüm notalar aynı ses düzeyinde çalınır.

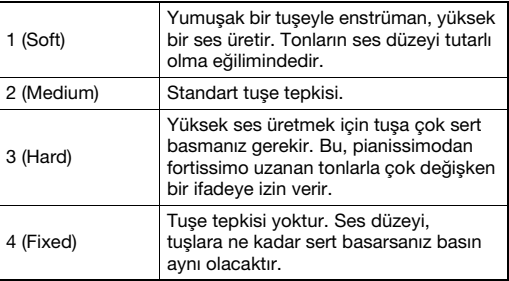

*NOT*

• İlk varsayılan Tuşe Tepkisi Duyarlılığı değeri "2"dir.

## <span id="page-53-1"></span>En İyi Ses (Sound) İçin Bir EQ (Frekans Düzenleyici) Ayarı Seçme

Mümkün olan en iyi sesi (sound) sunmak için beş farklı ana frekans düzenleyici (EQ) ayarı sağlanmıştır. Ana Frekans Düzenleyici, (Audio hariç) genel sese uygulanan ve son aşamada Efekt bloğundan hoparlörlere veya kulaklıklara verilen bir EQ işleme yöntemidir.

### 1 **[FUNCTION] düğmesine basın.**

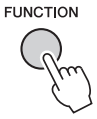

2 **"Master EQ Type" (Ana Frekans Düzenleyici Türü) görünene kadar CATEGORY [←**] or [▶▶] düğmesine **birkaç kez basın.** 

Geçerli Master EQ (Ana Frekans Düzenleyici) türü görüntülenir.

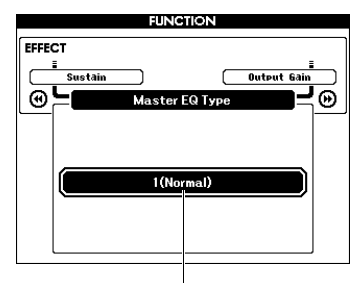

Geçerli Master EQ türü

3 **İstediğiniz Master EQ türünü seçmek için kadranı kullanın.**

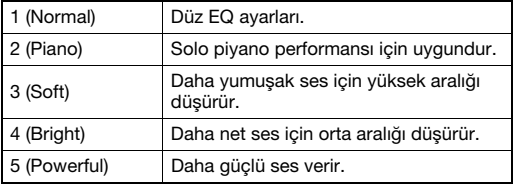

#### *NOT*

• "5 (Powerful)" daha güçlü bir ses üretir ancak Ses (Voice) ve Tarz'a bağlı olarak, diğer Master EQ türlerine oranla daha fazla distorsiyon üretebilir.

## <span id="page-54-0"></span>Çıkış Kazanım Düzeyini Ayarlama

PHONES/OUTPUT jakının çıkış kazanım düzeyi, kulaklıklara veya harici bir ses (audio) ekipmanına uygun iki değerden birine çevrilebilir.

1 **[FUNCTION] düğmesine basın.**

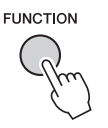

2 **"Output Gain" (Çıkış Kazanımı) görünene kadar CATEGORY [44] or [>>] düğmesine birkaç kez basın.** 

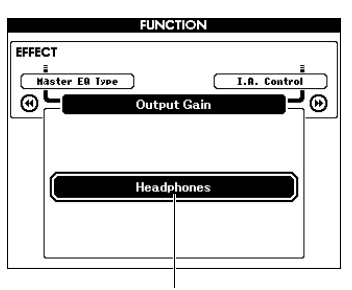

### 3 **İstenen ayarı seçmek için kadranı kullanın.**

Harici bir ses (audio) ekipmanı kullanırken "Line Out"ı; kulaklık kullanırken "Headphones"u seçin. "Headphones" seçildiğinde ve PHONES/OUTPUT jakına harici bir ses (audio) cihazı bağlandığında, distorsiyon oluşabilir.

## <span id="page-54-1"></span>Hoparlör Açık/Kapalı Ayarı

Bu enstrümanın sesini, PHONES/OUTPUT jakına bir fiş takıldığında her zaman dahili hoparlörlerden verilecek veya verilmeyecek şekilde ayarlayabilirsiniz.

### 1 **[FUNCTION] düğmesine basın.**

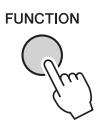

2 **"Speaker Control" (Hoparlör Kontrolü)**  görünene kadar CATEGORY [44] or [ $\blacktriangleright$ ] **düğmesine birkaç kez basın.** 

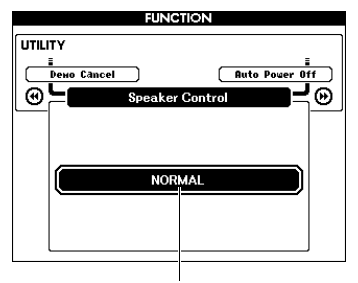

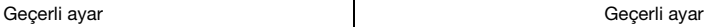

### 3 **İstenen ayarı seçmek için kadranı kullanın.**

"NORMAL" seçildiğinde, hoparlörler, PHONES/ OUTPUT jakına bir fiş takıldığında otomatik olarak kapatılır. "ALWAYS ON" seçildiğinde, hoparlörler, bir fiş takılsın veya takılmasın her zaman açıktır.

## <span id="page-55-0"></span>Akıllı Akustik Kontrolü (IAC)

IAC, enstrümanın genel ses düzeyine göre ses kalitesini otomatik ayarlayan ve kontrol eden bir işlevdir. Ses düzeyi düşük olduğunda bile gerek düşük perdelerin gerekse yüksek perdelerin net olarak duyulmasına izin verir. IAC, yalnızca enstrümanın hoparlörlerinin ses (sound) çıkışında devreye girer. IAC'nin varsayılan ayarı ON olsa bile işlevi açabilir veya kapatabilirsiniz. Ek olarak, IAC'nin derinliğini ayarlayabilirsiniz.

### 1 **[FUNCTION] düğmesine basın.**

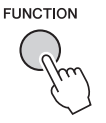

2 **"I.A. Control" (I.A. Kontrolü) görünene kadar CATEGORY [44] or [** $\blacktriangleright$ **] düğmesine birkaç kez basın.** 

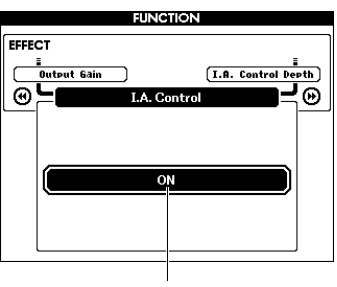

Geçerli ayar

3 **İstediğiniz değere ayarlamak için kadranı kullanın.** 

### **IAC Derinliğini Ayarlama**

IAC efektinin derinliğini ayarlayabilirsiniz.

1 **[FUNCTION] düğmesine basın.**

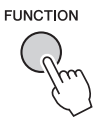

2 **"I.A. Control Depth" (I.A. Kontrolü)**  görünene kadar CATEGORY [44] **veya [**f**] düğmesine birkaç kez basın.** 

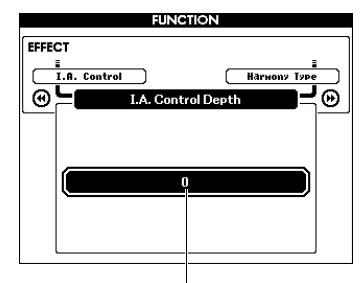

Geçerli ayar

3 **İstediğiniz değere ayarlamak için kadranı kullanın.** 

## <span id="page-56-0"></span>Bir Çift Ses Seçme

1 **"VOICE SELECT (DUAL)" ekranını getirmek için [DUAL ON/OFF] düğmesini bir saniyeden fazla basılı tutun.**

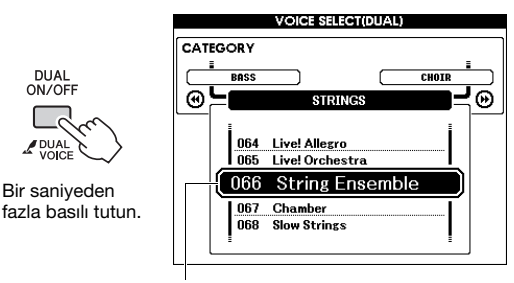

Geçerli Çift Ses

2 **İstenen Çift Ses'i seçmek için kadranı döndürün.** 

## <span id="page-56-1"></span>Ayrılmış Ses Seçme

1 **"VOICE SELECT (SPLIT)" ekranını getirmek için [SPLIT ON/OFF] düğmesini bir saniyeden fazla basılı tutun.**

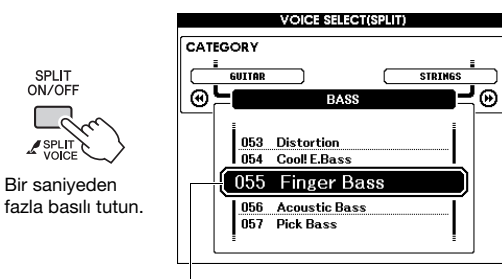

Geçerli Ayrılmış Ses

### 2 **İstenen Ayrılmış Ses'i seçmek için kadranı döndürün.**

## Ses Düzenleme

Ana, Çift ve Ayrılmış Seslerin ses düzeyi, oktav ve Yankı ve Koro derinliği gibi parametrelerini ayrı ayrı düzenleyerek müzikal ihtiyaçlarınıza uyan yeni, özel sesler oluşturabilirsiniz.

### 1 **[FUNCTION] düğmesine basın.**

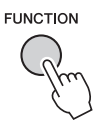

### 2 **İstediğiniz öğeyi getirmek için CATEGORY [**r**] veya [**f**] düğmelerini kullanın.**

Ana Ses parametreleri "Main \*\*\*," Çift Ses parametreleri "Dual \*\*\*," Ayrılmış Ses parametreleriyse "Split \*\*\*" ile gösterilir. Bu parametreler hakkında bilgi için İşlev Listesi'ne ([sayfa 67\)](#page-66-4)basvurun.

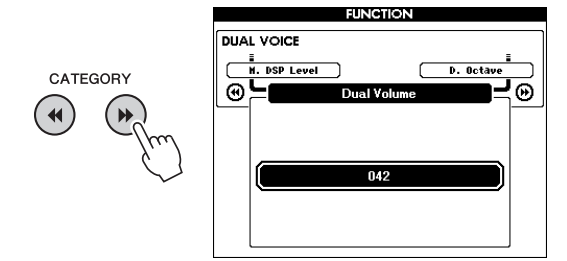

3 **Değeri ayarlamak için kadranı çevirin.**  Klavyeyi çalarak sesi kontrol edin.

### 4 **Çeşitli parametreleri düzenlemek için yukarıdaki 2.–3. Adımları tekrarlayın.**

### 5 **Gerekirse, ayarları Kayıt Belleği [\(sayfa 46](#page-45-1)) ile ezberleyin.**

Ses (Voice) ile ilgili ayarlar, farklı bir Ses seçildiğinde sıfırlanır. Oluşturulan sesi (sound) gelecekte çağırmak üzere depolamak istiyorsanız, ayarları Kayıt Belleği ile ezberleyin.

## Tarz Varyasyonları — Bölümler

Her Tarz, eşliğin aranjmanını performansınıza uyması için değiştirebilmenizi sağlayan "Bölümler"den oluşur.

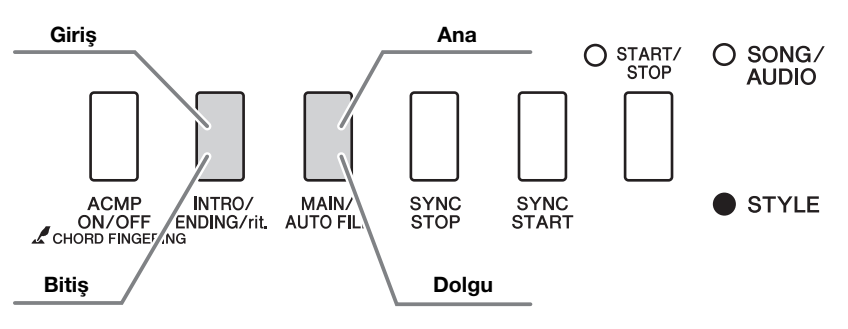

#### **Giriş**

Performansın başlangıcında kullanılır. Giriş bittiğinde, Tarz eşliği Ana bölüme geçer. Giriş'in (ölçü olarak) uzunluğu, seçilen Tarz'a bağlı olarak değişir.

#### **Ana**

Performansın ana kısmını çalmak için kullanılır. Ana bölümün çalınması, başka bir Bölüm'ün düğmesine basılıncaya kadar tekrarlar. İki çeşidi vardır (A ve B) ve Tarz çalma sesi (sound), sol elinizle çaldığınız akorlara karşılık armonik olarak değişir.

#### **Dolgu**

Ana A'ya veya B'ye geçmeden önce otomatik olarak eklenir.

#### **Bitiş**

Performansın bitişinde kullanılır. Bitiş tamamlandığında Tarz çalma otomatik olarak durdurulur. Bitiş'in (ölçü olarak) uzunluğu, seçilen Tarz'a bağlı olarak değişir.

- 1 **[STYLE] düğmesine basın, sonra bir Tarz seçmek için kadranı döndürün.**
- 2 **MAIN ekrana dönmek için [EXIT] düğmesine basın.**
- 3 **ACMP'yi açmak için [ACMP ON/OFF] düğmesine basın.**

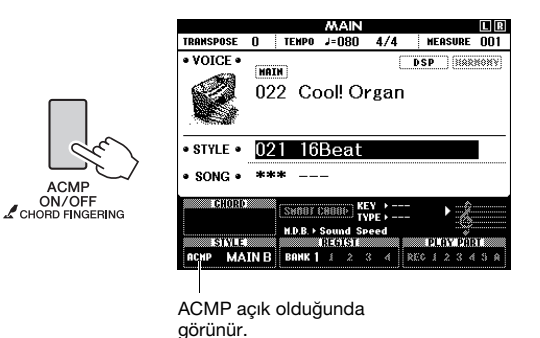

4 **Senkronize Başlama özelliğini açmak için [SYNC START] düğmesine basın.**

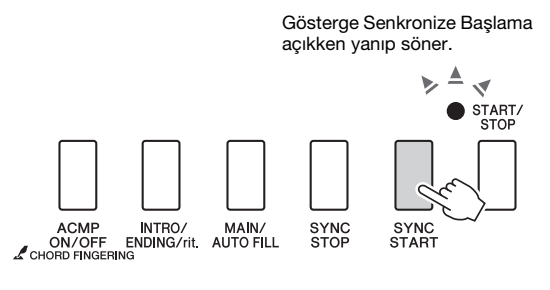

#### **Senkronize Başlama**

Senkronize Başlama açıkken Tarz çalma, klavyenin Otomatik Eşlik aralığında bir akor çalınır çalınmaz başlar. [SYNC START] düğmesine basmak, Senkronize Başlama'yı sırayla açar veya kapatır.

5 **Main A veya Main B'yi seçmek için [MAIN/AUTO FILL] düğmesine basın.** 

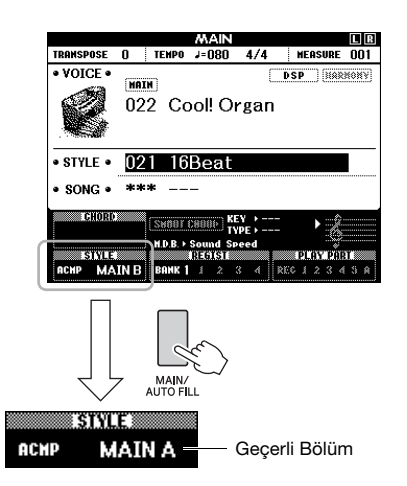

### 6 **[INTRO/ENDING/rit.] düğmesine basın.**

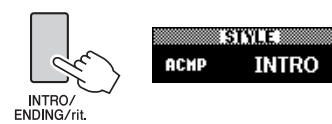

Artık Giriş bölümünden Tarz çalmaya başlayabilirsiniz.

### 7 **Giriş'in çalınmasını başlatmak için sol elinizle bir akor çalın.**

Bu örnek için bir do majör akoru çalın (aşağıda gösterilmiştir). Akor girme hakkında bilgi için bkz. ["Akorlar" sayfa 30](#page-29-0).

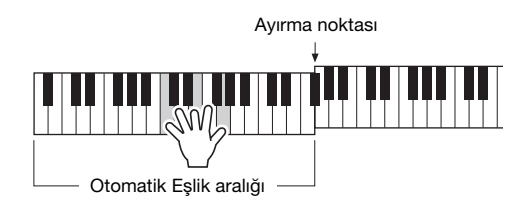

### 8 **Giriş bittikten sonra, performansınızın ilerleyişine göre klavyeyi çalın.**

Sağ elinizle melodileri çalarken sol elinizle de akorları çalın ve gerektiğinde [MAIN/AUTO FILL] düğmesine basın. Bölüm Yedek olarak sonra da Main A veya B olarak değişir.

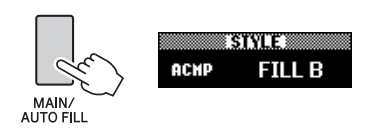

### 9 **[INTRO/ENDING/rit.] düğmesine basın.**

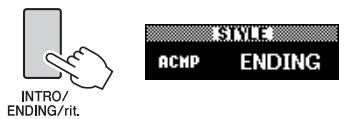

Bölüm Bitiş olarak değişir. Bitiş tamamlandığında Tarz çalma otomatik olarak durdurulur. Bitiş çalınırken [INTRO/ENDING/rit.] düğmesine yeniden basarak Bitişi gittikçe yavaşlatabilirsiniz (ritardando).

#### **Senkronize Durdurma**

Bu işlevi açmak için [SYNC STOP] düğmesine bastığınızda, Tarz, yalnızca klavyenin Otomatik Eşlik kısmında akor bastığınızda çalınır. Notaların bırakılması Tarz'ın çalmasını durdurur. Bu, çalarken yalnızca elinizi klavyenin Otomatik Eşlik kısmından kaldırarak ritmik aralar eklemeyi kolaylaştırır. [SYNC STOP] düğmesine basmak, Senkronize Durma'yı sırayla açar veya kapatır.

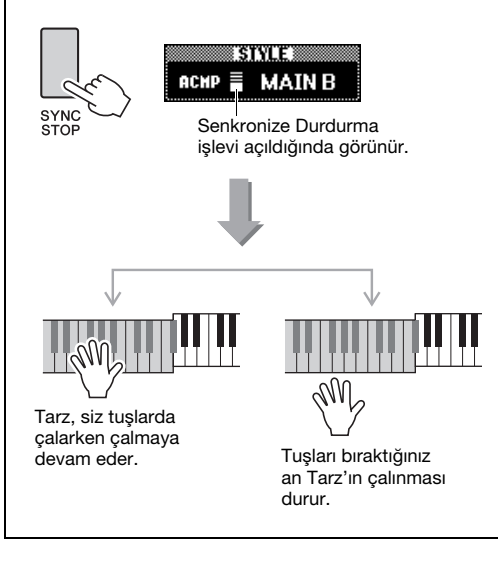

## <span id="page-59-0"></span>Tempoyu Değiştirme

Bir Tarz, hızlı veya yavaş istediğiniz tempoda çalınabilir.

1 **Tempo ekranını getirmek için [TEMPO/TAP] düğmesini çağırın.**

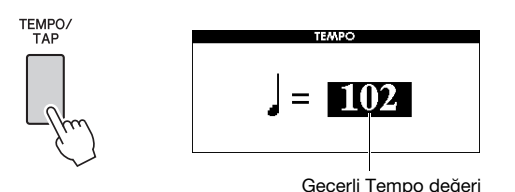

### 2 **Tempoyu ayarlamak için kadranı çevirin.**

Değeri anında geçerli Tarz'ın varsayılan temposuna sıfırlamak için [+] ve [-] düğmelerine aynı anda basın. [TEMPO/TAP] düğmesine gereken tempoda yalnızca iki kez çalma sırasında tempoyu değiştirebilirsiniz.

#### *NOT*

• Yukarıdaki işlem ayrıca Şarkı çalma temposu için de geçerlidir.

### <span id="page-59-1"></span>**Dokunarak Başlama**

Tarzı veya Şarkı'yı yalnızca [TEMPO/TAP] düğmesine gereken tempoda tıklayarak başlatabilirsiniz; 4'lü zaman işaretleri (4/4 vs.) için dört kez, 3'lü zaman işaretleri (3/4 vs.) için 3 kez.

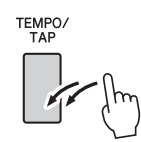

## <span id="page-59-2"></span>Tarzın Ses Düzeyini Ayarlama

Çalınan Tarz ve çalınan klavye arasındaki ses dengesini ayarlayabilirsiniz.

### 1 **[FUNCTION] düğmesine basın.**

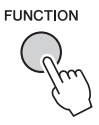

2 **"Style Volume"u (Tarz Ses Düzeyi)**  getirmek için CATEGORY [44] ve [ $\blacktriangleright$ ] **düğmelerini kullanın.**

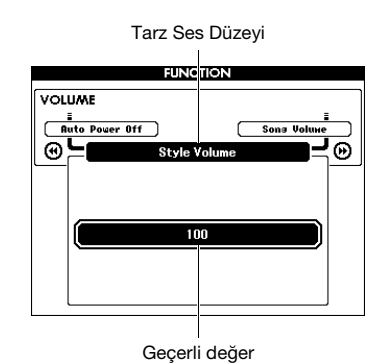

3 **Ses düzeyini ayarlamak için kadranı çevirin.**

## Tarz Eşliksiz Akor Çalma

[STYLE] düğmesine basar, ACMP'yi açmak için [ACMP ON/OFF] düğmesine basar (ACMP ON simgesi belirir) ve klavyenin sol tarafında (SYNC START kapalı olarak) akor çalarsanız, akor sesi Tarz eşliği olmadan duyulur. Buna "Stop Accompaniment" (Durarak Eşlik) denir. Belirtilen akor ekranda gösterilir ve Armoni işlevini [\(sayfa 27](#page-26-0)) etkiler.

## <span id="page-60-0"></span>Ayırma Noktasını Ayarlama

Klavyedeki sol el dilimi ile sağ el dilimini ayıran noktaya "Ayırma Noktası" denir.

Bir Tarz seçildiğinde ve ACMP açıldığında, Ayırma Noktası'nın solunda çalınan notalar Tarz eşliği için akor belirtmede kullanılır. Ayırma işlevi açıldığında, Ayırma Noktası'nın solunda çalınan notalar, Ayırma Sesi'ni çalmak için kullanılır.

İlk Ayırma Noktası 54 numaralı tuştur (F#2 tuşu), ancak bunu başka bir tuşla değiştirebilirsiniz.

## 1 **[FUNCTION] düğmesine basın.**

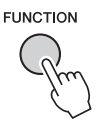

2 **"Split Point"i (Ayırma Noktası) getirmek için CATEGORY [← ] ve [▶ ] düğmelerini kullanın.**

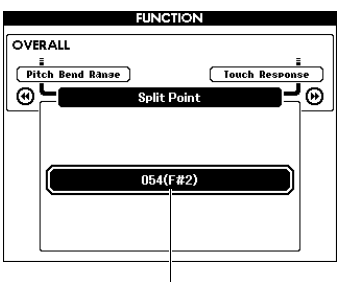

Ayırma Noktası

3 **Ayırma Noktası'nı 021 (A-1) ve 108 (C7) arasına ayarlamak için kadranı döndürün.**

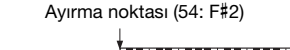

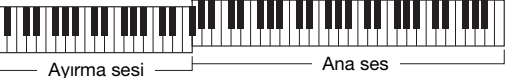

Değeri varsayılan ayara sıfırlamak için [+]/[-] düğmelerine aynı anda basın.

#### *NOT*

- Burada ayarlanan Ayırma Noktası Hem Tarz'a hem Ses'e (Voice) uygulanır.
- Ders eşliğinin çalınması sırasında Ayırma Noktası değiştirilemez.

## <span id="page-60-1"></span>Akor Parmak Dağıtım Türünü Değiştirme

Tarz eşliğini için akor türünü belirtmenize veya tüm klavye ıskalasını akor belirtmek için kullanmanıza izin veren üç farklı Parmak Dağılımı Türü vardır.

- 1 **[STYLE] düğmesine basın.**
- 2 **"Chord Fingering" (Akor Parmak Dağılımı) ekranını getirmek için [ACMP ON/OFF] düğmesine bir saniyeden fazla basın.**

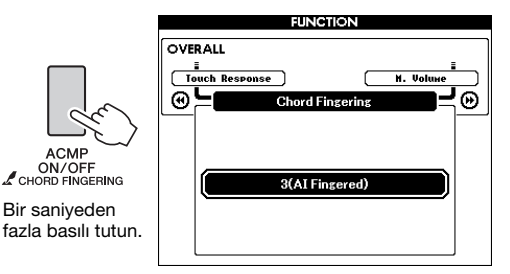

### 3 **İstenen ayarı seçmek için kadranı kullanın.**

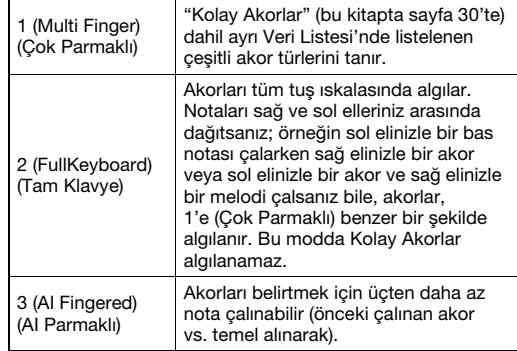

## Akor Sözlüğünü Kullanarak Akorları Arama

Belirli bir akorun adını biliyorsanız ve çalınışını hemen öğrenmek istiyorsanız Sözlük işlevi kullanışlıdır.

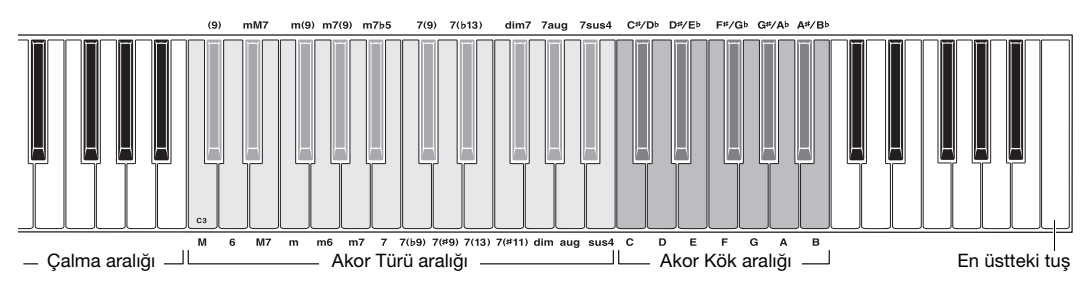

### 1 **DICTIONARY ekranını çağırmak için [MINUS ONE] düğmesini bir saniyeden uzun basılı tutun.**

- 2 **Bir örnek olarak, GM7 (G majör yedili) akorunu çalmayı öğrenin.** 
	- **2-1** Çizime bakarak, "G"nin kök nota olarak gösterilmesi için "Akor Kökü" aralığında "G" (sol) tuşuna basın (hiçbir ses çıkmaz).

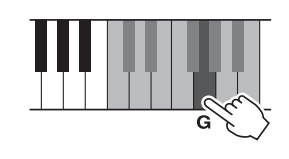

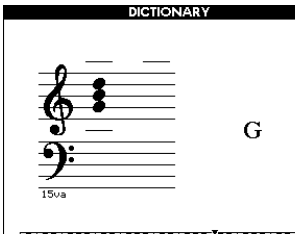

### 

**2-2** Çizime bakarak, "Akor Türü" aralığında M7 (majör yedili) tuşuna basın (hiçbir ses çıkmaz).

Belirtilen akor için çalmanız gereken notalar (kök nota ve akor türü) ekranda hem notasyon hem de klavye diyagramı olarak gösterilir.

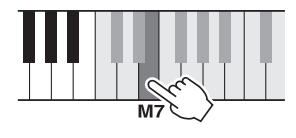

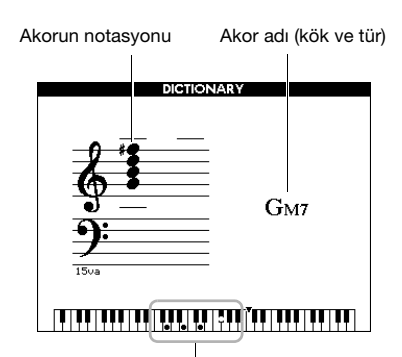

Akorun ayrı ayrı notaları (klavye)

Akorun tersine çalınabilen şekillerini getirmek için [+]/[-] düğmelerine basın.

#### *NOT*

• Majör akorlar hakkında: Basit majör akorlar genelde yalnızca kök nota ile gösterilir. Örneğin, "C" do majör anlamına gelir. Ancak, buradaki majör akorları belirtirken kök notaya bastıktan sonra "M"yi (major) seçtiğinizden emin olun.

### 3 **Ekrandaki notasyon ve klavye diyagramını izleyerek "Çalma" aralığında bir akor çalmayı deneyin.**

Akoru düzgün şekilde çaldığınızda bir zil sesi başarılı olduğunuzu bildirir ve ekrandaki akor adı vurgulanır.

Bu işlevden çıkmak için [EXIT] düğmesine basın.

## <span id="page-62-0"></span>Arka Plan Müzik (BGM) Eşliği

Varsayılan ayar ile [DEMO/BGM] düğmesine basıldığında yalnızca üç dahili Genel Bakış Demo Şarkısı tekrar tekrar çalınır. Bu ayar, örneğin tüm dahili Şarkılar veya bir USB flash belleğindeki Şarkılar ve Ses (Audio) dosyaları çalınacak şekilde değiştirilebilir; bu şekilde enstrümanı fon müziği kaynağı olarak kullanabilirsiniz. Beş çalma grubu ayarı verilmiştir. İhtiyaçlarınıza uygun olanı seçmeniz yeterlidir.

### 1 **"Demo Group" ekranını getirmek için [DEMO/BGM] düğmesini bir saniyeden fazla basılı tutun.**

Geçerli tekrarlı çalma hedefi gösterilir.

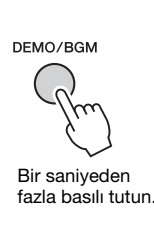

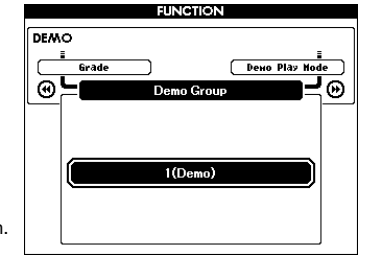

### 2 **Aşağıdaki tablodan bir tekrarlı çalma group seçmek için kadranı döndürün.**

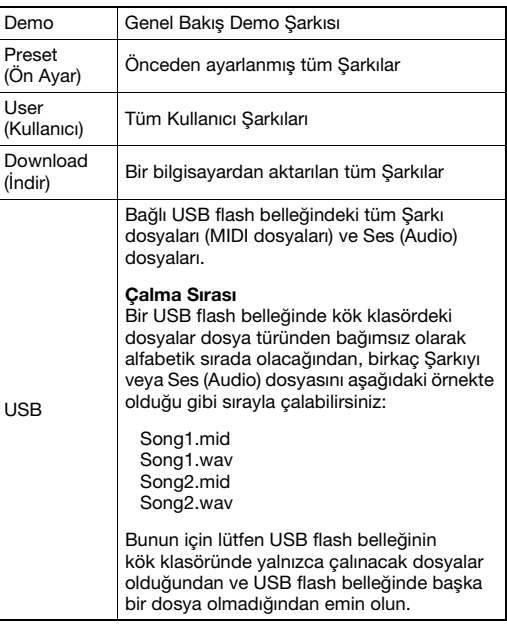

3 **Çalmayı başlatmak için [DEMO/BGM] düğmesine basın.** 

Çalmayı durdurmak için [DEMO/BGM] düğmesine tekrar basın.

## <span id="page-62-1"></span>Karışık Çalma

[DEMO/BGM] düğmesiyle tekrarlı çalmanın sırası, sayısal sıra ve karışık sıra arasında değiştirilebilir.

### 1 **[FUNCTION] düğmesine basın.**

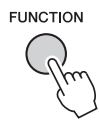

### 2 **"Demo Play Mode"u (Demo Çalma Modu)**  seçmek için CATEGORY [◀◀] veya [▶▶] **düğmelerine birkaç kez basın.**

Geçerli çalma modu olan "1 (Normal)" veya "2 (Random)" gösterilir.

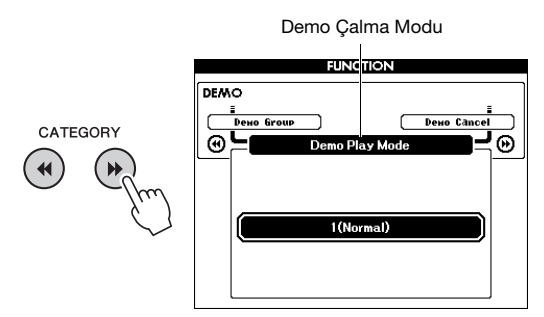

"Demo Group" "Demo" olarak ayarlandığında bu parametre ayarlanamaz.

### 3 **"2 (Random)" seçeneğini belirlemek için kadranı döndürün.**

Sayısal sıraya dönmek için "1 (Normal)" seçeneğini belirleyin.

### 4 **Çalmayı başlatmak için [DEMO/BGM] düğmesine basın.**

Çalmayı durdurmak için [DEMO/BGM] düğmesine tekrar basın.

## Şarkının Tempo Ayarı

Bu işlem Tarz ile aynıdır. Bkz. [sayfa 60.](#page-59-0)

#### **Dokunarak Başlama**

Bu işlem Tarz ile aynıdır. Bkz. [sayfa 60.](#page-59-1)

## <span id="page-63-0"></span>Şarkı Ses Düzeyi

• Şarkı ses düzeyi Şarkı seçilirken ayarlanabilir. *NOT*

1 **[FUNCTION] düğmesine basın.**

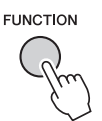

2 **"Song Volume"u (Şarkı Ses Düzeyi)**  getirmek için CATEGORY [44] veya [ $\blacktriangleright$ ] **düğmelerine birkaç kez basın.**

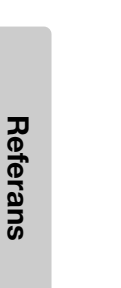

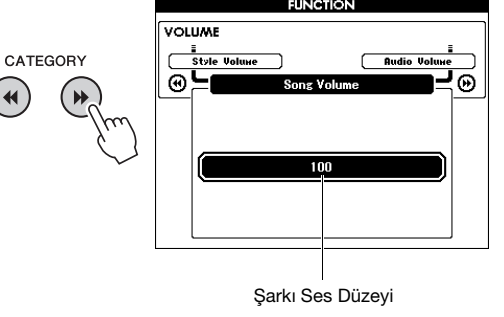

3 **Şarkı ses düzeyini ayarlamak için kadranı çevirin.**

## Audio Ses Düzeyi

#### *NOT*

• Audio ses düzeyi Audio dosyası seçilirken ayarlanabilir.

### 1 **[FUNCTION] düğmesine basın.**

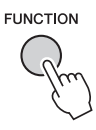

2 **"Audio Volume"u (Şarkı Ses Düzeyi)**  getirmek için CATEGORY [44] veya [ $\blacktriangleright$ ] **düğmelerine birkaç kez basın.**

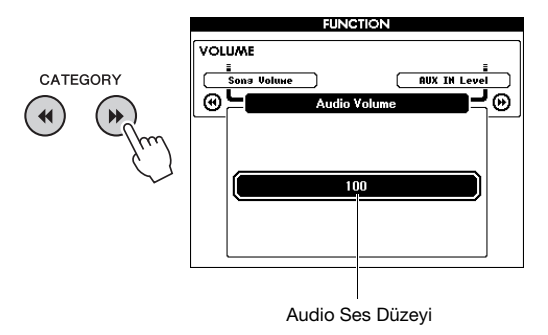

3 **Audio ses düzeyini ayarlamak için kadranı çevirin.**

## Şarkı'nın Sesini (Voice) Değiştirme

Geçerli Önceden Ayarlı Şarkı'daki 1. veya 2. Bölüm'ün Sesini (Voice) geçici olarak istediğiniz başka bir Ses'e çevirebilirsiniz.

- 1 **[SONG/AUDIO] düğmesine basın, istediğiniz Önceden Ayarlı Şarkı'yı seçin, sonra çalmayı başlatın.**
- 2 **Ses (Voice) seçmek amacıyla "VOICE SELECT (MELODY R)" ekranını getirmek için [VOICE] düğmesini bir saniyeden fazla basılı tutun.**

[VOICE] düğmesine basmak ekrana sırayla VOICE SELECT (MELODY R) ve VOICE SELECT (MELODY L) seçeneklerini getirir; sonra istediğiniz ekranı seçin. Melody R, 1. Bölüm Sesidir (Voice); Melody L 2. Bölüm Sesidir.

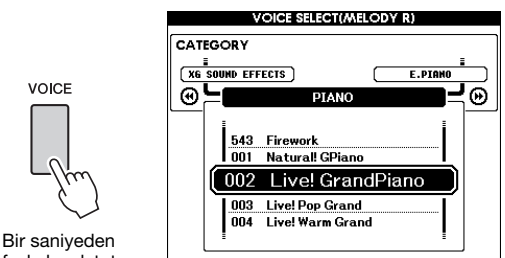

fazla basılı tutun.

### 3 **İstenen Ses'i seçmek için kadranı döndürün.**

Farklı Sesler (Voices) seçildikçe, Şarkı aynı kalırken Şarkı'nın Melodi Ses'i (Melody Voice) değişir.

## Ders Kısmının Kanalını Belirtme

Dersler için bir USB flash belleğindeki (veya bir bilgisayardan aktarılmış) harici Şarkıları (yalnızca SMF formatı 0 ve 1) kullanırken, sağ el ve sol el partileri olarak çalınacak kanalları belirtebilirsiniz. Varsayılan ayarlar, sağ el partisi için 1. kanal, sol el partisi içinse 2. kanaldır.

- 1 **[SONG/AUDIO] düğmesine basın ve kılavuz bölümünü ayarlamak istediğiniz Şarkı'yı (106–) seçin.**
- 2 **[FUNCTION] düğmesine basın.**

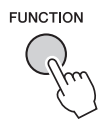

- 3 **"R-Part" veya "L-Part" seçeneğini belirlemek için CATEGORY [44] ve [** $\blacktriangleright$ **] düğmelerini kullanın.**
- 4 **Sağ veya sol el partisi olarak çalınmasını istediğiniz kanalı seçmek için kadranı kullanın.**

<span id="page-65-0"></span>**"Functions" (İşlevler) Akort, Ayırma Noktası, Sesler ve Efektler gibi bir dizi ayrıntılı enstrüman parametresine erişim sağlar. İşlev Listesi'ne bakın (sayfa [67](#page-66-5)[–69\)](#page-68-2). Değiştirmek istediğiniz İşlevi bulduğunuzda, aşağıdaki talimatları izleyin.**

- 1 **İstediğiniz öğeyi [67.](#page-66-5)[–69.](#page-68-2) sayfalardaki İşlev Listesi'nde bulun.**
- 2 **FUNCTION ekranını çağırmak için [FUNCTION] düğmesine basın.**

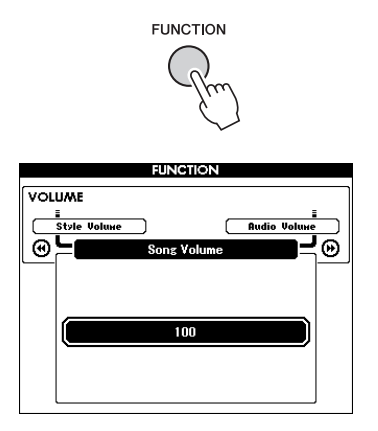

3 **İstediğiniz öğe görünene kadar**  CATEGORY [◀◀] veya [▶▶] düğmesine **birkaç kez basın.** 

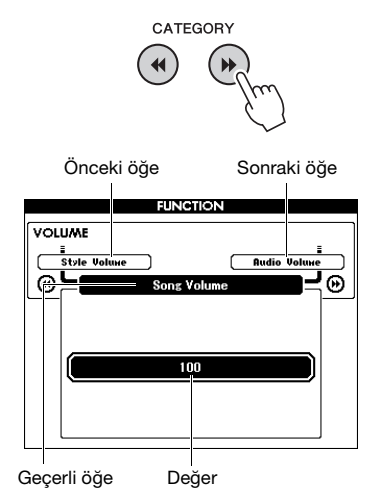

4 **Seçilen işlevin değerini ayarlamak için kadranı, [+] ve [-] düğmelerini veya [0]–[9] sayı düğmelerini kullanın.** 

Varsayılan değeri geri yüklemek için [+] ve [-] düğmelerine aynı anda basın. Yalnızca MIDI Initial Send (İlk Gönderim) işlevinde [+] düğmesine basılması işlevi gerçekleştirirken [-] düğmesi işlevi iptal eder.

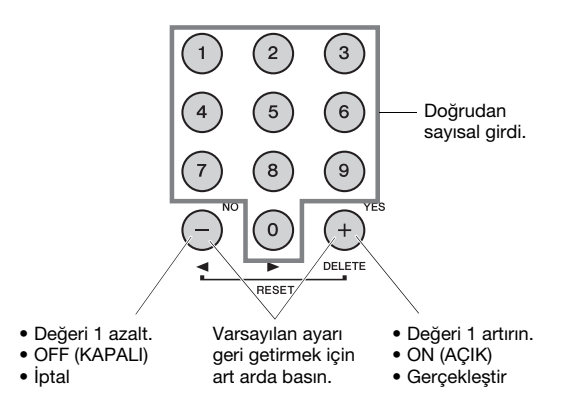

Bazı İşlev ayarları, gücü kapattığınızda bile korunur ve Yedekleme Verileri ([sayfa 49\)](#page-48-0) olarak bilgisayara aktarılabilir.

#### **İşlev Listesi**

<span id="page-66-5"></span><span id="page-66-4"></span><span id="page-66-3"></span><span id="page-66-2"></span><span id="page-66-1"></span><span id="page-66-0"></span>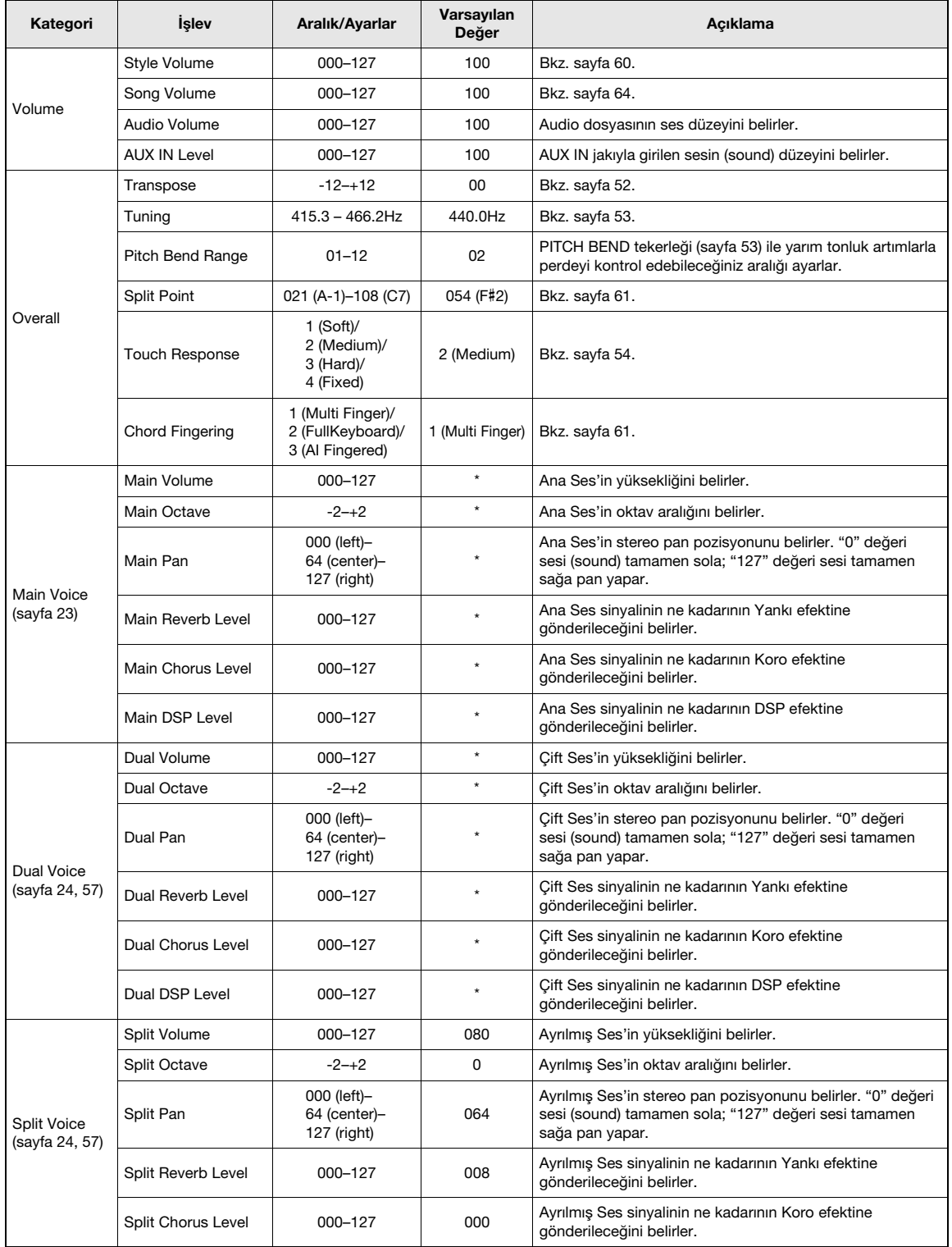

# İşlevler

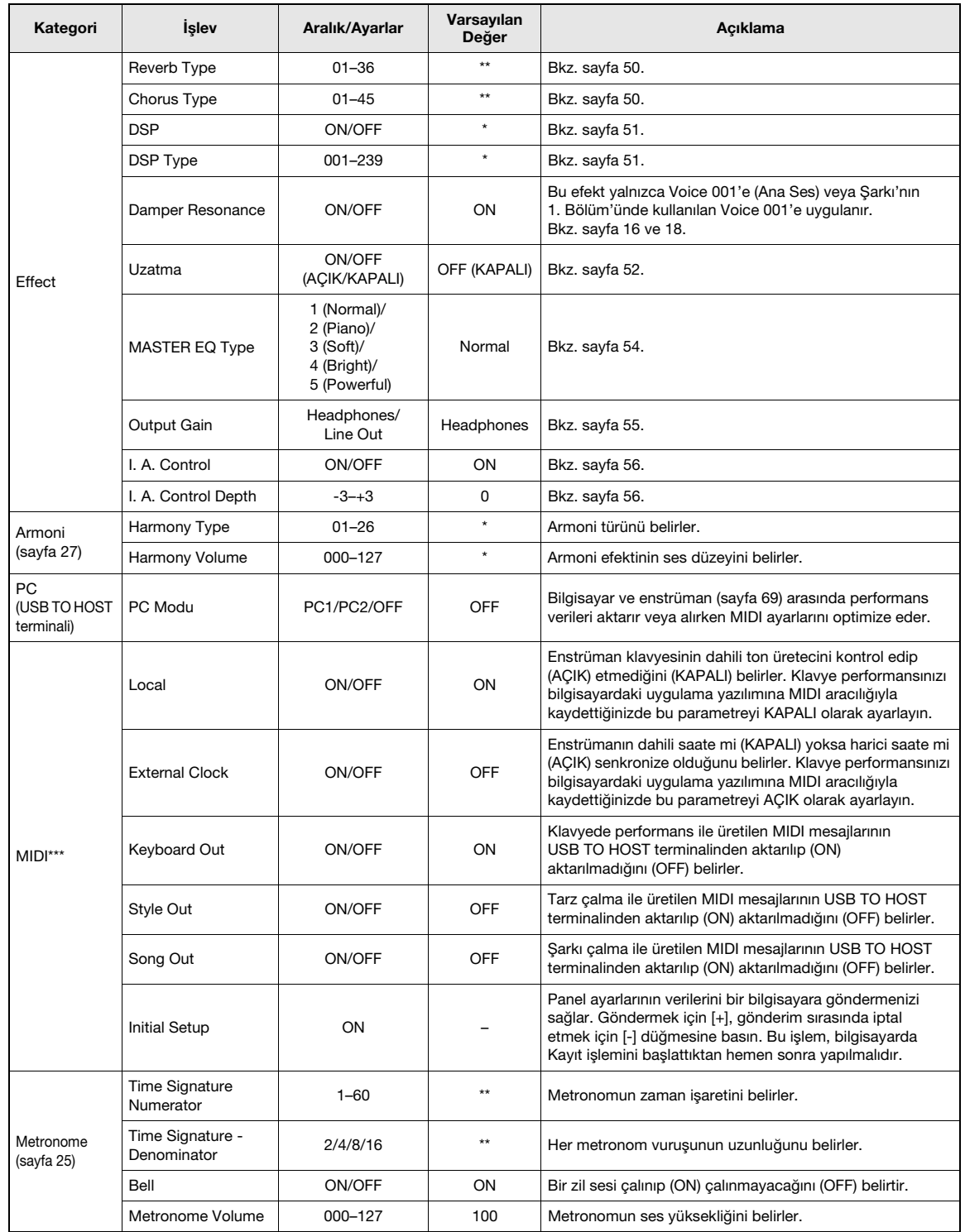

<span id="page-68-1"></span><span id="page-68-0"></span>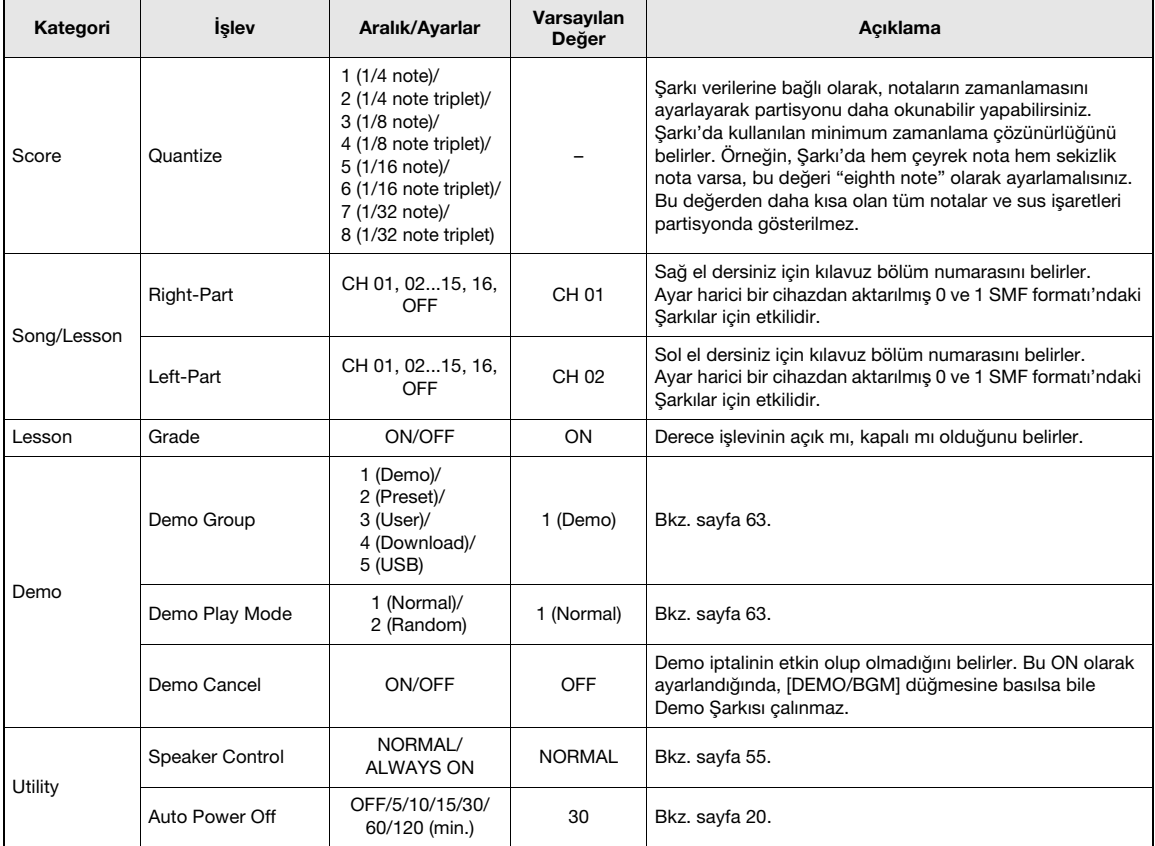

<span id="page-68-2"></span>

\* Her bir Ses kombinasyonu için uygun değer otomatik olarak ayarlanır.<br>\*\* Her bir Şarkı veya Tarz için uygun değer otomatik olarak ayarlanır.<br>\*\*\* Ayrıntılar için bkz. "Computer-related Operations (Bilgisayar ile İlgili İşl

#### <span id="page-68-3"></span>**PC Modu**

PC ayarları, tüm önemli (aşağıda gösterilen) MIDI ayarlarını anında yeniden konfigüre eder. Bu ayar, bilgisayar ve enstrüman arasında Musicsoft Downloader ile dosya aktarırken gerekli değildir.

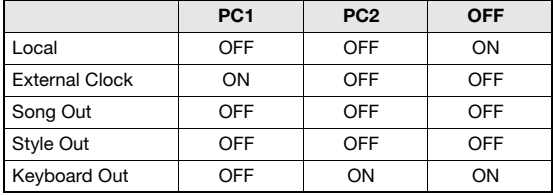

*NOT*

• Önceden Ayarlı Şarkı verileri, enstrümandan Song Out işlevi ile aktarılamaz; buna karşın Kullanıcı Şarkıları aktarılabilir.

**USB flash bellek cihazını USB TO DEVICE terminaline bağlayarak bu enstrümanda oluşturulmuş, Kullanıcı Şarkısı ve parametre ayarları gibi verileri kaydedebilirsiniz. Kaydedilen veriler gelecekte kullanılmak üzere bu enstrümanda yeniden çağrılabilir.**

### **USB TO DEVICE terminali kullanırken alınacak önlemler**

Bu enstrümanda dahili bir USB TO DEVICE terminali bulunmaktadır. Terminale bir USB cihazı bağlarken USB cihazını dikkatli kullanın. Aşağıdaki önlemleri alın.

#### *NOT*

• USB cihazlarının kullanımı hakkında daha fazla bilgi için USB cihazının kullanıcı el kitabına başvurun.

#### **Uyumlu USB cihazları**

• USB flash belleği

Enstrüman piyasada bulunan her USB cihazını desteklemez. Yamaha satın aldığınız USB cihazlarının çalışacağını garanti edemez. Bu enstrümanla kullanmak üzere bir USB cihazı almadan önce lütfen aşağıdaki web sitesini ziyaret edin:

<http://download.yamaha.com/>

*NOT*

• Bilgisayar klavyesi veya fare gibi diğer USB cihazları kullanılamaz.

#### <span id="page-69-0"></span>**USB cihazını bağlama**

• USB TO DEVICE terminaline bir USB cihazı bağlarken cihazdaki konektörün uygun olduğundan ve doğru yönde bağlandığından emin olun.

#### **BİLDİRİM**

- *USB cihazını kayıttan çalma/kaydetme, dosya kontrolü (örneğin Belleğe Yazma, Silme ve Formatlama işlemleri) sırasında veya USB cihazına erişilirken bağlamaktan veya çıkarmaktan kaçının. Bunun yapılmaması enstrümandaki işlemin "donmasına" veya USB cihazının ve verilerin bozulmasına neden olabilir.*
- *USB cihazını bağlar ve sonra çıkarırken (veya tersi) iki işlem arasında birkaç saniye beklediğinizden emin olun.*

#### *NOT*

- Bir USB kablosu bağlarken uzunluğun 3 metreden kısa olduğundan emin olun.
- Enstrüman USB 1.1 standardını desteklemekle birlikte, enstrümana bir USB 2.0 depolama cihazı bağlayıp kullanabilirsiniz. Ancak aktarım hızının USB 1.1 ile aynı olduğuna dikkat edin.

#### **flash bellek kullanma**

Enstrümanı bir USB flash belleğe bağlayarak oluşturduğunuz verileri bağlı cihaza kaydedebilir, bunun yanı sıra bağlı USB flash bellekten veri okuyabilirsiniz.

#### **Kullanılabilecek maksimum USB flash belleği sayısı**

USB TO DEVICE terminaline yalnızca bir USB flash belleği bağlanabilir.

#### **USB flash belleğini formatlama**

Bir USB flash bellek bağlandığında, USB flash belleğini formatlamanızı isteyen bir mesaj belirebilir. Böyle bir mesaj belirirse Formatlama işlemini ([sayfa 72\)](#page-71-0) yapın.

#### **BİLDİRİM**

*• Formatlama işlemi daha önceden varolan verilerin üzerine yazar. Formatlamakta olduğunuz USB flash belleğinin önemli veriler içermediğinden emin olun.* 

#### **Verilerinizi (yazmaya karşı) korumak için**

Önemli verilerin yanlışlıkla silinmesini önlemek için, USB flash belleği ile sağlanan yazmadan korumayı uygulayın. USB flash belleğine veri kaydediyorsanız, yazma korumasını devreden çıkardığınızdan emin olun.

#### **Enstrümanı kapatma**

Enstrümanı kapatırken enstrümanın USB flash belleğe kayıttan çalma/kaydetme veya dosya kontrolü (örneğin Belleğe Yazma, Silme ve Formatlama işlemleri) ile ERİŞİLMEDİĞİNDEN emin olun. Bunun yapılmaması USB flash belleğini ve verileri bozabilir.

## USB Flash Bellek Bağlama

1 **Doğru yönde yerleştirdiğinizden emin olarak USB TO DEVICE terminaline bir USB flash bellek bağlayın.**

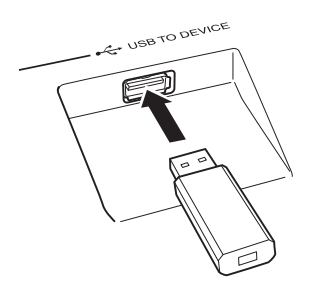

İşlemi kolaylaştırmak için bazen ekranda bir mesaj (bilgi veya onaylama iletişim penceresi) belirir. Mesajın açıklaması için bkz. [sayfa 79](#page-78-0), "Mesajlar."

### 2 **USB flash belleğinin düzgün olarak takıldığının onaylanmasını bekleyin.**

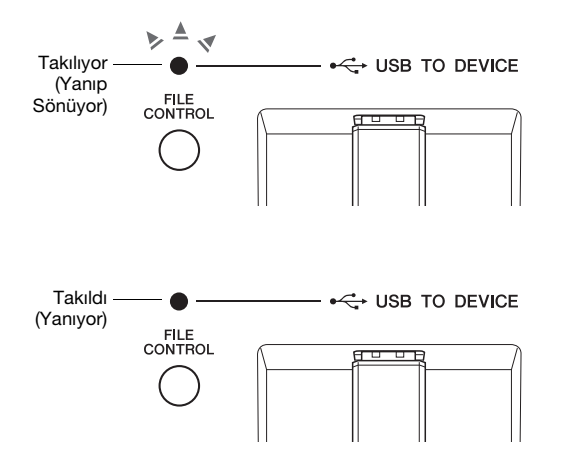

#### **FILE CONTROL ekranını getirme**

USB flash belleği USB TO DEVICE terminaline bağlıyken [FILE CONTROL] düğmesine basmak FILE CONTROL ekranını getirir.

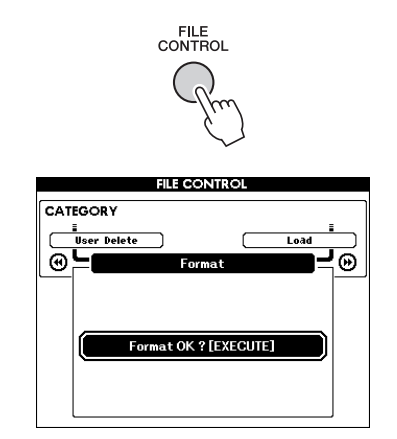

FILE CONTROL ekranından CATEGORY [44] veya [ $\blacktriangleright$ ] düğmesine basarak aşağıda listelenen dosya işlemlerine erişebilirsiniz.

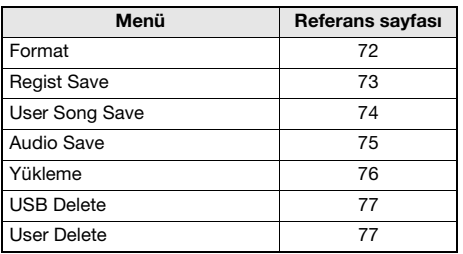

Formatlanmamış bir USB flash belleği enstrümana bağlıyken [FILE CONTROL] düğmesine basarsanız, "Format" (Formatlama) işlevi otomatik olarak seçilir.

FILE CONTROL ekranından çıkmak için [EXIT] düğmesine basın.

#### *NOT*

• FILE CONTROL ekranı gösterilirken klavyeyi çalarsanız, hiçbir ses çıkmaz. Ayrıca bu durumda yalnızca dosya işlevleriyle ilgili düğmeler aktiftir.

#### *NOT*

• FILE CONTROL ekranı, aşağıdaki durumlardan hiçbirinde görünmez:

- Tarz, Şarkı veya Ses (Audio) çalma.
- Ders'te ve Tarz Önerici'de.
- USB flash belleğinden veri yüklenirken.

## <span id="page-71-0"></span>Bir USB Flash Belleğini Formatlama

Formatlama işlemi, piyasada satılan USB flash belleğini bu enstrümanla kullanılmaya hazırlamanızı sağlar.

#### **BİLDİRİM**

- *Veri içeren bir USB flash belleği aşağıda anlatıldığı şekilde formatlanırsa, veriler silinir. Formatlama prosedürünü uygulamadan önce formatlanacak USB flash belleğinin hiçbir veri içermediğinden emin olun.*
- 1 **FILE CONTROL ekranını getirmek için [FILE CONTROL] düğmesine basın.**

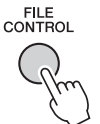

2 **"Format"ı getirmek için CATEGORY [**r**] veya [**f**] düğmesini kullanın.**

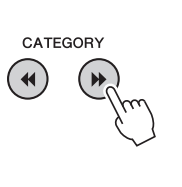

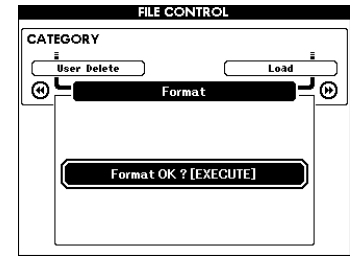

### 3 **[EXECUTE] düğmesine basın.**

Bir onaylama mesajı görünür. İşlemi iptal etmek için [-] (NO) düğmesine basın.

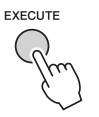

### 4 **Formatlama işlemini yapmak için [EXECUTE] düğmesine veya [+] (YES) düğmesine tekrar basın.**

Bir süre sonra işlemin tamamlandığını gösteren bir mesaj belirir ve USB flash bellekte "USER FILES" kök klasörü oluşturulur.

#### **BİLDİRİM**

*• Formatlama işlemi, yürütülürken iptal edilemez. Bu işlem sırasında hiçbir zaman gücü kapatmayın ve USB flash belleği çıkarmayın. Bunun yapılması veri kaybıyla sonuçlanabilir.*

5 **FILE CONTROL ekranından çıkmak için [EXIT] düğmesine basın.**
### <span id="page-72-1"></span><span id="page-72-0"></span>USB Flash Belleğine bir Kayıt Belleği Kaydetme

Bu işlem, USB flash belleği cihazına bir Kayıt Belleği kaydeder. Dosya adının enstrümanın ekranında görünmeyen bir ".usr" uzantısı olacaktır.

1 **FILE CONTROL ekranını getirmek için [FILE CONTROL] düğmesine basın.** 

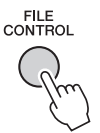

2 **"Regist Save"i çağırmak için CATEGORY [**r**] veya [**f**] düğmesini kullanın.**

Varsayılan bir dosya adı otomatik olarak oluşturulur.

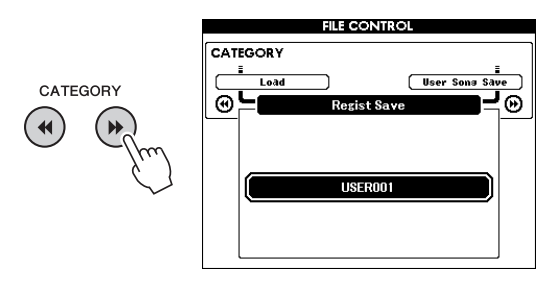

**Varolan Bir Dosyanın Üzerine Yazmak İçin** USB flash belleğinde zaten varolan bir dosyanın üzerine yazmak istiyorsanız, dosyayı seçmek için

kadranı veya [+] ve [-] düğmelerini kullanın, sonra 5. adıma geçin.

### *NOT*

• Tek bir USB flash belleğine 100 adede kadar Kullanıcı dosyası kaydedilebilir.

### 3 **[EXECUTE] düğmesine basın.**

Dosya adındaki ilk karakterin altında bir imleç belirir.

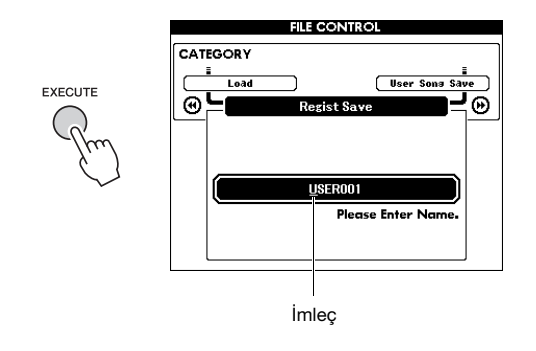

### 4 **Dosya adını gerektiği gibi değiştirin.**

[-] düğmesi imleci sola, [0] düğmesi ise sağa taşır. İmlecin bulunduğu konumu seçmek için kadranı kullanın.

[+] düğmesi imlecin bulunduğu yerdeki karakteri siler.

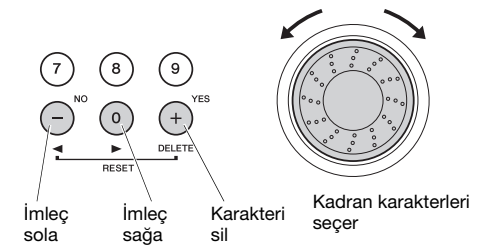

### 5 **[EXECUTE] düğmesine basın.**

Bir onaylama mesajı görünür. İşlemi iptal etmek için [-] (NO) düğmesine basın.

### 6 **Kaydetme işlemini yapmak için [EXECUTE] düğmesine tekrar veya [+] (YES) düğmesine basın.**

Bir süre sonra işlemin tamamlandığını gösteren bir mesaj belirir.

<span id="page-72-2"></span>Kayıt Belleği, USB flash bellekte otomatik olarak oluşturulan "USER FILES" etiketli bir klasöre kaydedilir.

### **BİLDİRİM**

*• Varolan bir dosya adı belirtilirse, ekran işlemi doğrulamanızı ister. Dosyanın üzerine yazılmasında sorun yoksa, [EXECUTE] ya da [+] düğmesine, iptal etmek için [-] düğmesine basın.*

### **BİLDİRİM**

*• Kaydetme işlemi, yürütülürken iptal edilemez. Bu işlem sırasında hiçbir zaman gücü kapatmayın ve USB flash belleği çıkarmayın. Bunun yapılması veri kaybıyla sonuçlanabilir.*

### 7 **FILE CONTROL ekranından çıkmak için [EXIT] düğmesine basın.**

### *NOT*

• Kayıt Belleğini (.usr) bu enstrümanda tekrar çağırmak isterseniz, Yükleme işlemini ([sayfa 76\)](#page-75-0) yapın.

### *NOT*

• Kaydetme işleminin alacağı süre, USB flash belleğinin durumuna bağlıdır.

### <span id="page-73-0"></span>USB Flash Belleğine Kullanıcı Şarkısı Kaydetme

Bu işlem, USB flash belleğine bir Kullanıcı Şarkısı (101–105 numaralı Şarkılar) kaydeder.

1 **FILE CONTROL ekranını getirmek için [FILE CONTROL] düğmesine basın.** 

FILE<br>CONTROL

2 **"User Song Save"i çağırmak için**  CATEGORY [<<] veya [▶▶] düğmesini **kullanın.**

SOURCE FILE — bir Kullanıcı Şarkısı adı vurgulanır.

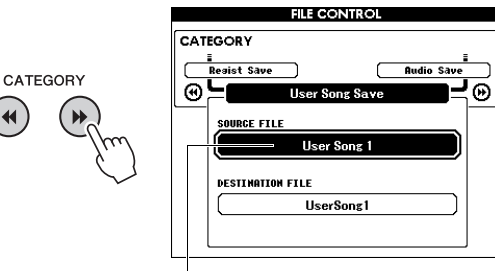

Kaynak Kullanıcı Şarkısı adı.

### 3 **Kaydetmek istediğiniz Kullanıcı Şarkısı'nı seçmek için kadranı kullanın.**

### 4 **[EXECUTE] düğmesine basın.**

DESTINATION FILE parametresi vurgulanır ve otomatik olarak varsayılan bir ad oluşturulur.

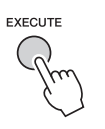

### **Varolan Bir Dosyanın Üzerine Yazmak İçin**

USB flash belleğinde zaten varolan bir dosyanın üzerine yazmak istiyorsanız, dosyayı seçmek için kadranı kullanın, sonra 7. adıma atlayın.

### 5 **[EXECUTE] düğmesine basın.**

Dosya adındaki ilk karakterin altında bir imleç belirir.

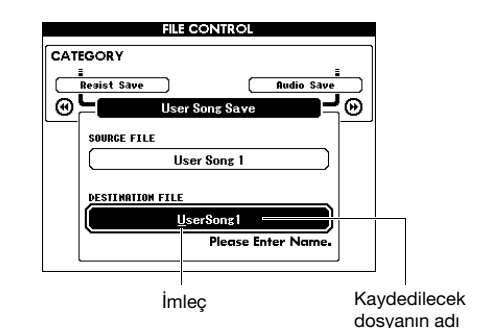

### 6 **Dosya adını gerektiği gibi değiştirin.**

Dosya adı girişi için bkz. [sayfa 73](#page-72-0), ["USB Flash](#page-72-0)  Belleğ[ine bir Kayıt Belle](#page-72-0)ği Kaydetme".

### 7 **[EXECUTE] düğmesine basın.**

Bir onaylama mesajı görünür. İşlemi iptal etmek için [-] (NO) düğmesine basın.

### 8 **Kaydetme işlemini yapmak için [EXECUTE] düğmesine tekrar veya [+] (YES) düğmesine basın.**

Bir süre sonra işlemin tamamlandığını gösteren bir mesaj belirir.

Kullanıcı Şarkısı, USB flash bellekte otomatik olarak oluşturulan "USER FILES" etiketli bir klasöre kaydedilir.

### **BİLDİRİM**

*• Varolan bir dosya adı belirtilirse, ekran işlemi doğrulamanızı ister. Dosyanın üzerine yazılmasında sorun yoksa, [EXECUTE] ya da [+] düğmesine, iptal etmek için [-] düğmesine basın.*

### **BİLDİRİM**

*• Kaydetme işlemi, yürütülürken iptal edilemez. Bu işlem sırasında hiçbir zaman gücü kapatmayın ve USB flash belleği çıkarmayın. Bunun yapılması veri kaybıyla sonuçlanabilir.*

### 9 **FILE CONTROL ekranından çıkmak için [EXIT] düğmesine basın.**

### *NOT*

• Kaydetme işleminin alacağı süre, USB flash belleğinin durumuna bağlıdır.

### <span id="page-74-0"></span>Bir Kullanıcı Şarkısı'nı bir Audio dosyasına dönüştürme

Bu işlem, bir Kullanıcı Şarkısı'nı (101–105 numaralı Şarkılar) bir Audio dosyasına dönüştürür ve dosyayı USB flash belleğine kaydeder.

### *NOT*

• Yalnızca Kullanıcı Şarkıları Audio dosyalarına dönüştürülebilir.

### 1 **FILE CONTROL ekranını getirmek için [FILE CONTROL] düğmesine basın.**

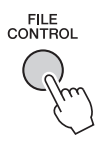

### 2 **"Audio Save"i çağırmak için CATEGORY [**r**] veya [**f**] düğmesini kullanın.**

SOURCE FILE — bir Kullanıcı Şarkısı adı vurgulanır.

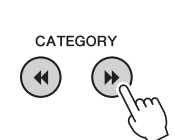

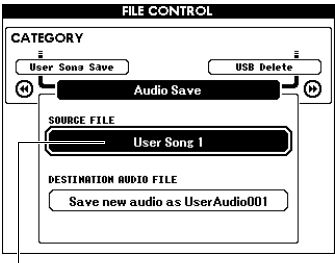

Kaynak Kullanıcı Şarkısı adı.

### 3 **Dönüştürmek istediğiniz Kullanıcı Şarkısı'nı seçmek için kadranı kullanın.**

### 4 **[EXECUTE] düğmesine basın.**

DESTINATION AUDIO FILE parametresi vurgulanır ve otomatik olarak varsayılan bir ad oluşturulur.

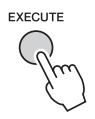

### **Varolan Bir Dosyanın Üzerine Yazmak İçin**

USB flash belleğinde zaten varolan bir dosyanın üzerine yazmak istiyorsanız, dosyayı seçmek için kadranı kullanın, sonra bir sonraki adıma geçin.

### 5 **[EXECUTE] düğmesine basın.**

Bir onaylama mesajı görünür. İşlemi iptal etmek için [-] (NO) düğmesine basın.

6 **Kaydetme (Dönüştürme) işlemini yapmak için [EXECUTE] düğmesine tekrar veya [+] (YES) düğmesine basın.**

Bu işlem, bir Kullanıcı Şarkısı'nı çalmayı ve şarkıyı bir Audio dosyaya dönüştürmeyi başlatır. Dönüştürme sırasında AUX IN jakıyla ses (audio) sinyalleri girerseniz, bu ses de kaydedilir. Bir süre sonra işlemin tamamlandığını gösteren bir mesaj belirir.

Audio dosyası, USB flash bellekte otomatik olarak oluşturulan "USER FILES" etiketli bir klasöre kaydedilir.

### **BİLDİRİM**

*• Varolan bir dosya adı belirtilirse, ekran işlemi doğrulamanızı ister. Dosyanın üzerine yazılmasında sorun yoksa, [EXECUTE] ya da [+] düğmesine, iptal etmek için [-] düğmesine basın.*

### **BİLDİRİM**

*• Bu işlem sırasında hiçbir zaman gücü kapatmayın ve USB flash belleği çıkarmayın. Bunun yapılması veri kaybıyla sonuçlanabilir.*

### 7 **FILE CONTROL ekranından çıkmak için [EXIT] düğmesine basın.**

### *NOT*

• Kaydetme işleminin alacağı süre, USB flash belleğinin durumuna bağlıdır.

### <span id="page-75-2"></span><span id="page-75-0"></span>Bir USB Flash Bellekten Dosya Yükleme

Bir USB flash bellekte duran Kayıt Belleği, Tarz dosyası ve Şarkı dosyası (SMF) enstrümana yüklenebilir.

### **BİLDİRİM**

- *Bir Kayıt Belleği yüklerseniz, yeni yüklenen veriler eski verilerin üzerine yazılır. Önemli verileri, bunların üzerine yazacak verileri yüklemeden önce bir USB flash belleğe kaydedin.*
- 1 **FILE CONTROL ekranını getirmek için [FILE CONTROL] düğmesine basın.**

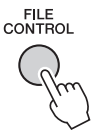

2 **"Load"u getirmek için CATEGORY [**r**] veya [**f**] düğmesini kullanın.**

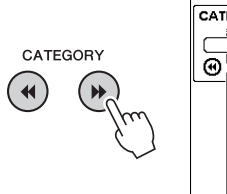

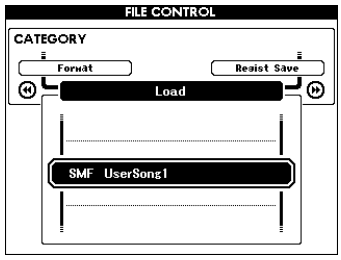

### 3 **Yüklemek istediğiniz dosyayı seçmek için kadranı kullanın.**

Önce USB flash bellekteki tüm Kayıt Belleği dosyaları, sonra Tarz dosyaları ve Şarkı dosyaları gösterilir.

Dosyalar USB flash bellekteki "USER FILES" klasöründe olmalıdır. Bu klasörün dışındaki dosyalar tanınmaz.

### 4 **[EXECUTE] düğmesine basın.**

Bir onaylama mesajı görünür. İşlemi iptal etmek için [-] (NO) düğmesine basın.

<span id="page-75-1"></span>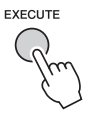

### 5 **Yükleme işlemini yapmak için [EXECUTE] düğmesine tekrar veya [+] (YES) düğmesine basın.**

Bir süre sonra işlemin tamamlandığını gösteren bir mesaj belirir.

### **BİLDİRİM**

- *Yükleme işlemi, yürütülürken iptal edilemez. Bu işlem sırasında hiçbir zaman gücü kapatmayın ve USB flash belleği çıkarmayın. Bunun yapılması veri kaybıyla sonuçlanabilir.*
- 6 **FILE CONTROL ekranından çıkmak için [EXIT] düğmesine basın.**

### <span id="page-76-1"></span>Bir USB Flash Bellekten dosya silme

Bu prosedür bir USB flash bellekten Kayıt Belleği, Tarz dosyası, Şarkı dosyası ve Ses (Audio) dosyası siler.

- 1 **FILE CONTROL ekranını getirmek için [FILE CONTROL] düğmesine basın.**
- 2 **"USB Delete"i getirmek için CATEGORY [**r**] veya [**f**] düğmesini kullanın.**

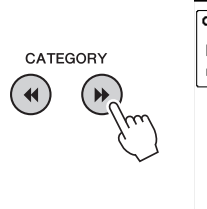

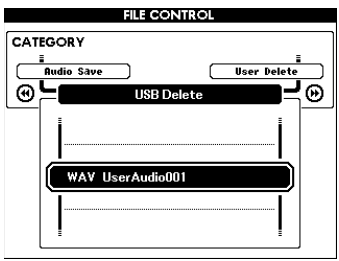

### 3 **Silmek istediğiniz dosyayı seçmek için kadranı kullanın.**

Önce tüm Kayıt Belleği dosyaları, sonra Şarkı Dosyaları, Ses (Audio) dosyaları ve Tarz dosyaları gösterilir.

Dosyalar USB flash bellekteki "USER FILES" klasöründe olmalıdır. Bu klasörün dışındaki dosyalar tanınmaz.

### 4 **[EXECUTE] düğmesine basın.**

Bir onaylama mesajı görünür. İşlemi iptal etmek için [-] (NO) düğmesine basın.

### 5 **Silme işlemini yapmak için [EXECUTE] düğmesine veya [+] (YES) düğmesine tekrar basın.**

Bir süre sonra işlemin tamamlandığını gösteren bir mesaj belirir.

*• Silme işlemi, yürütülürken iptal edilemez. Bu işlem sırasında hiçbir zaman gücü kapatmayın ve USB flash belleği çıkarmayın. Bunun yapılması veri kaybıyla sonuçlanabilir.*

6 **FILE CONTROL ekranından çıkmak için [EXIT] düğmesine basın.** 

### <span id="page-76-0"></span>Kullanıcı Verilerini Enstrümandan Silme

Bu prosedür, bilgisayardan gibi harici bir cihazdan yüklenmiş veya aktarılmış Kullanıcı Şarkısı dosyalarını ve bunun yanı sıra Tarz ve Şarkı dosyalarını siler. Bu işlem Önayar verilerini silmez.

1 **FILE CONTROL ekranını getirmek için [FILE CONTROL] düğmesine basın.** 

### 2 **"User Delete"i getirmek için CATEGORY [**r**] veya [**f**] düğmesini kullanın.**

Enstrümana bir USB flash bellek bağlı değilse, yalnızca "User Delete" seçilebilir.

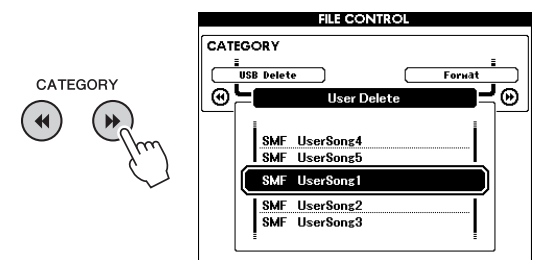

### 3 **Silmek istediğiniz dosyayı seçmek için kadranı kullanın.**

Önce tüm Kullanıcı Şarkıları, ardından Şarkı dosyaları ve Tarz dosyaları gösterilir.

### 4 **[EXECUTE] düğmesine basın.**

Bir onaylama mesajı görünür. İşlemi iptal etmek için [-] (NO) düğmesine basın.

### 5 **Silme işlemini yapmak için [EXECUTE] düğmesine veya [+] (YES) düğmesine tekrar basın.**

Bir süre sonra işlemin tamamlandığını gösteren bir mesaj belirir.

### **BİLDİRİM**

- **BİLDİRİM**  *Silme işlemi, yürütülürken iptal edilemez. Bu işlem sırasında hiçbir zaman gücü kapatmayın ve USB flash belleği çıkarmayın. Bunun yapılması veri kaybıyla sonuçlanabilir.*
	- 6 **FILE CONTROL ekranından çıkmak için [EXIT] düğmesine basın.**

### **Enstrüman İçin**

п

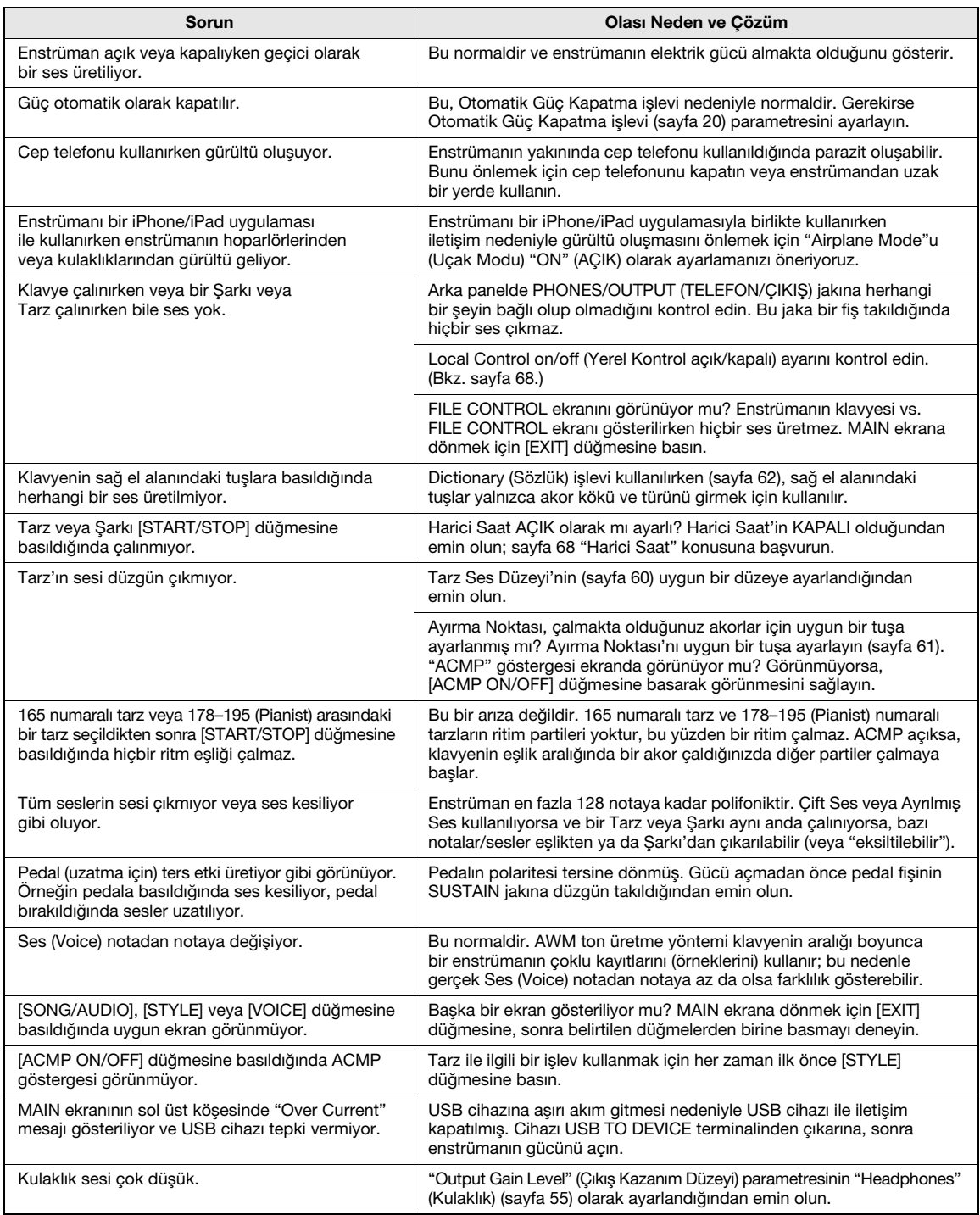

<span id="page-78-0"></span>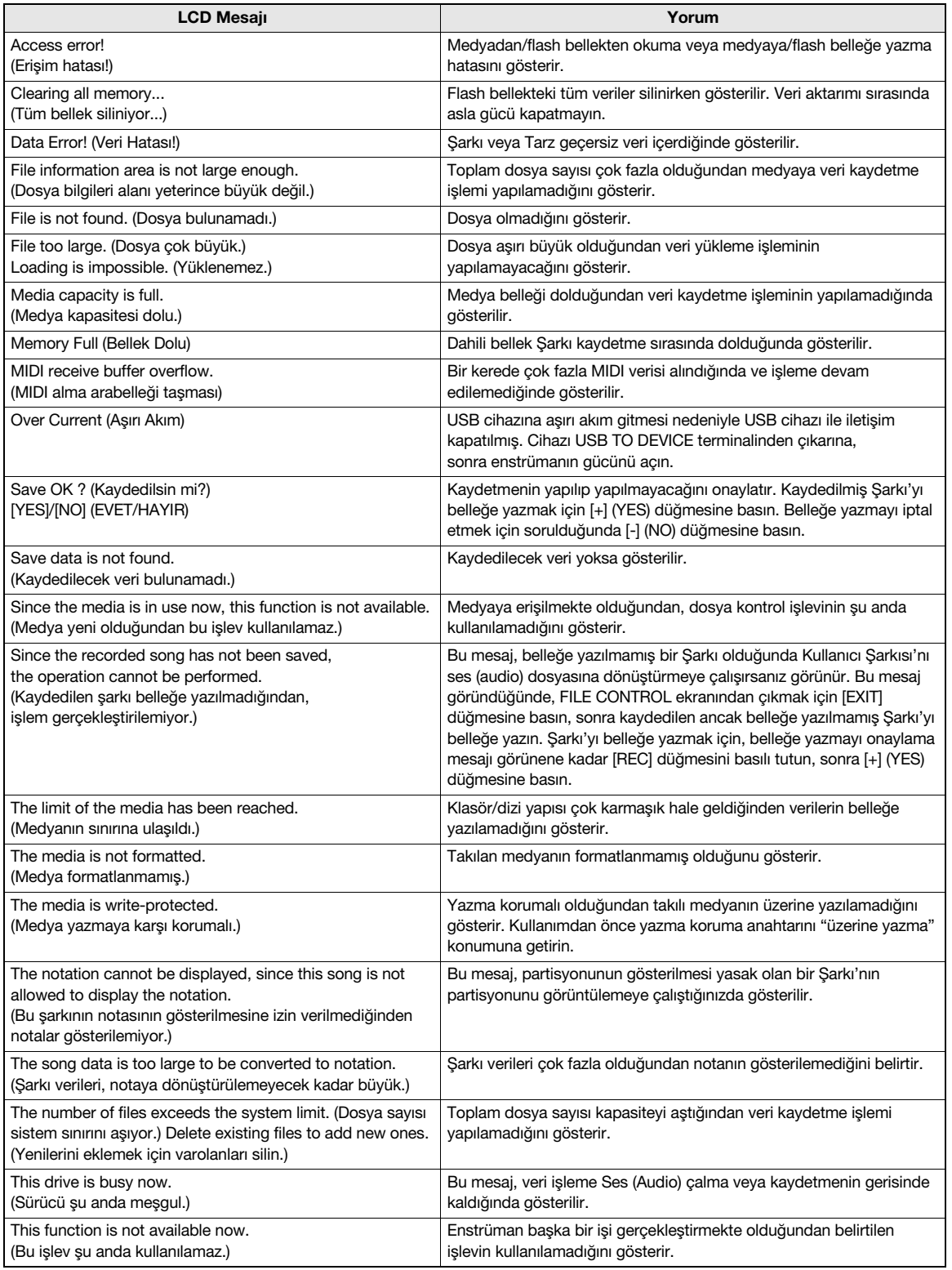

*NOT*

• Mesajların tümü tabloda listelenmemiştir; yalnızca açıklama gerektirenler dahil edilmiştir.

### Özellikler

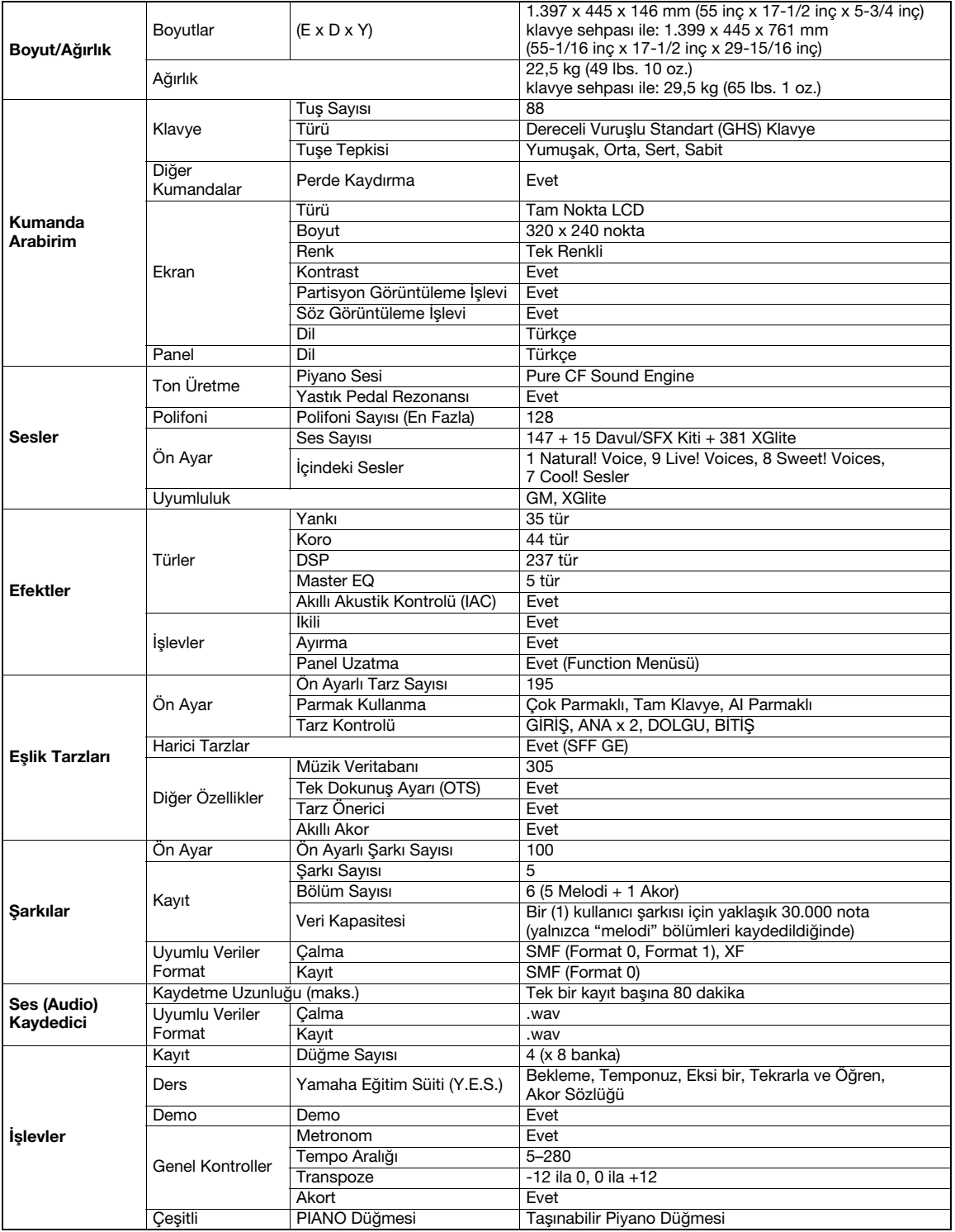

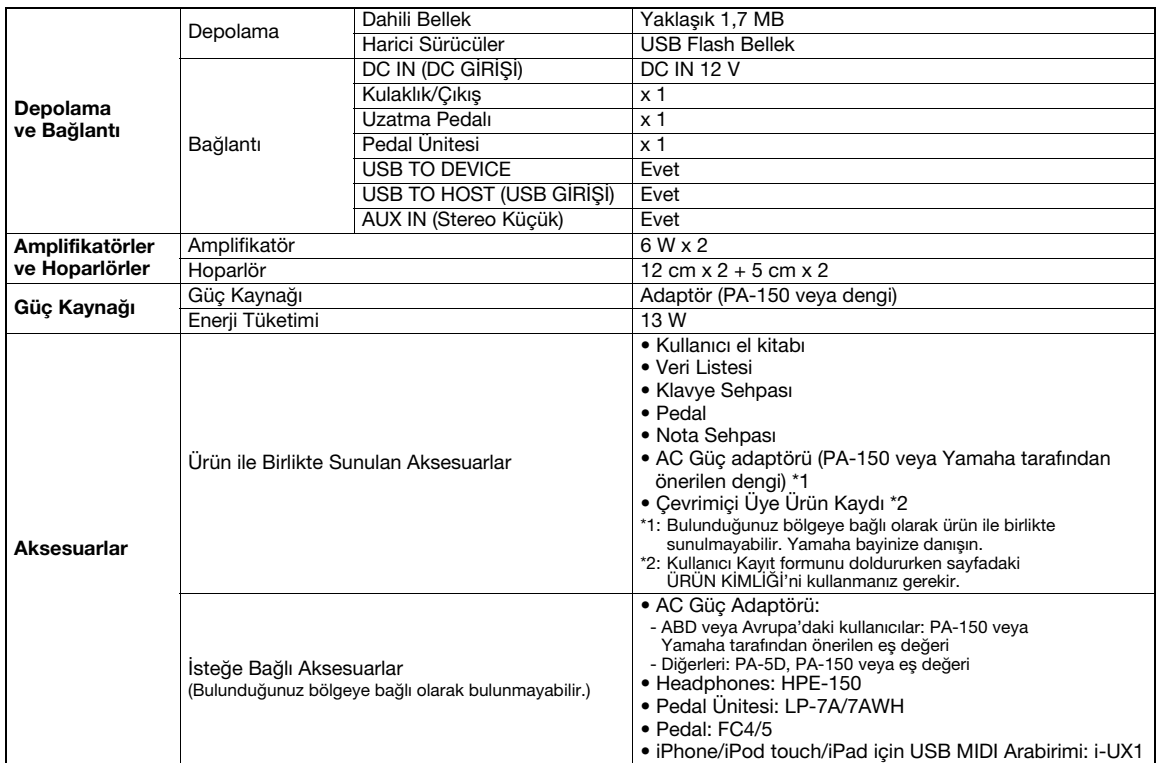

\* Bu kullanıcı el kitabındaki özellikler ve açıklamalar yalnızca bilgilendirme amaçlıdır. Yamaha Corp., önceden bildirim yapmaksızın herhangi<br>bir zamanda ürünlerde ya da özelliklerde değişiklik ya da düzenleme yapma hakkın

### İndeks

### Semboller

[-] ve [+], düğmeleri [....................22](#page-21-0)

### A

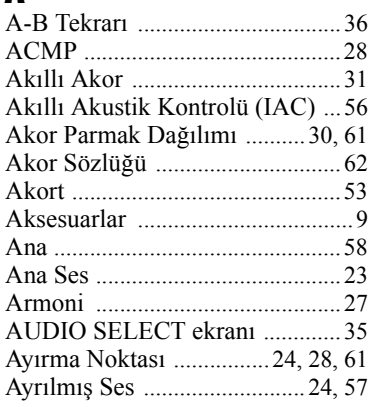

### B

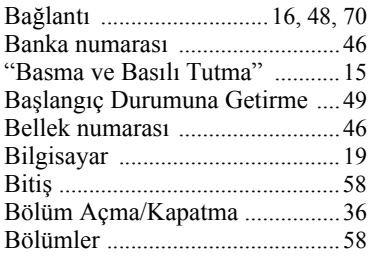

### C

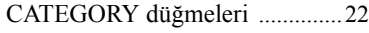

### Ç

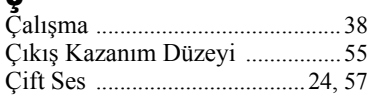

### D

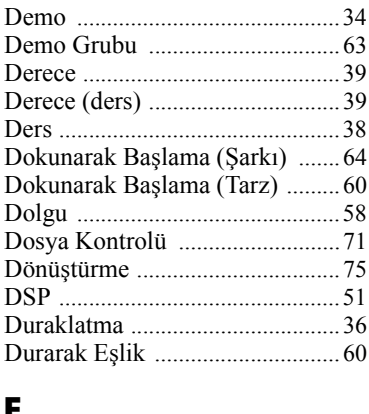

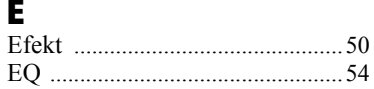

### F

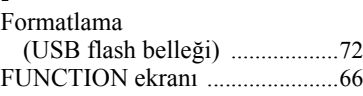

### G

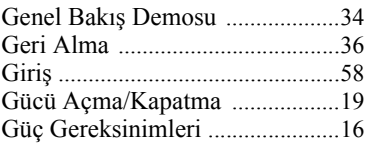

### $\frac{H}{H_1}$

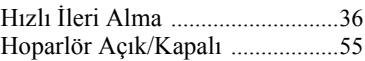

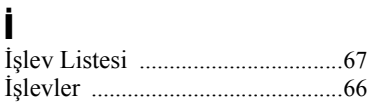

### K

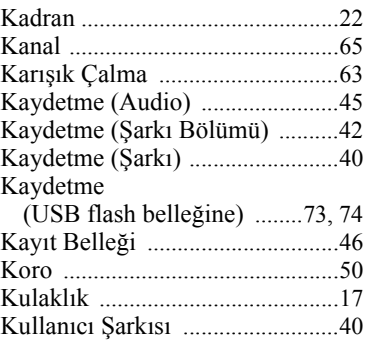

### M

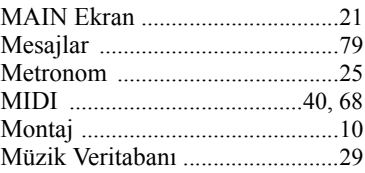

### N<br>No

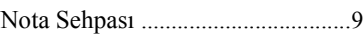

### $\mathbf{0}$

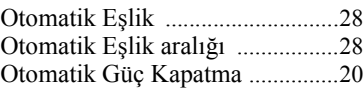

### P

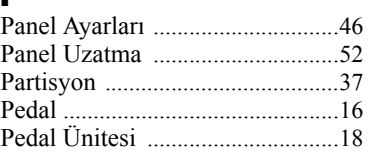

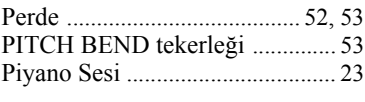

### R Ritim [............................................. 28](#page-27-4)

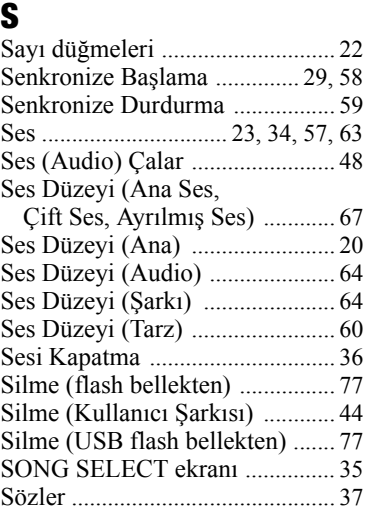

### $\frac{S}{S}$

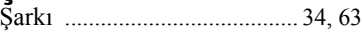

### T

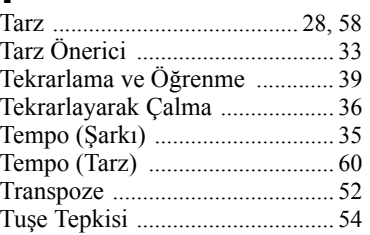

### U

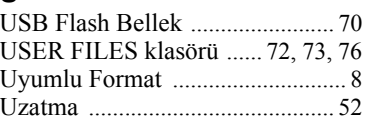

### Y

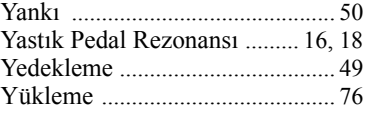

### $\frac{z}{z}$

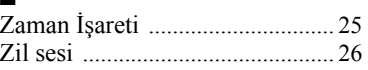

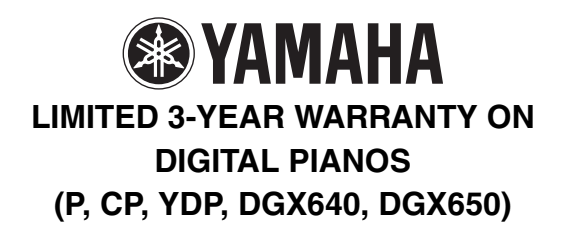

Thank you for selecting a YAMAHA product. YAMAHA products are designed and manufactured to provide a high level of defect-free performance. Yamaha Corporation of America ("YAMAHA") is proud of the experience and craftsmanship that goes into each and every YAMAHA product. YAMAHA sells its products through a network of reputable, specially authorized dealers and is pleased to offer you, the Original Owner, the following Limited Warranty, which applies only to products that have been (1) directly purchased from YAMAHA's authorized dealers in the fifty states of the USA and District of Columbia (the "Warranted Area) and (2) used exclusively in the Warranted Area. YAMAHA suggests that you read the Limited Warranty thoroughly, and invites you to contact your authorized YAMAHA dealer or YAMAHA Customer Service if you have any questions.

Coverage: YAMAHA will, at its option, repair or replace the product covered by this warranty if it becomes defective, malfunctions or otherwise fails to conform with this warranty under normal use and service during the term of this warranty, without charge for labor or materials. Repairs may be performed using new or refurbished parts that meet or exceed YAMAHA specifications for new parts. If YAMAHA elects to replace the product, the replacement may be a reconditioned unit. You will be responsible for any installation or removal charges and for any initial shipping charges if the product(s) must be shipped for warranty service. However, YAMAHA will pay the return shipping charges to any destination within the USA if the repairs are covered by the warranty. This warranty does not cover (a) damage, deterioration or malfunction resulting from accident, negligence, misuse, abuse, improper installation or operation or failure to follow instructions according to the Owner's Manual for this product; any shipment of the product (claims must be presented to the carrier); repair or attempted repair by anyone other than YAMAHA or an authorized YAMAHA Service Center; (b) any unit which has been altered or on which the serial number has been defaced, modified or removed; (c) normal wear and any periodic maintenance; (d) deterioration due to perspiration, corrosive atmosphere or other external causes such as extremes in temperature or humidity; (e) damages attributable to power line surge or related electrical abnormalities, lightning damage or acts of God; or (f) RFI/EMI (Interference/ noise) caused by improper grounding or the improper use of either certified or uncertified equipment, if applicable. Any evidence of alteration, erasing or forgery of proof-of-purchase documents will cause this warranty to be void. This warranty covers only the Original Owner and is not transferable.

In Order to Obtain Warranty Service: Warranty service will only be provided for defective products within the Warranted Area. Contact your local authorized YAMAHA dealer who will advise you of the procedures to be followed. If this is not successful, contact YAMAHA at the address, telephone number or website shown below. YAMAHA may request that you send the defective product to a local authorized YAMAHA Servicer or authorize return of the defective product to YAMAHA for repair. If you are uncertain as to whether a dealer has been authorized by YAMAHA, please contact YAMAHA's Service Department at the number shown below, or check Yamaha's website at [www.usa.yamaha.com. P](http://www.usa.yamaha.com)roduct(s) shipped for service should be packed securely and must be accompanied by a detailed explanation of the problem(s) requiring service, together with the original or a machine reproduction of the bill of sale or other dated, proof-of-purchase document describing the product, as evidence of warranty coverage. Should any product submitted for warranty service be found ineligible therefore, an estimate of repair cost will be furnished and the repair will be accomplished only if requested by you and upon receipt of payment or acceptable arrangement for payment.

Limitation of Implied Warranties and Exclusion of Damages: ANY IMPLIED WARRANTIES, INCLUDING WARRANTIES OF MERCHANTABILITY AND FITNESS FOR A PARTICULAR PURPOSE SHALL BE LIMITED IN DURATION TO THE APPLICABLE PERIOD OF TIME SET FORTH ABOVE. YAMAHA SHALL NOT BE RESPONSIBLE FOR INCIDENTAL OR CONSEQUENTIAL DAMAGES OR FOR DAMAGES BASED UPON INCONVENIENCE, LOSS OF USE, DAMAGE TO ANY OTHER EQUIPMENT OR OTHER ITEMS AT THE SITE OF USE OR INTERRUPTION OF PERFORMANCES OR ANY CONSEQUENCES THEREOF. YAMAHA'S LIABILITY FOR ANY DEFECTIVE PRODUCT IS LIMITED TO REPAIR OR REPLACEMENT OF THE PRODUCT, AT YAMAHA'S OPTION. SOME STATES DO NOT ALLOW LIMITATIONS ON HOW LONG AN IMPLIED WARRANTY LASTS OR THE EXCLUSION OR LIMITATION OF INCIDENTAL OR CONSEQUENTIAL DAMAGES, SO THE ABOVE LIMITATION OR EXCLUSION MAY NOT APPLY TO YOU. This Warranty gives you specific legal rights, and you may also have other rights which vary from state to state. This is the only express warranty applicable to the Product specified herein; Yamaha neither assumes nor authorizes anyone to assume for it any other express warranty.

If you have any questions about service received or if you need assistance in locating an authorized YAMAHA Servicer, please contact:

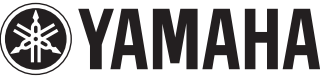

CUSTOMER SERVICE Yamaha Corporation of America 6600 Orangethorpe Avenue, Buena Park, California 90620-1373 Telephone: 800-854-1569 [www.usa.yamaha.com](http://www.usa.yamaha.com)

**Do not return any product to the above address without a written Return Authorization issued by YAMAHA.** 

© 2013 Yamaha Corporation of America.

### for customers in European Economic Area Important Notice: Guarantee Information EEA) and Switzerland

### English Important Notice: Guarantee Information for customers in EEA\* and Switzerland

For detailed guarantee information about this Yamaha product, and Pan-EEA\* and Switzerland warranty service, please either<br>visit the website address below (Printable file is available at our website) or contact the Yamaha country. \* EEA: European Economic Area

# Wichtiger Hinweis: Garantie-Information für Kunden in der EWR\* und der Schweiz

Für nähere Garantie-Information über dieses Produkt von Yamaha, sowie über den Pan-EWR\* und Schweizer Garantieservice, besuchen<br>Sie bitte entweder die folgend angegebene Internetadresse (eine druckfähige Version befindet s wenden Sie sich an den für Ihr Land zuständigen Yamaha-Vertrieb. \*EWR: Europäischer Wirtschaftsraum

## Remarque importante: informations de garantie pour les clients de l'EEE et la Suisse

Pour des informations plus détaillées sur la garantie de ce produit Yamaha et sur le service de garantie applicable dans l'ensemble de l'EEE ainsi qu'en Suisse, consultez notre site Web à l'adresse ci-dessous (le fichier imprimable est disponible sur notre site Web) ou contactez directement Yamaha dans votre pays de résidence \* EEE : Espace Economique Européen

## Nederlands Belangrijke mededeling: Garantie-informatie voor klanten in de EER\* en Zwitserland

naar de onderstaande website (u vind een afdrukbaar bestand op onze website) of neemt u contact op met de vertegenwoordiging Voor gedetailleerde garantie-informatie over dit Yamaha-product en de garantieservice in heel de EER\* en Zwitserland, gaat van Yamaha in uw land. \* EER: Europese Economische Ruimte

# Aviso importante: información sobre la garantía para los clientes del EEE\* y Suiza

Españo

 $\overline{a}$ dirección web que se incluye más abajo (la version del archivo para imprimir esta disponible en nuestro sitio web) o póngase en Para una información detallada sobre este producto Yamaha y sobre el soporte de garantía en la zona EEE\* y Suiza, visite contacto con el representante de Yamaha en su país. \* EEE: Espacio Económico Europeo

### Per informazioni dettagliate sulla garanzia relativa a questo prodotto Yamaha e l'assistenza in garanzia nei paesi EEA\* e in **Italiano** Avviso importante: informazioni sulla garanzia per i clienti residenti nell'EEA\* e in Svizzera

Svizzera, potete consultare il sito Web all'indirizzo riportato di seguito (è disponibile il file in formato stampabile) oppure contattare l'ufficio di rappresentanza locale della Yamaha \* EEA: Area Economica Europea

# Aviso importante: informações sobre as garantias para clientes da AEE\* e da Suíça

Para obter uma informação pormenorizada sobre este produto da Yamaha e sobre o serviço de garantia na AEE\* e na Suíça, visite o site a seguir (o arquivo para impressão está disponível no nosso site) ou entre em contato com o escritório de representa-Ελληνικά ção da Yamaha no seu país. \* AEE: Área Econômica Européia

# Σημαντική σημείωση: Πληροφορίες εγγύησης για τους πελάτες στον ΕΟΧ\* και Ελβετία

ΕΟΧ και την Ελβετία, επισκεφτείτε την παρακάτω ιστοσελίδα (Εκτυπώσιμη μορφή είναι διαθέσιμη στην ιστοσελίδα μας) ή Για λεπτομερείς πληροφορίες εγγύησης σχετικά με το παρόν προϊόν της Yamaha και την κάλυψη εγγύησης σε όλες τις χώρες του απευθυνθείτε στην αντιπροσωπεία της Yamaha στη χώρα σας. \* ΕΟΧ: Ευρωπαϊκός Οικονομικός Χώρος

## Viktigt: Garantiinformation för kunder i EES-området\* och Schweiz

För detaljerad information om denna Yamahaprodukt samt garantiservice i hela EES-området\* och Schweiz kan du antingen besöka nedanstående webbaddress (en utskriftsvänlig fil finns på webbplatsen) eller kontakta Yamahas officiella representant i ditt land \* EES: Europeiska Ekonomiska Samarbetsområdet

## Viktig merknad: Garantiinformasjon for kunder i EØS\* og Sveits

Detaljert garantiinformasjon om dette Yamaha-produktet og garantiservice for hele EØS-området\* og Sveits kan fås enten ved å<br>besøke nettadressen nedenfor (utskriftsversjon finnes på våre nettsider) eller kontakte kontakte bor \*EØS: Det europeiske økonomiske samarbeidsområdet

## Vigtig oplysning: Garantioplysninger til kunder i EØO\* og Schweiz

ved at besøge det websted, der er angivet nedenfor (der findes en fil, som kan udskrives, på vores websted), eller ved at kontakte<br>Yamahas nationale repræsentationskontor i det land, hvor De bor .\* EØO: Det Europæiske Øko De kan finde detaljerede garantioplysninger om dette Yamaha-produkt og den fælles garantiserviceordning for EØO\* (og Schweiz)

# Tärkeä ilmoitus: Takuutiedot Euroopan talousalueen (ETA)\* ja Sveitsin asiakkaille

Suomi

Polski

Tämän Yamaha-tuotteen sekä ETA-alueen ja Sveitsin takuuta koskevat yksityiskohtaiset tiedot saatte alla olevasta nettiosoitteesta. (Tulostettava tiedosto saatavissa sivustollamme.) Voitte myös ottaa yhteyttä paikalliseen Yamaha-edustajaan. 'ETA: Euroopan talousalue

## Ważne: Warunki gwarancyjne obowiązujące w EOG\* i Szwajcarii

Deutsch

Aby dowiedzieć się więcej na temat warunków gwarancyjnych tego produktu firmy Yamaha i serwisu gwarancyjnego w całym EOC\* i<br>Szwajcarii, należy odwiedzić wskazaną poniżej stronę internetową (Plik gotowy do wydruku znajduje orowania je przedstawicielstwem firmy Yamaha w swoim kraju. \* EOG — Europejski Obszar Gospodarczy<br>Iub skontaktować się z przedstawicielstwem firmy Yamaha w swoim kraju. \* EOG — Europejski Obszar Gospodarczy

## Důležité oznámení: Záruční informace pro zákazníky v EHS\* a ve Švýcarsku

**Français** 

uvedené webové adrese (soubor k tisku je dostupný na našich webových stránkách) nebo se můžete obrátit na zastoupení firmy Podrobné záruční informace o tomto produktu Yamaha a záručním servisu v celém EHS\* a ve Švýcarsku naleznete na níže Yamaha ve své zemi \* EHS: Evropský hospodářský prostor

Česky

### Magyar Fontos figyelmeztetés: Garancia-információk az EGT\* területén és Svájcban élő vásárlók számára

A jelen Yamaha termékre vonatkozó részletes garancia-információk, valamint az EGT\*-re és Svájcra kiterjedő garanciális szolgáltatás tekintetében keresse fel webhelyünket az alábbi címen (a webhelyen nyomtatható fájlt is talál), vagy pedig lépjen kapcsolatba az országában működő Yamaha képviseleti irodával. \* EGT: Európai Gazdasági Térség

# Oluline märkus: Garantiiteave Euroopa Majanduspiirkonna (EMP)\* ja Šveitsi klientidele

Eest kee

Latviešu

külastage palun veebisaiti alljärgneval aadressil (meie saidil on saadaval prinditav fail) või pöörduge Teie regiooni Yamaha Täpsema teabe saamiseks selle Yamaha toote garantii ning kogu Euroopa Majanduspiirkonna ja Šveitsi garantiiteeninduse kohta, esinduse poole \* EMP: Euroopa Majanduspiirkond

## Svarīgs paziņojums: garantijas informācija klientiem EEZ\* un Šveicē

apmeklējiet zemāk norādīto tīmekļa vietnes adresi (tīmekļa vietnē ir pieejams drukājams fails) vai sazinieties ar jūsu valsti Lai saņemtu detalizētu garantijas informāciju par šo Yamaha produktu, kā arī garantijas apkalpošanu EEZ\* un Šveicē, lūdzu, apkalpojošo Yamaha pārstāvniecību. \* EEZ: Eiropas Ekonomikas zona

## Dėmesio: informacija dėl garantijos pirkėjams EEE\* ir Šveicarijoje

Português

Jei reikia išsamios informacijos apie šį "Yamaha" produktą ir jo techninę priežiūrą visoje EEE\* ir Šveicarijoje, apsilankykite mūsų svetainėje toliau nurodytu adresu (svetainėje yra spausdintinas failas) arba kreipkitės į "Yamaha" atstovybę savo šaliai. \*EEE - Europos ekonominė erdvė

Lietuvių kalba

Slovenčina

# Dôležité upozornenie: Informácie o záruke pre zákazníkov v EHP\* a Švajčiarsku

Podrobné informácie o záruke týkajúce sa tohto produktu od spoločnosti Yamaha a garančnom servise v EHP\* a Švajčiarsku nájdete na webovej stránke uvedenej nižšie (na našej webovej stránke je k dispozícii súbor na tlač) alebo sa obrátte na zástupcu spoločnosti Yamaha vo svojej krajine. \* EHP: Európsky hospodársky priestor

## Pomembno obvestilo: Informacije o garanciji za kupce v EGP\* in Švici

Svenska

spletno mesto, ki je navedeno spodaj (natisljiva datoteka je na voljo na našem spletnem mestu), ali se obrnite na Yamahinega Za podrobnejše informacije o tem Yamahinem izdelku ter garancijskem servisu v celotnem EGP in Švici, obiščite predstavnika v svoji državi. \* EGP: Evropski gospodarski prostor

# Важно съобщение: Информация за гаранцията за клиенти в ЕИП\* и Швейцария

Български език

Slovenščina

Limba română

За подробна информация за гаранцията за този продукт на Yamaha и гаранционното обслужване в паневропейската зона на<br>ЕИП\* и Швейцария или посетете посочения по-долу уеб сайт (на нашия уеб сайт има файл за печат), или се св

# Notificare importantă: Informații despre garanție pentru clienții din SEE\* și Elveția

Dansk

**Norsk** 

Pentru informații detaliate privind acest produs Yamaha și serviciul de garanție Pan-SEE\* și Elveția, vizitați site-ul la adresa de jos (fişierul imprimabil este disponibil pe site-ul nostru) sau contactați biroul reprezentanței Yamaha din țara dumneavoastră \* SEE: Spatiul Economic European mai.

# http://europe.yamaha.com/warranty/

Ürünler hakkında ayrıntılar için, lütfen aşağıda listelenen size en yakın Yamaha temsilcisine veya yetkili bayiye başvurun.

### **CANADA Yamaha Canada Music Ltd.** 135 Milner Avenue, Scarborough, Ontario, M1S 3R1, Canada Tel: 416-298-1311 **U.S.A. Yamaha Corporation of America**  6600 Orangethorpe Ave., Buena Park, Calif. 90620, U.S.A. Tel: 714-522-9011 **MEXICO Yamaha De México, S.A. de C.V.**  Av. Insurgentes Sur 1647 "Prisma Insurgentes", Col. San José Insurgentes, Del. Benito Juárez, 03900, México, D.F. Tel: 55-5804-0600 **BRAZIL Yamaha Musical do Brasil Ltda.** Rua Joaquim Floriano, 913 - 4' andar, Itaim Bibi, CEP 04534-013 Sao Paulo, SP. BRAZIL Tel: 011-3704-1377 **ARGENTINA Yamaha Music Latin America, S.A. Sucursal de Argentina**<br>Olga Cossettini 1553, Piso 4 Norte<br>Madero Este-C1107CEK Buenos Aires, Argentina Tel: 011-4119-7000 **PANAMA AND OTHER LATIN AMERICAN COUNTRIES/ CARIBBEAN COUNTRIES Yamaha Music Latin America, S.A.** Torre Banco General, Piso 7, Urbanización Marbella, Calle 47 y Aquilino de la Guardia, Ciudad de Panamá, Panamá Tel: +507-269-5311 **THE UNITED KINGDOM/IRELAND Yamaha Music Europe GmbH (UK)** Sherbourne Drive, Tilbrook, Milton Keynes, MK7 8BL, England Tel: 01908-366700 **GERMANY Yamaha Music Europe GmbH** Siemensstraße 22-34, 25462 Rellingen, Germany Tel: 04101-3030 **SWITZERLAND/LIECHTENSTEIN Yamaha Music Europe GmbH Branch Switzerland in Zürich** Seefeldstrasse 94, 8008 Zürich, Switzerland Tel: 044-387-8080 **AUSTRIA Yamaha Music Europe GmbH Branch Austria** Schleiergasse 20, A-1100 Wien, Austria Tel: 01-60203900 **CZECH REPUBLIC/HUNGARY/ ROMANIA/SLOVAKIA/SLOVENIA Yamaha Music Europe GmbH Branch Austria (Central Eastern Europe Office)**<br>Schleiergasse 20, A-1100 Wien, Austria<br>Tel: 01-602039025 **POLAND/LITHUANIA/LATVIA/ESTONIA Yamaha Music Europe GmbH Branch Poland Office** ul. Wrotkowa 14 02-553 Warsaw, Poland Tel: 022-500-2925 **BULGARIA Dinacord Bulgaria LTD.**  Bul.Iskarsko Schose 7 Targowski Zentar Ewropa 1528 Sofia, Bulgaria Tel: 02-978-20-25 **MALTA Olimpus Music Ltd.** The Emporium, Level 3, St. Louis Street Msida MSD06 Tel: 02133-2144 **THE NETHERLANDS/ BELGIUM/LUXEMBOURG Yamaha Music Europe Branch Benelux** Clarissenhof 5-b, 4133 AB Vianen, The Netherlands Tel: 0347-358 040 **FRANCE Yamaha Music Europe**  7 rue Ambroise Croizat, Zone d'activités Pariest, 77183 Croissy-Beaubourg, France Tel: 01-64-61-4000 **ITALY Yamaha Music Europe GmbH, Branch Italy** Viale Italia 88, 20020 Lainate (Milano), Italy Tel: 02-935-771 **SPAIN/PORTUGAL Yamaha Music Europe GmbH Ibérica, Sucursal en España** Ctra. de la Coruna km. 17, 200, 28230 Las Rozas (Madrid), Spain Tel: 91-639-8888 **GREECE Philippos Nakas S.A. The Music House** 147 Skiathou Street, 112-55 Athens, Greece Tel: 01-228 2160 **SWEDEN Yamaha Music Europe GmbH Germany filial Scandinavia** J. A. Wettergrens Gata 1, Box 30053 S-400 43 Göteborg, Sweden Tel: 031 89 34 00 **DENMARK Yamaha Music Europe GmbH, Tyskland – filial Denmark** Generatorvej 6A, DK-2730 Herlev, Denmark Tel: 44 92 49 00 **FINLAND F-Musiikki Oy** Kluuvikatu 6, P.O. Box 260, SF-00101 Helsinki, Finland Tel: 09 618511 **NORWAY Yamaha Music Europe GmbH Germany - Norwegian Branch** Grini Næringspark 1, N-1345 Østerås, Norway Tel: 67 16 77 70 **ICELAND Skifan HF** Skeifan 17 P.O. Box 8120, IS-128 Reykjavik, Iceland Tel: 525 5000 **RUSSIA Yamaha Music (Russia)** Room 37, bld. 7, Kievskaya street, Moscow, 121059, Russia Tel: 495 626 5005 **OTHER EUROPEAN COUNTRIES Yamaha Music Europe GmbH** Siemensstraße 22-34, 25462 Rellingen, Germany Tel: +49-4101-3030 **Yamaha Corporation, Asia-Pacific Sales & Marketing Group** Nakazawa-cho 10-1, Naka-ku, Hamamatsu, Japan 430-8650 Tel: +81-53-460-2313 **TURKEY/CYPRUS Yamaha Music Europe GmbH** Siemensstraße 22-34, 25462 Rellingen, Germany Tel: 04101-3030 **OTHER COUNTRIES Yamaha Music Gulf FZE** LOB 16-513, P.O.Box 17328, Jubel Ali, Dubai, United Arab Emirates Tel: +971-4-881-5868 **THE PEOPLE'S REPUBLIC OF CHINA Yamaha Music & Electronics (China) Co.,Ltd.** 2F, Yunhedasha, 1818 Xinzha-lu, Jingan-qu, Shanghai, China Tel: 021-6247-2211 **HONG KONG Tom Lee Music Co., Ltd.** 11/F., Silvercord Tower 1, 30 Canton Road, Tsimshatsui, Kowloon, Hong Kong Tel: 2737-7688 **INDIA Yamaha Music India Pvt. Ltd.** Spazedge building, Ground Floor, Tower A, Sector 47, Gurgaon- Sohna Road, Gurgaon, Haryana, India Tel: 0124-485-3300 **INDONESIA PT. Yamaha Musik Indonesia (Distributor) PT. Nusantik** Gedung Yamaha Music Center, Jalan Jend. Gatot Subroto Kav. 4, Jakarta 12930, Indonesia Tel: 021-520-2577 **KOREA Yamaha Music Korea Ltd.** 8F, 9F, Dongsung Bldg. 158-9 Samsung-Dong, Kangnam-Gu, Seoul, Korea Tel: 02-3467-3300 **MALAYSIA Yamaha Music (Malaysia) Sdn., Bhd.** Lot 8, Jalan Perbandaran, 47301 Kelana Jaya, Petaling Jaya, Selangor, Malaysia Tel: 03-78030900 **PHILIPPINES Yupangco Music Corporation** 339 Gil J. Puyat Avenue, P.O. Box 885 MCPO, Makati, Metro Manila, Philippines Tel: 819-7551 **SINGAPORE Yamaha Music (Asia) PRIVATE LIMITED** Blk 202 Hougang Street 21, #02-00, Singapore 530202, Singapore Tel: 6747-4374 **TAIWAN Yamaha KHS Music Co., Ltd.**  3F, #6, Sec.2, Nan Jing E. Rd. Taipei. Taiwan 104, R.O.C. Tel: 02-2511-8688 **THAILAND Siam Music Yamaha Co., Ltd.** 4, 6, 15 and 16th floor, Siam Motors Building, 891/1 Rama 1 Road, Wangmai, Pathumwan, Bangkok 10330, Thailand Tel: 02-215-2622 **OTHER ASIAN COUNTRIES Yamaha Corporation, Asia-Pacific Sales & Marketing Group** Nakazawa-cho 10-1, Naka-ku, Hamamatsu, Japan 430-8650 Tel: +81-53-460-2313 **AUSTRALIA Yamaha Music Australia Pty. Ltd.** Level 1, 99 Queensbridge Street, Southbank, Victoria 3006, Australia Tel: 3-9693-5111 **NEW ZEALAND Music Works LTD** P.O.BOX 6246 Wellesley, Auckland 4680, New Zealand Tel: 9-634-0099 **COUNTRIES AND TRUST TERRITORIES IN PACIFIC OCEAN Yamaha Corporation, Asia-Pacific Sales & Marketing Group** Nakazawa-cho 10-1, Naka-ku, Hamamatsu, Japan 430-8650 Tel: +81-53-460-2313 **NORTH AMERICA CENTRAL & SOUTH AMERICA EUROPE AFRICA MIDDLE EAST ASIA OCEANIA**

### **& YAMAHA**

Yamaha Global Site <http://www.yamaha.com/>

Yamaha Downloads <http://download.yamaha.com/>

U.R.G., Digital Musical Instruments Division © 2013 Yamaha Corporation

> 303LB\*\*\*.\*-01A0 Printed in Europe

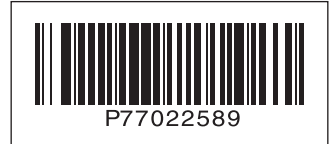